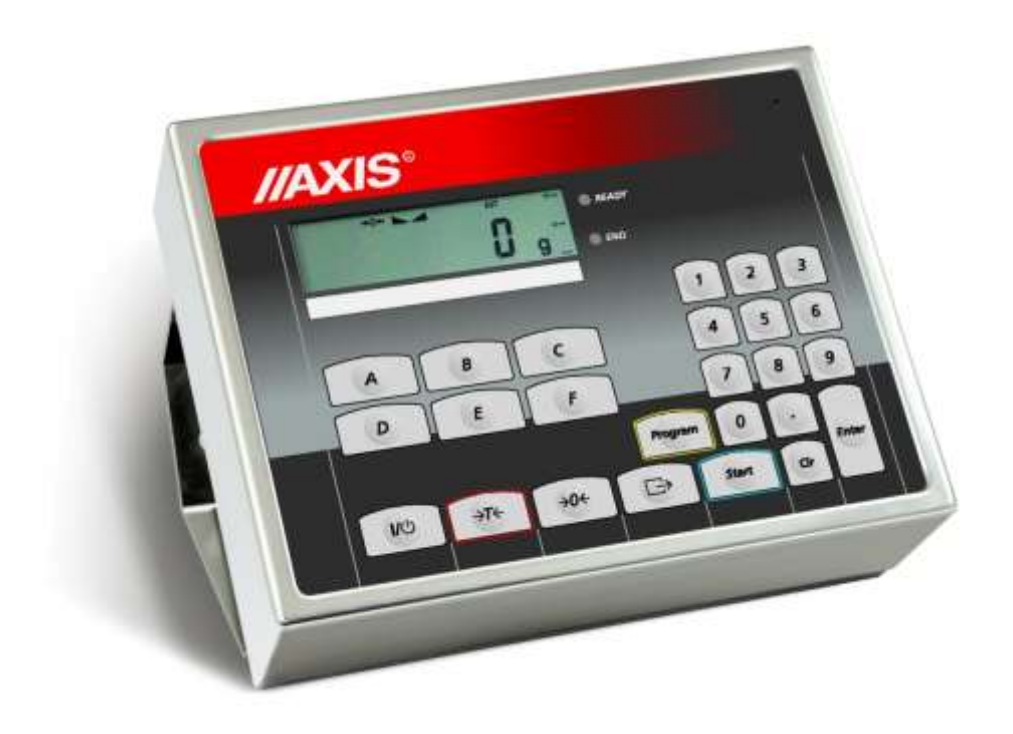

# **MIERNIK ME-02/N/LCD**

Dokumentacja Techniczno-Ruchowa

Plik: 2019-07-31 DTR-ME-02 Md0122 PL

# **SPIS TREŚCI:**

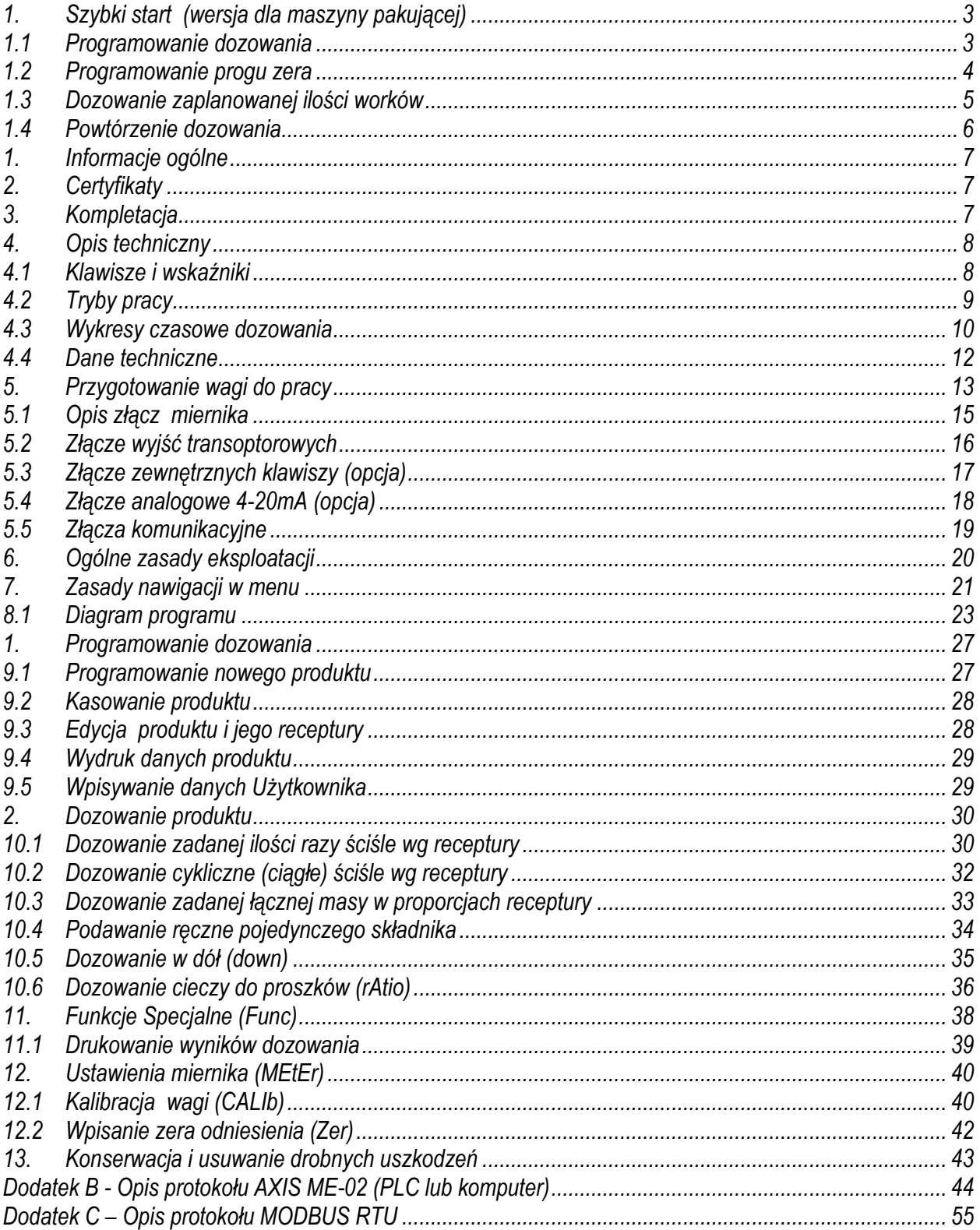

# <span id="page-2-0"></span>*1. Szybki start (wersja dla maszyny pakującej)*

# *1.1 Programowanie dozowania*

<span id="page-2-1"></span>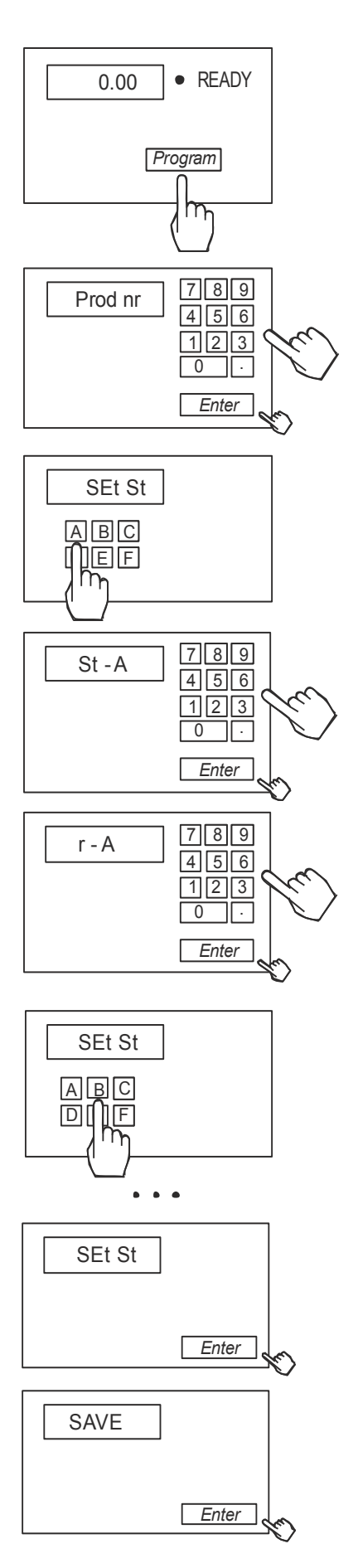

Programowanie polega na wpisaniu wartości docelowych oraz wartości wyprzedzeń (ilości materiału "w locie") dla poszczególnych składników produktu.

Rozpocząć programowanie naciskając klawisz PROGRAM. Jeżeli dioda READY nie świeci się, nacisnąć przycisk CLR). Komunikat CODE\_P wymaga wpisania kodu dostępu.

Wpisać numer produktu (programu) i zatwierdzić przyciskiem ENTER, np. 1 ENTER

Wybrać urządzenie dozujące (sterownik), który ma włączyć się pierwszy. Do wpisania urządzenia można posłużyć się zarówno klawiszami literowymi jak i cyfrowymi i klawiszem ENTER np. A (lub 1) ENTER

Wpisać masę pierwszego składnika i zatwierdzić przyciskając ENTER,

np. 100 (kg) ENTER

Wpisać wartość wyprzedzenia dla pierwszego urządzenia dozującego i nacisnąć przycisk ENTER lub pominąć wpisywanie naciskając ENTER,

np. 1 (kg) ENTER

(urządzenie dozujące zostanie zamknięte po osiągnięciu 99kg masy pierwszego składnika, zakładając, że ok. 1 kg materiału znajduje się "w locie" i dotrze do wagi, końcowa masa wyniesie 100kg)

Wybrać kolejne urządzenie dozujące (sterownik), np. B  $(lub 2)$  + ENTER. Jak poprzednio wpisać masę kolejnego składnika, np. 50 (kg) ENTER (bez wyprzedzenia) ENTER

Czynności powtórzyć dla wszystkich składników receptury. Składników może być nie więcej niż 6 (opcjonalnie nie więcej niż 8). Składniki należy wpisać wg kolejności dozowania.

Zakończyć wpisywanie ilości poszczególnych składników naciskając ENTER bez uprzedniego wybrania urządzenia.

Zapisać zaprogramowane wartości naciskając ENTER podczas wyświetlania SAVE..

# *1.2 Programowanie progu zera*

<span id="page-3-0"></span>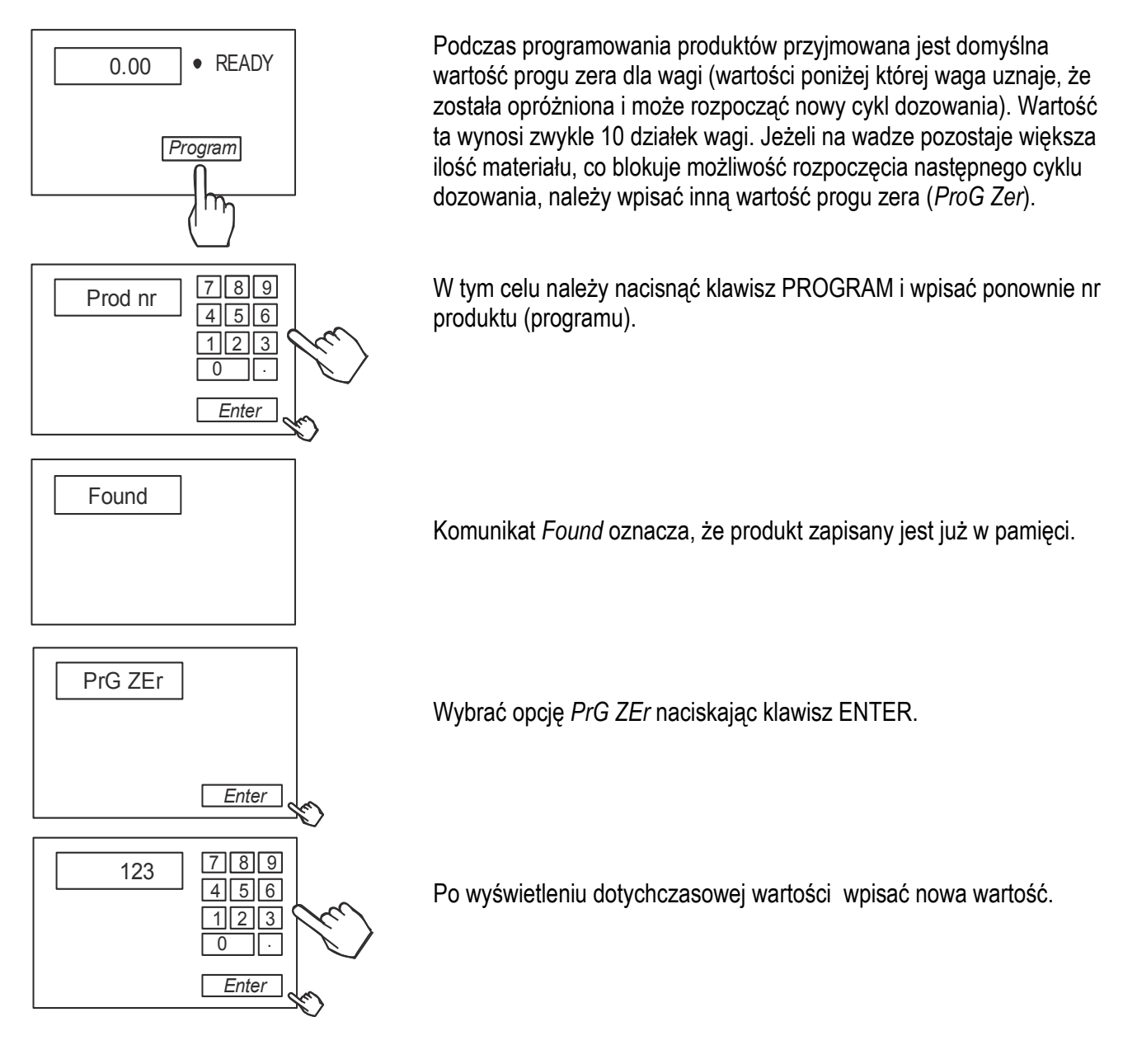

W dalszym ciągu możliwe jest WAŻENIE, DOZOWANIE lub PROGRAMOWANIE – następnych programów dozowania. Wszystkie wpisane programy zostają zapamiętane tak długo, dopóki pod ten sam numer programu nie będą wpisane nowe dane.

# *Uwagi:*

Przycisk CLR – użyty podczas programowania – umożliwia poprawienie niewłaściwych nastaw w bieżącym programie. Dwukrotne naciśnięcie CLR powoduje wyjście z programu. Komunikaty o błędach:

- Err-P wprowadzenie niewłaściwego numeru programu (liczby 0 lub większej niż 50)
- Err-A..F wprowadzenie 2 razy tego samego dozownika

# <span id="page-4-0"></span>*1.3 Dozowanie zaplanowanej ilości worków*

Dozowanie odbywa się według wcześniej zapisanego w pamięci wagi programu (patrz PROGRAMOWANIE). W przypadku, gdy nie pali się lampka READY nacisnąć ENTER.

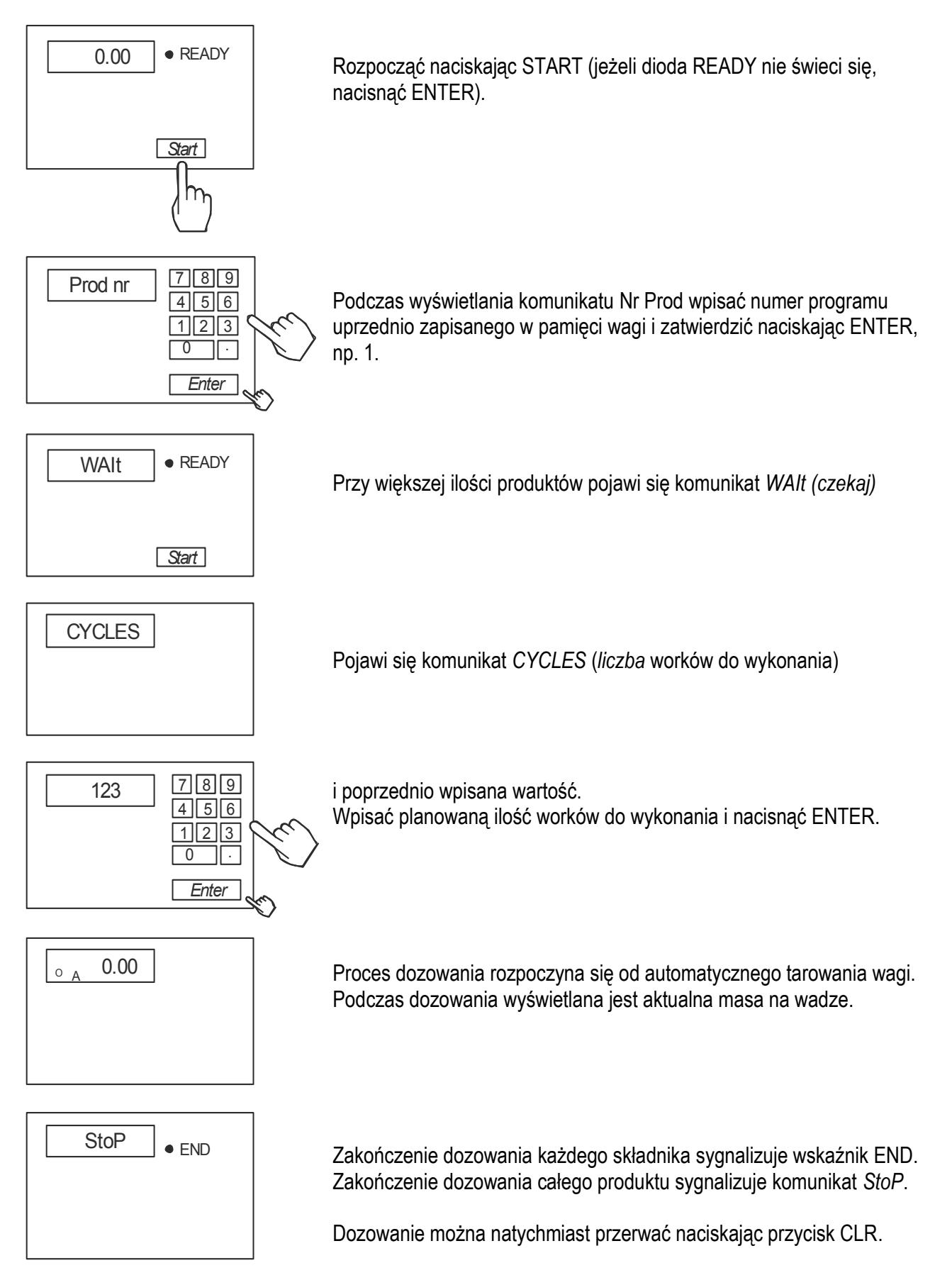

# *1.4 Powtórzenie dozowania*

<span id="page-5-0"></span>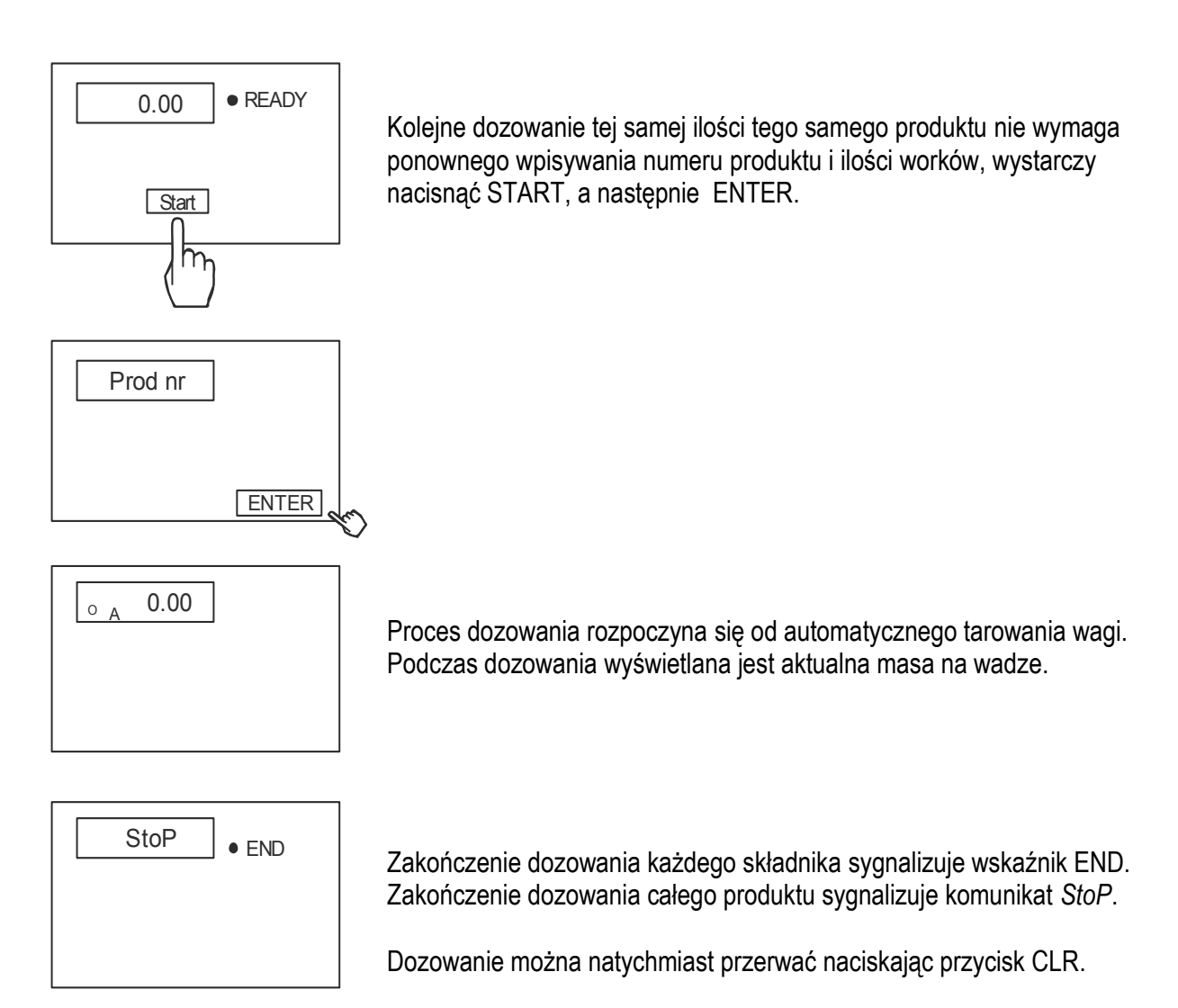

# <span id="page-6-0"></span>*1. Informacje ogólne*

Miernik ME-02 jest gotowym podzespołem przeznaczonym do budowy wag dozujących z tensometrycznymi czujnikami siły. Miernik posiada hermetyczną obudowę z blachy nierdzewnej, kwasoodpornej.

\_\_\_\_\_\_\_\_\_\_\_\_\_\_\_\_\_\_\_\_\_\_\_\_\_\_\_\_\_\_\_\_\_\_\_\_\_\_\_\_\_\_\_\_\_\_\_\_\_\_\_\_\_\_\_\_\_\_\_\_\_\_\_\_\_\_\_\_\_\_\_\_\_\_\_\_\_\_\_\_\_\_\_\_\_\_\_\_\_\_\_\_\_

Ze względu na dużą ilość dostępnych trybów pracy i opcji miernika zaleca się wykorzystanie niniejszej instrukcji do opracowania szczegółowej instrukcji dla budowanej wagi dozującej.

Miernik ME-02 z firmwarem w wersji Md0111 jest przeznaczony do współpracy z tensometrycznymi czujnikami siły oraz wykonawczymi urządzeniami dozującymi, które należy podłączyć do wybranych wyjść miernika, oznaczonych  $P1 \div P8$  (opcjonalnie P1 $\div P12$ ).

W dalszej części instrukcji opisane jest działanie miernika ME-02 jako części kompletnej wagi.

W dodatku A opisano opcję uproszczoną firmwaru, dostosowana do maszyny pakującej.

# <span id="page-6-1"></span>*2. Certyfikaty*

Mierniki posiadają certyfikat badań wydany przez Główny Urząd Miar w Warszawie (Jednostka Notyfikowana Nr 1440).

Mierniki ME-02 posiadają stopień ochronny IP65 potwierdzony badaniem wykonanym w Laboratorium Badawczym Oddziału Instytutu Elektrotechniki w Gdańsku, akredytowanym przez PCA.

Miernik może służyć do budowy wag zgodnych z normą PN-EN 45501:2015 Zagadnienia metrologiczne wag nieautomatycznych.

Klasyfikacja wagi wg PKWiU: 29.24.23.

# <span id="page-6-2"></span>*3. Kompletacja*

Podstawowy komplet stanowi:

- 1. Miernik ME-02
- 2. Dokumentacja techniczno-ruchowa miernika ME-02
- 3. Instrukcja montażu (opcja)

# <span id="page-7-1"></span><span id="page-7-0"></span>*4. Opis techniczny 4.1 Klawisze i wskaźniki*

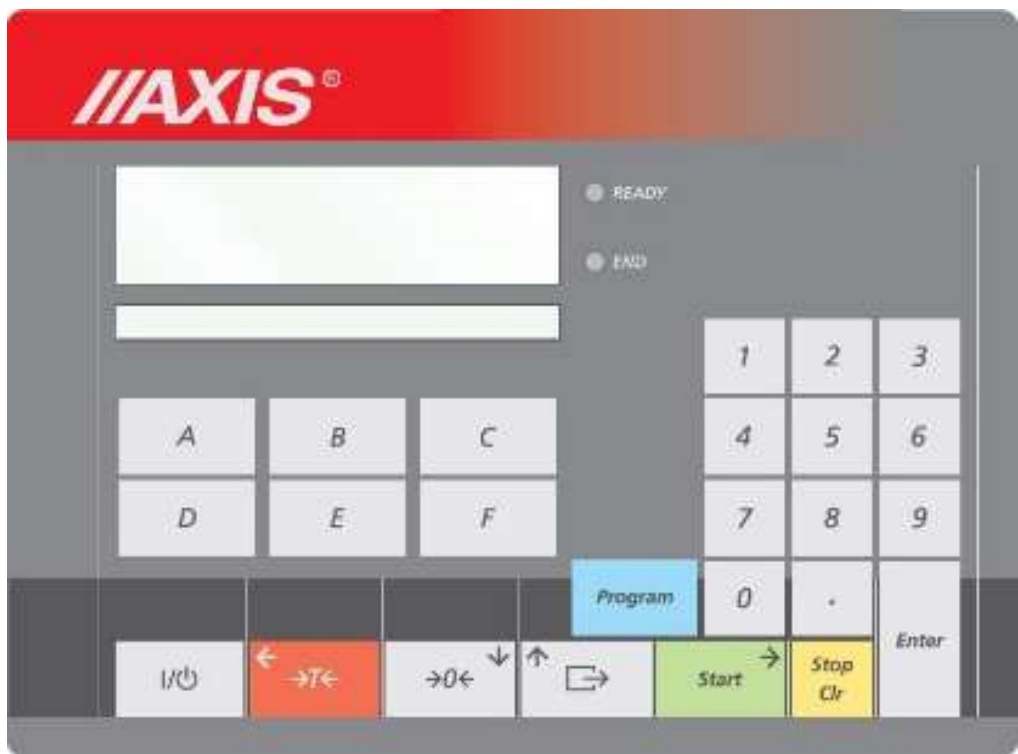

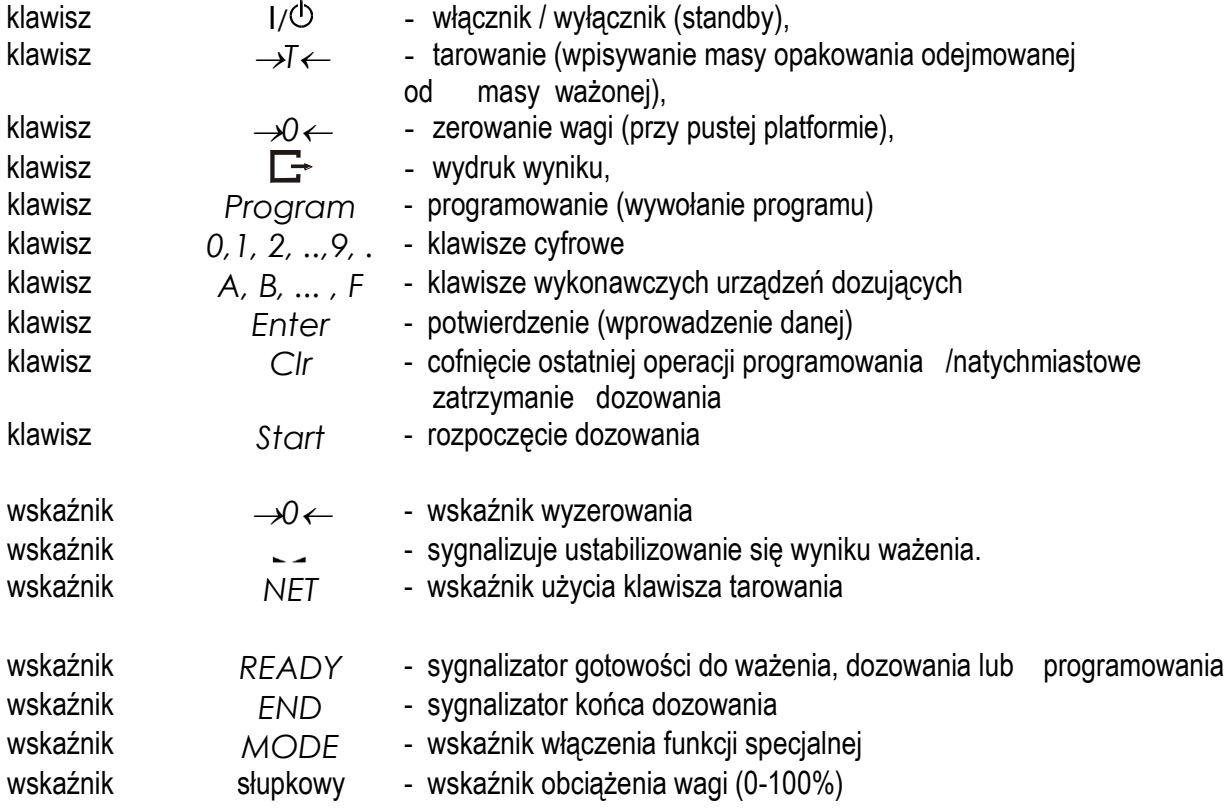

# <span id="page-8-0"></span>*4.2 Tryby pracy*

Za pomocą miernika dozuje się porcje składające się z jednego lub kilku składników z zachowaniem receptury (zapisanej w programie dozowania), przy czym możliwe są następujące tryby dozowania automatycznego:

\_\_\_\_\_\_\_\_\_\_\_\_\_\_\_\_\_\_\_\_\_\_\_\_\_\_\_\_\_\_\_\_\_\_\_\_\_\_\_\_\_\_\_\_\_\_\_\_\_\_\_\_\_\_\_\_\_\_\_\_\_\_\_\_\_\_\_\_\_\_\_\_\_\_\_\_\_\_\_\_\_\_\_\_\_\_\_\_\_\_\_\_\_

- 1. Dozowanie porcji z zadaniem łącznej ilości masy,
- 2. Dozowanie porcji z zadaniem liczby cykli
- 3. Cykliczne dozowanie zapisanych w recepturze porcji składników, czekanie na opróżnianie wagi i ponowne dozowanie (praca ciągła)
- 4. Masa końcowa brutto
- 5. Masa końcowa netto
- 6. Dozowanie w górę
- 7. Dozowanie w dół
- 8. Dozowanie ze zwalnianiem
- 9. Dozowanie bez stabilizacji
- 10. Dozowanie ze stabilizacją (dopełnianie, gdy jest za mało po pojawieniu się STAB)
- 11. Dozowanie ze stabilizacją tylko przy ostatnim składniku
- 12. Dozowanie ze stabilizacją i opóźnieniem przed następnym składnikiem
- 13. Dozowanie z samym opóźnieniem przed następnym składnikiem
- 14. Dozowanie z opóźnionym tarowaniem
- 15. Dozowanie 6 składników
- 16. Dozowanie 8 składników
- 17. Dozowanie z opróżnieniem zbiornika po każdym składniku
- 18. Dozowanie bez stabilnego tarowania na starcie
- 19. Dozowanie z tarowaniem każdego składnika
- 20. Przekaźnik START/STOP po zakończeniu dozowania załączony do momentu uzyskania zera
- 21. Automatyczny start dozowania po opróżnieniu zbiornika
- 22. Dozowanie z przerwaniem dozowania i załączenie kontynuacji
- 23. Dozowanie w dół do osiągnięcia wartości minimalnej, następnie wymuszenie dozowania, zatrzymanie, wymiana zbiornika i kontynuacja
- 24. Po dozowaniu każdego składnika zatwierdzenie klawiszem ENTER, następnie tarowanie i dozowanie następnego składnika
- 25. Po każdym składniku konieczność opróżnienia i naciśnięcia START, następna receptura po użyciu przycisku RESTART lub START i ENTER

Ponadto możliwe jest dodawanie ręczne pojedynczego składnika i zatrzymanie klawiszem CLR.

Dozowanie z zadaniem łącznej masy może być wielokrotnie powtarzane automatycznie lub ręcznie, za pomocą zewnętrznego klawisza RESTART.

Programowania miernika dokonuje się za pomocą klawiatury. Wpisuje się kolejno masy składników dla poszczególnych urządzeń dozujących (max 8 składników). Możliwe jest wpisanie wartości wyprzedzenia (uwzględnienie masy materiału "w locie") dla każdego z urządzeń dozujących. Wpisany zestaw mas poszczególnych składników określa proporcje receptury, która zapamiętana jest pod wybranym numerem (maksymalnie można zapisać 100 receptur).

Wywołując numer potrzebnego programu i podając łączną masę receptury uruchamia się proces dozowania polegający na naważaniu kolejnych składników w proporcjach zgodnych z recepturą przez wykonawcze urządzenia dozujące. Łączna masa dozowana może przekraczać zakres pomiarowy wagi, wówczas receptura jest realizowana wieloetapowo. W każdym etapie dozowane są porcje zgodne z recepturą, nie przekraczające zakresu pomiarowego czujnika masy.

Przy każdym dozowaniu porcji miernik wysyła sygnał START/STOP, który można wykorzystać do automatycznego odbierania dozowanych porcji.

# <span id="page-9-0"></span>*4.3 Wykresy czasowe dozowania*

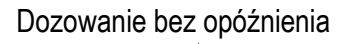

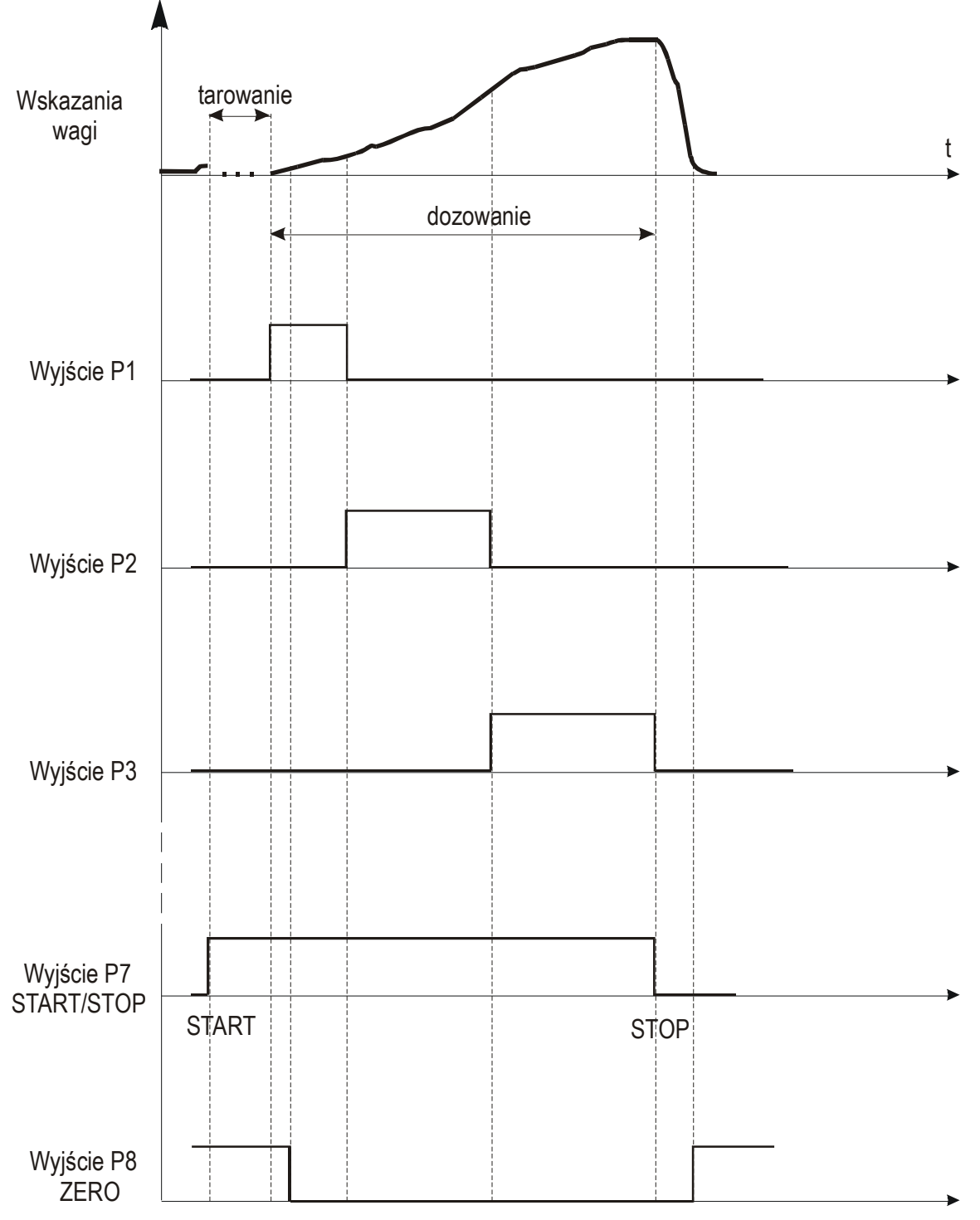

Dozowanie z opóźnieniem tarowania na starcie (dELAY T) i opóźnieniem przed następnym składnikiem (dELAY C):

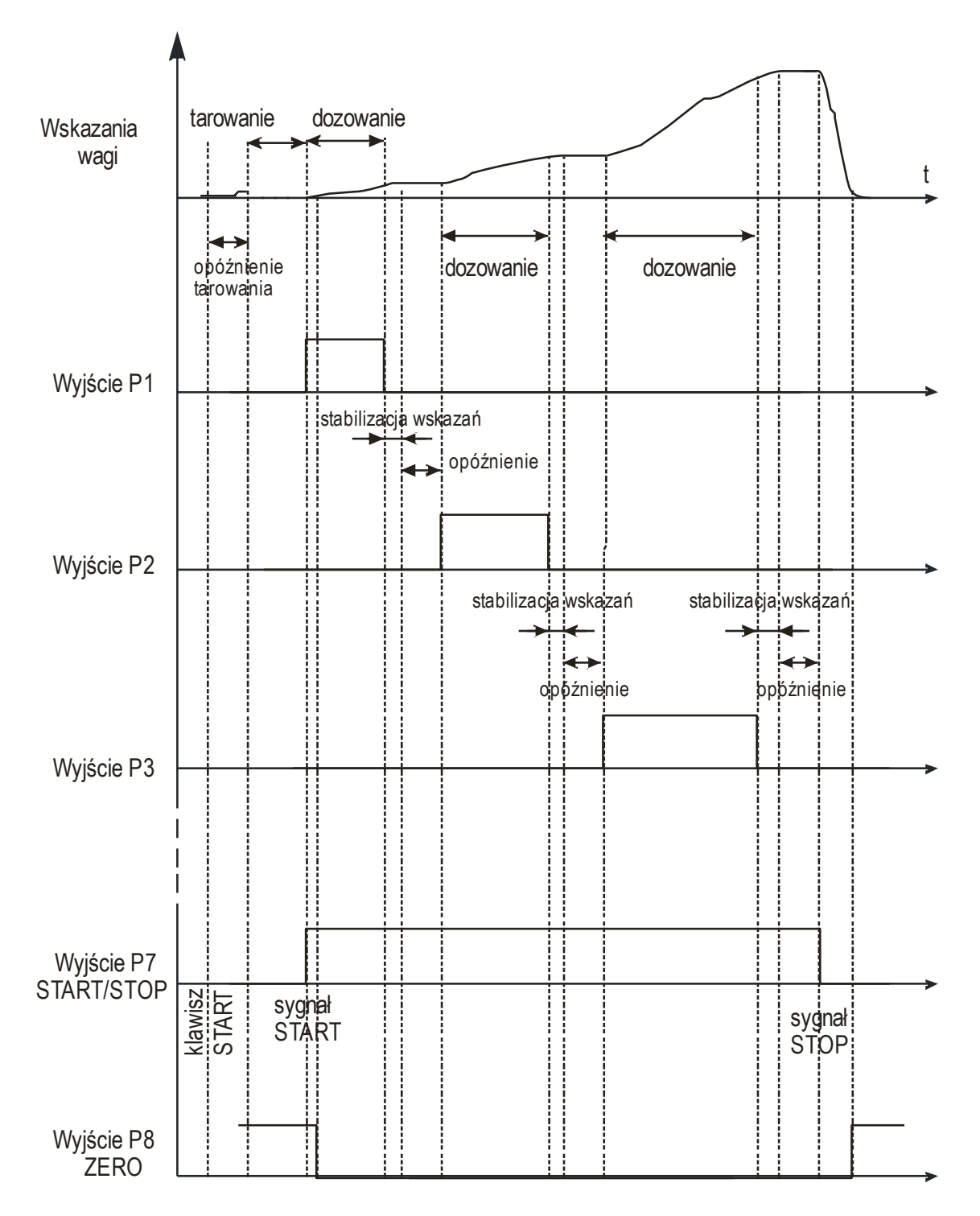

# <span id="page-11-0"></span>*4.4 Dane techniczne*

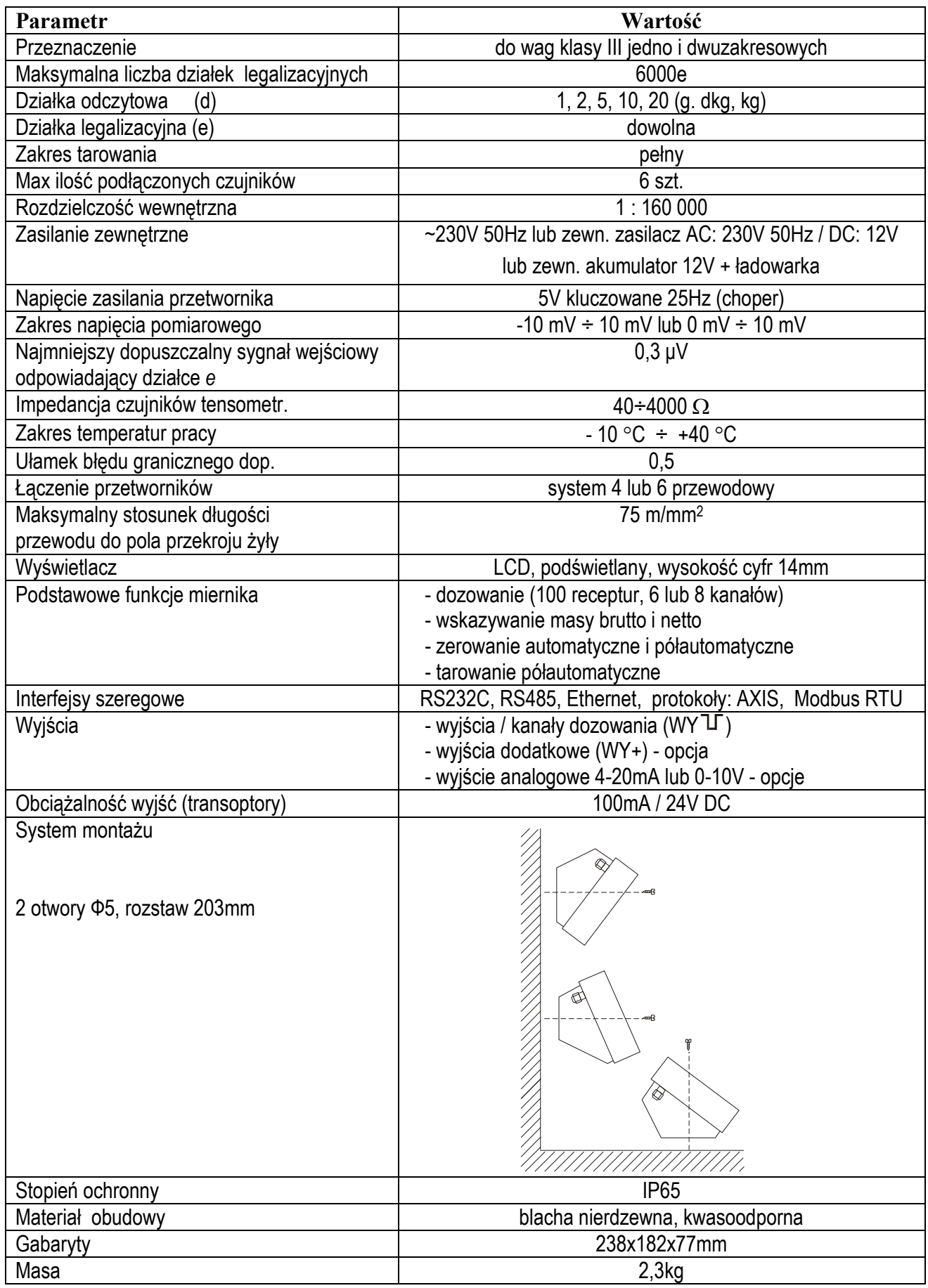

Parametry metrologiczne wagi są umieszczone na tabliczce firmowej wagi.

# <span id="page-12-0"></span>*5. Przygotowanie wagi do pracy*

1. Zbudowanie wagi na bazie miernika ME-02 należy powierzyć autoryzowanemu serwisowi producenta lub skorzystać z Instrukcji montażu miernika (osobna broszura).

\_\_\_\_\_\_\_\_\_\_\_\_\_\_\_\_\_\_\_\_\_\_\_\_\_\_\_\_\_\_\_\_\_\_\_\_\_\_\_\_\_\_\_\_\_\_\_\_\_\_\_\_\_\_\_\_\_\_\_\_\_\_\_\_\_\_\_\_\_\_\_\_\_\_\_\_\_\_\_\_\_\_\_\_\_\_\_\_\_\_\_\_\_

2. Producent miernika udziela gwarancji na miernik ME-02 jedynie wówczas, gdy montaż miernika do wagi wykonuje *AXIS* Sp. z o.o. W innych przypadkach zobowiązania gwarancyjne przyjmuje wykonawca wagi (urządzenia ważącego).

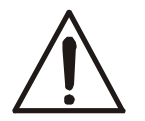

# *Podłączanie czujników tensometrycznych do miernika z włączonym zasilaniem może spowodować uszkodzenie miernika.*

Spełnienie wymagań związanych ze znakiem CE wymaga przy podłączaniu przewodów zastosowania rdzenia filtrującego 20mm dostarczanego razem z miernikiem. Odległość rdzenia od miejsca przyłączenia przewodu nie może przekraczać 30mm.

Schemat połączenia 4-przewodowego pojedynczego czujnika tensometrycznego wewnątrz ME-02 (podłączane są przewody belki oznaczone EXC+, EXC-, IN+, IN-):

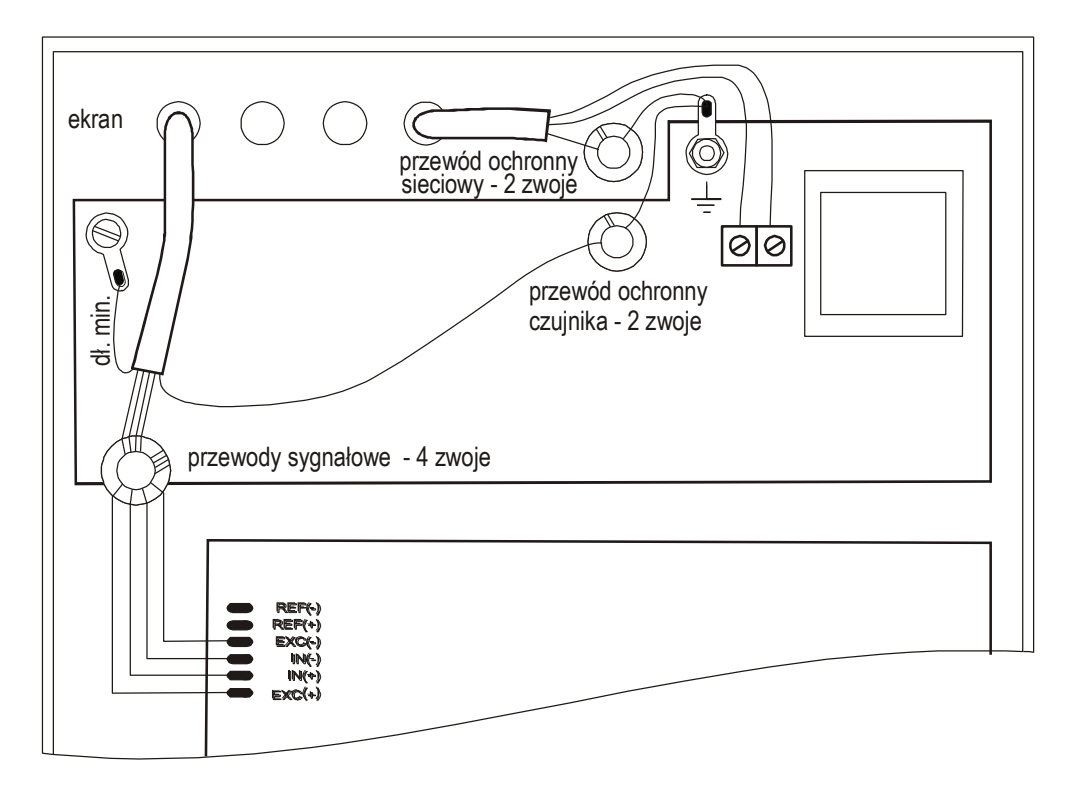

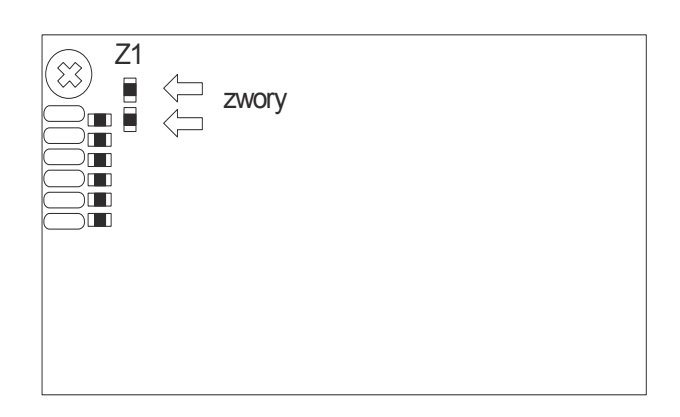

Przy zastosowaniu 6-przewodowego podłączenia czujników tensometrycznych (REF+ i REF-) należy wylutować z płyty głównej dwie zwory Z1 zaznaczone na rysunku powyżej (podłączane są przewody belki oznaczone EXC+, EXC-, IN+, IN- oraz dodatkowo REF+ i REF-).

Najczęściej stosowane kolory przewodów:

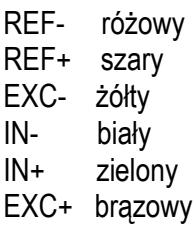

3. Podłączyć przewody urządzeń zewnętrznych do gniazd miernika.

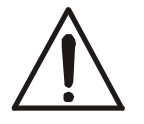

*Wszystkie urządzenia połączone z wagą powinny być zasilane z tej samej linii (fazy) 230V.*

4. Podłączyć ekrany przewodów i uziemienia wg schematu:

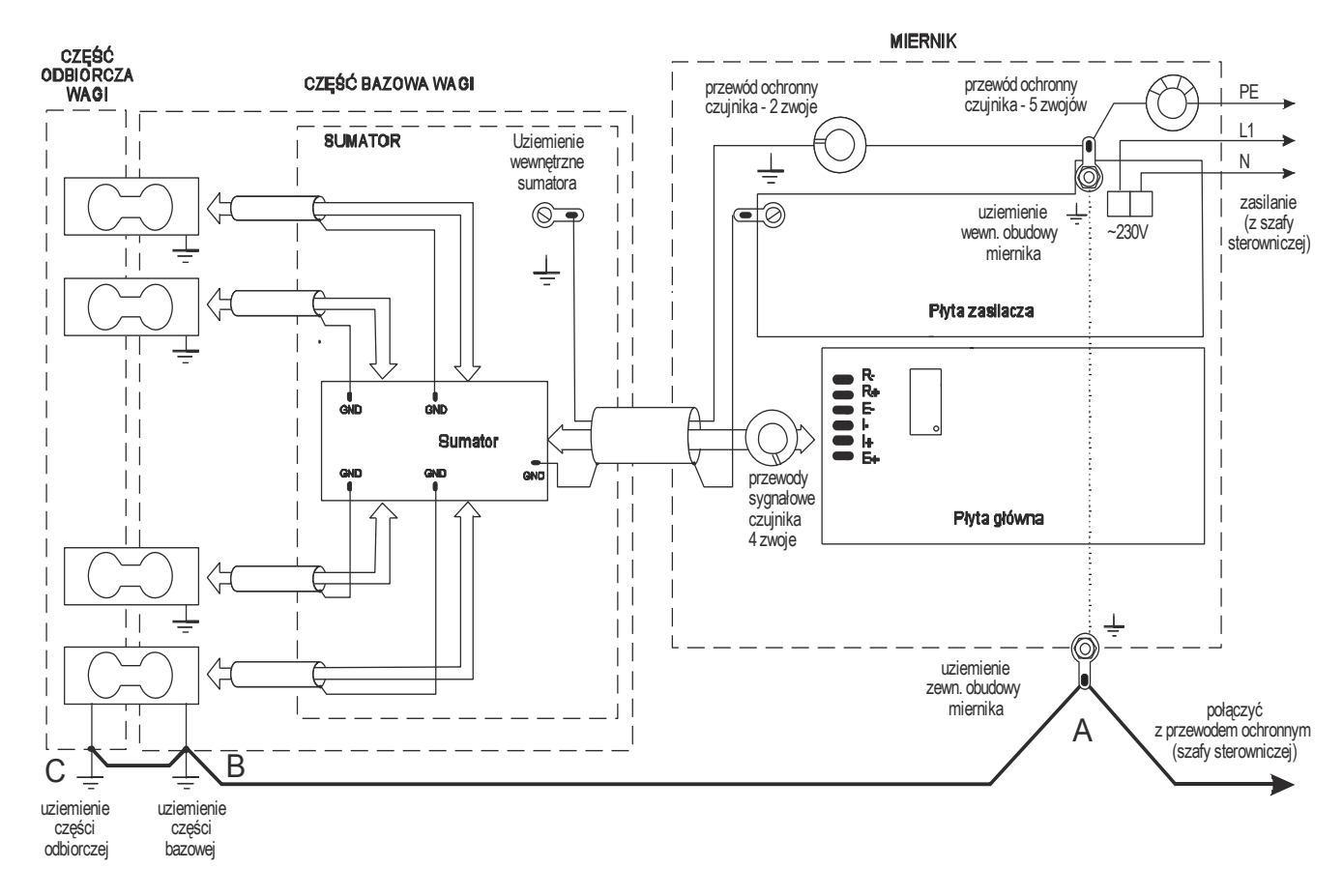

Na powyższym schemacie część odbiorcza wagi (odbierająca siłę ciężkości) oznacza pojemnik lub zbiornik połączony z czujnikami tensometrycznymi.

W wagach pomostowych typu 4BA pomost stanowi część bazową wagi, a siłę ciężkości odbierają nóżki wagi. Połączenie punktów A i B jest niezbędne.

W wagach pomostowych typu 4BA połączenie B i C nie ma zastosowania.

# *Uwaga:*

Połączenia uziemień należy wykonać osobnym przewodem min. 2,5mm2.

Niewłaściwe połączenie uziemienia powoduje niestabilność wskazań wagi lub zawieszanie się programu wagi podczas dozowania.

# <span id="page-14-0"></span>*5.1 Opis złącz miernika*

*Miernik ME-02 w obudowie ze stali nierdzewnej:*

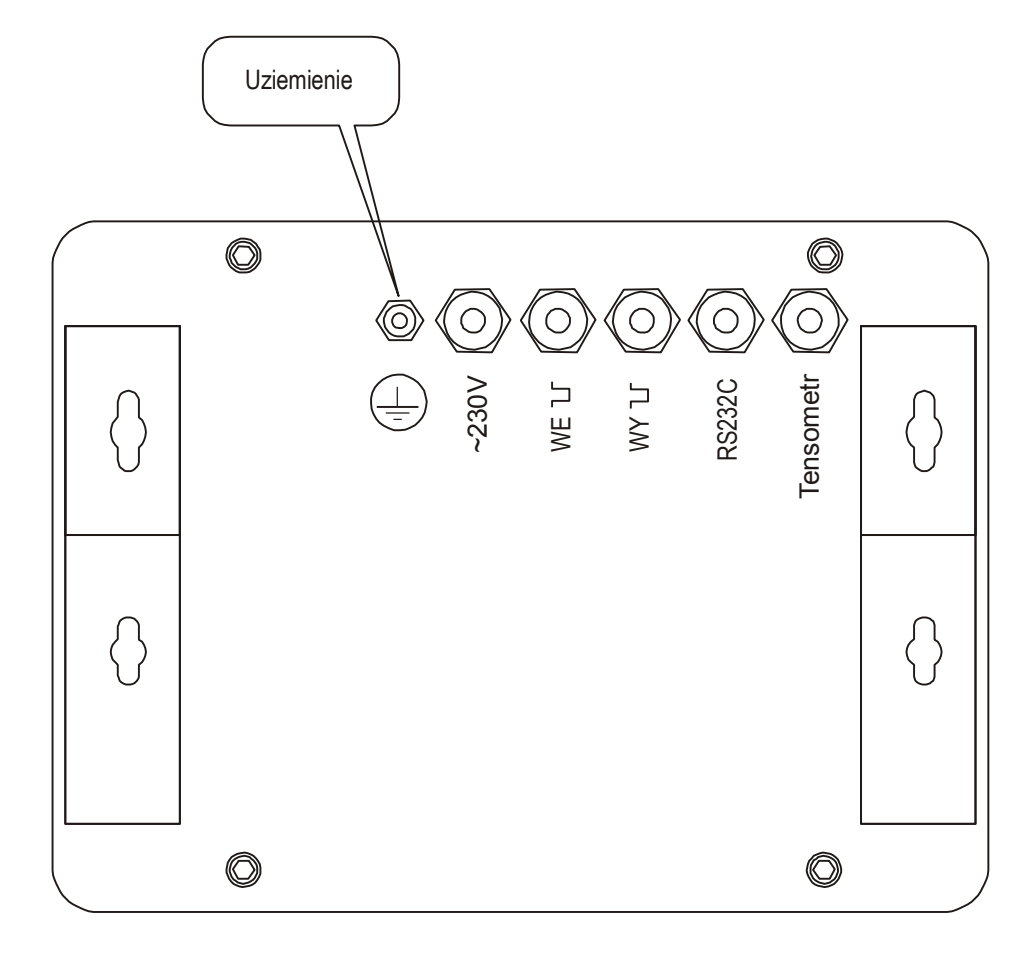

Listwa wewnętrzna do podłączenia wyjść sterujących urządzeniami dozującymi (WY \ i do zewnętrznych klawiszy (WE $\Box$ ):

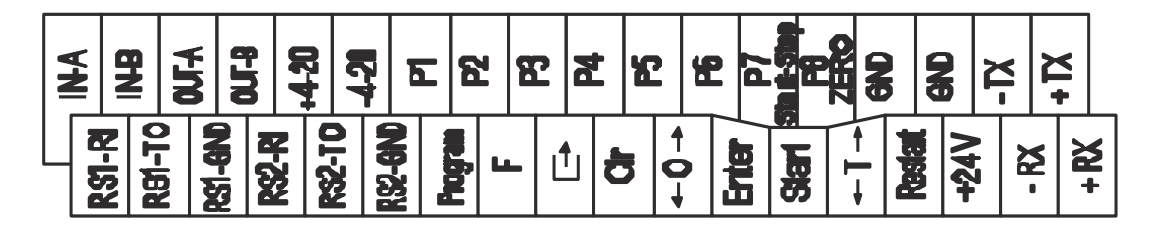

Listwa wewnętrzna do podłączenia wyjść sterujących (opcja z 12 wyjściami):

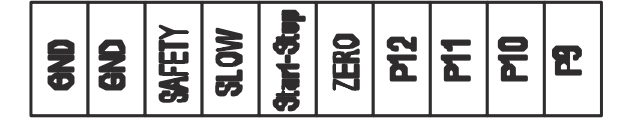

# <span id="page-15-0"></span>*5.2 Złącze wyjść transoptorowych*

Wyjścia P1-P8 złącza WY I służą do podłączenia 8 urządzeń dozujących albo 6 urządzeń dozujących i sygnałów START/STOP oraz ZERO.

\_\_\_\_\_\_\_\_\_\_\_\_\_\_\_\_\_\_\_\_\_\_\_\_\_\_\_\_\_\_\_\_\_\_\_\_\_\_\_\_\_\_\_\_\_\_\_\_\_\_\_\_\_\_\_\_\_\_\_\_\_\_\_\_\_\_\_\_\_\_\_\_\_\_\_\_\_\_\_\_\_\_\_\_\_\_\_\_\_\_\_\_\_

Opis rozmieszczenia - numery znaczników i kolory wyprowadzonych przewodów:

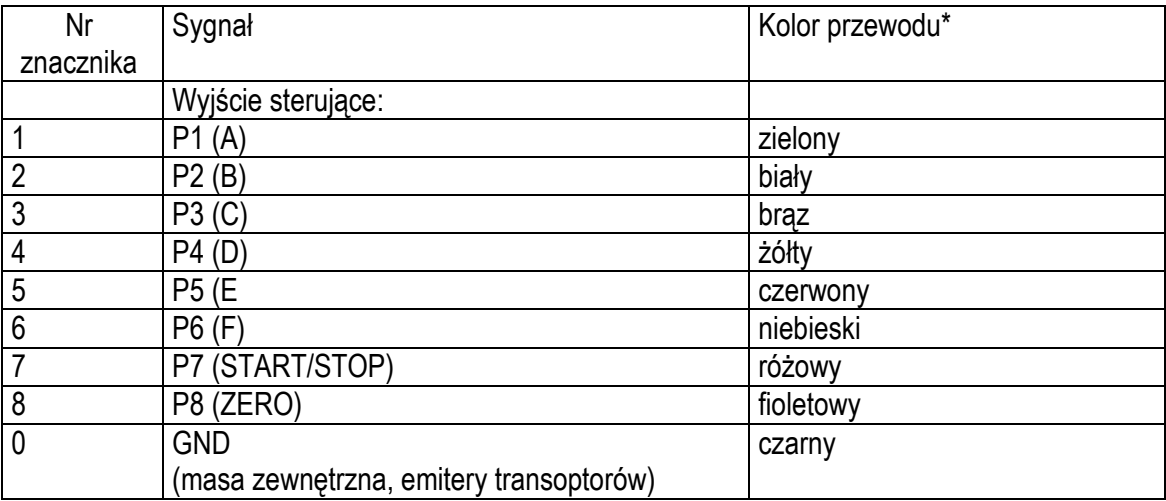

Są to wyjścia transoptorowe typu otwarty kolektor o obciążalności 25mA / 24V. Można do nich podłączyć bezpośrednio wejścia przekaźników lub płytkę z przekaźnikami oferowaną przez AXIS osobno lub w skrzynce sterowniczej (własne zasilanie, ilość przekaźników 3 lub 8). Zaleca się zastosowanie gotowej płytki elektronicznej MSZ3K/P (3 przekaźniki - obciążalność 3A/250V, własne zasilanie ~230V), MS8K/P (8 przekaźników) lub kompletnej skrzynki sterowniczej.

*Uwaga:* Cewki przekaźników muszą być zabezpieczone (zbocznikowane) przez diodę, np. 1N4148.

Schemat bezpośredniego podłączenia przekaźnika do wyjścia sterującego (WY U):

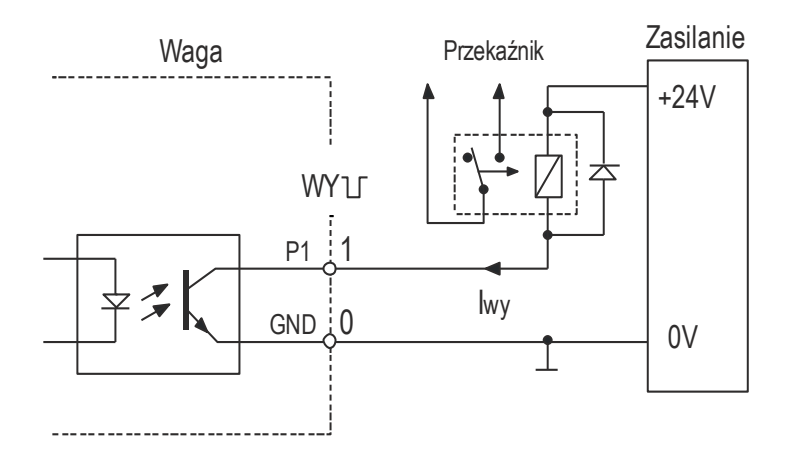

# <span id="page-16-0"></span>*5.3 Złącze zewnętrznych klawiszy (opcja)*

Wejście zewnętrznych klawiszy (WE) pozwala na umieszczenie wybranych klawiszy wagi i wejścia repetycji *Restart* na stanowisku operatora lub w szafie sterowniczej. Wejście powinno być wyprowadzone przewodem przez przepust w obudowie miernika.

\_\_\_\_\_\_\_\_\_\_\_\_\_\_\_\_\_\_\_\_\_\_\_\_\_\_\_\_\_\_\_\_\_\_\_\_\_\_\_\_\_\_\_\_\_\_\_\_\_\_\_\_\_\_\_\_\_\_\_\_\_\_\_\_\_\_\_\_\_\_\_\_\_\_\_\_\_\_\_\_\_\_\_\_\_\_\_\_\_\_\_\_\_

Numery znaczników i kolory wyprowadzonych przewodów:

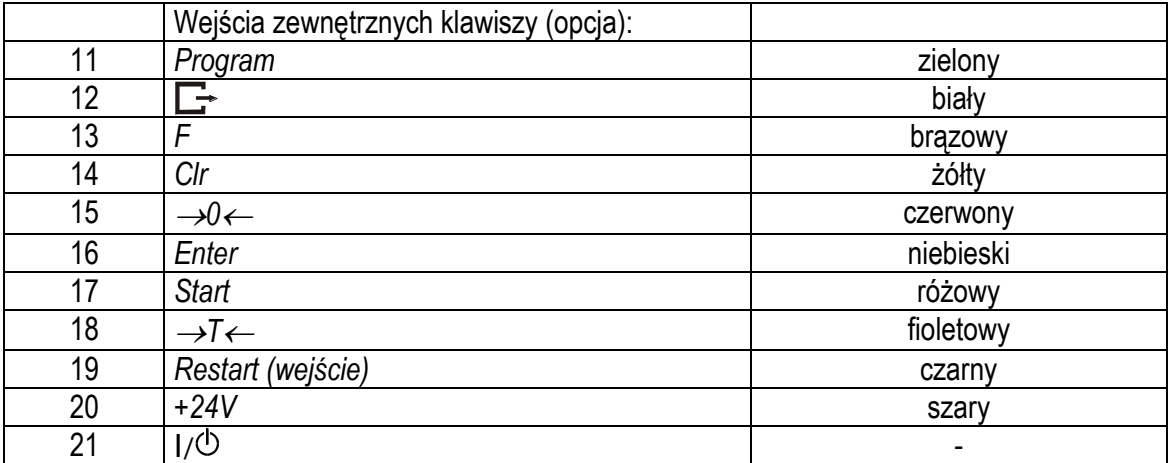

\* kolory mogą być zmienione

Sposób podłączenia zewnętrznych klawiszy pokazano na rysunkach dalej. Niezbędne jest użycie zewnętrznego zasilania (24V) celem wywołania przepływu prądu przez wejścia transoptorów wagi. Taki sposób podłączenia zapewnia oddzielenie galwaniczne wagi od układów automatyki, co podwyższa odporność na zakłócenia zewnętrzne i niezawodność.

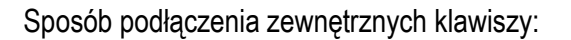

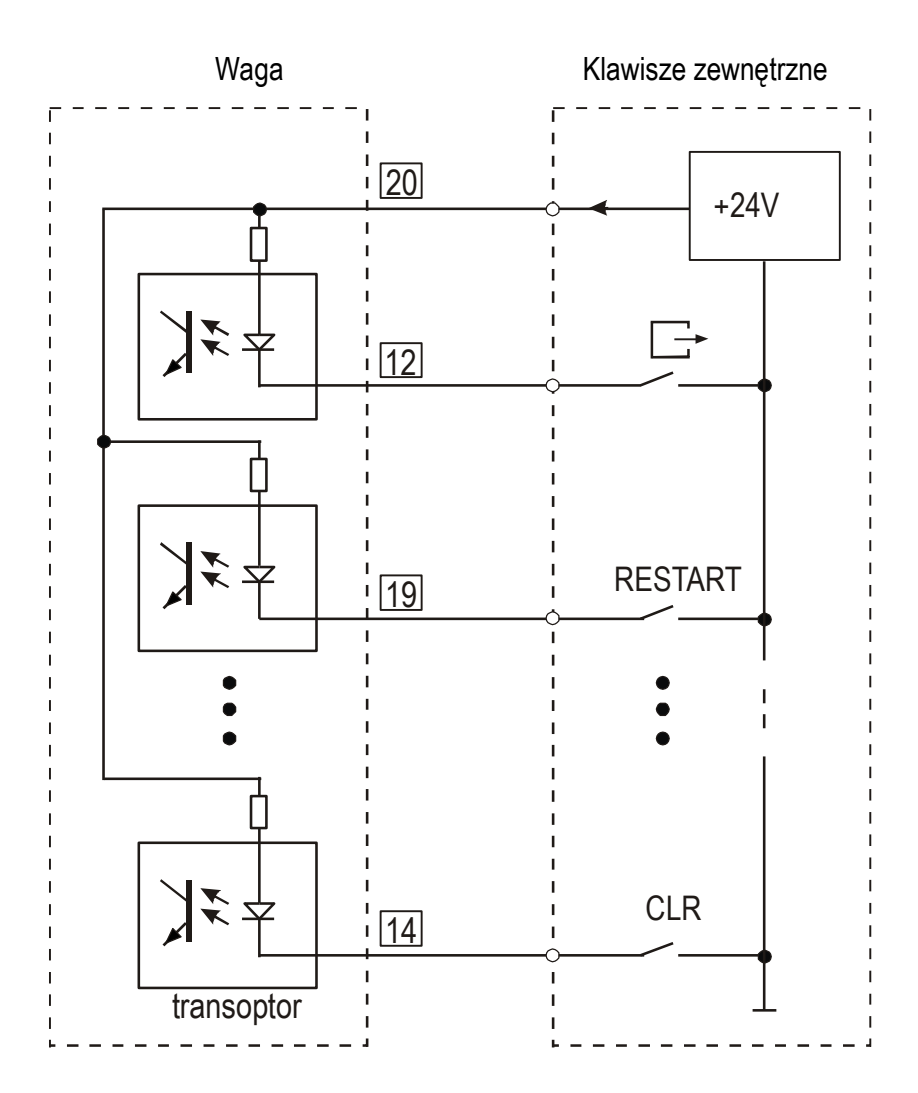

# <span id="page-17-0"></span>*5.4 Złącze analogowe 4-20mA (opcja)*

Sposób podłączenia wyjścia analogowego 4-20mA (0-20mA, 0-10V):

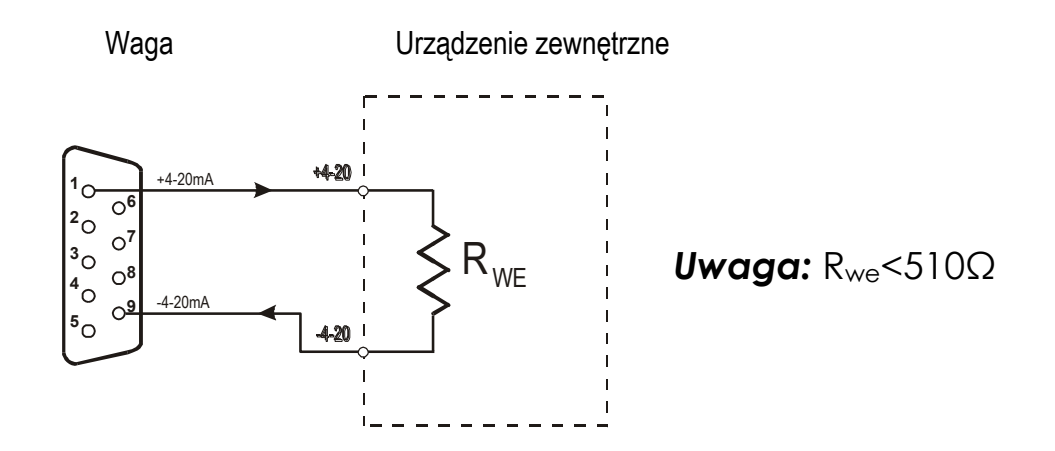

# <span id="page-18-0"></span>*5.5 Złącza komunikacyjne*

Podstawowym złączem do komunikacji z urządzeniami zewnętrznymi jest złącze RS1(RS232C-I), drugie złącze RS2(RS232C-II) do swego działania wymaga specjalnej wersji programu wagi.

\_\_\_\_\_\_\_\_\_\_\_\_\_\_\_\_\_\_\_\_\_\_\_\_\_\_\_\_\_\_\_\_\_\_\_\_\_\_\_\_\_\_\_\_\_\_\_\_\_\_\_\_\_\_\_\_\_\_\_\_\_\_\_\_\_\_\_\_\_\_\_\_\_\_\_\_\_\_\_\_\_\_\_\_\_\_\_\_\_\_\_\_\_

1. Złącza komunikacyjne wagi (standard):

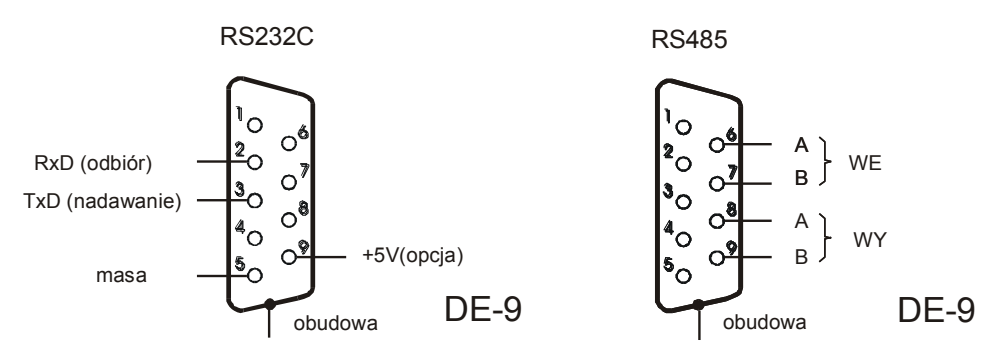

Na zamówienie waga może zostać wyposażona w dwa złącza szeregowe. Każde złącze może być wykonane w standardzie RS232C lub RS485.

Złącze główne oznaczone RS...-I umożliwia wówczas dwukierunkową transmisję danych i może być wykorzystywane do podłączenia dowolnego urządzenia: komputera, drukarki i drukarki etykiet. Złącze dodatkowe oznaczone RS...-II umożliwia transmisję jednokierunkową i może przesyłać dane do: dodatkowego wyświetlacza (bez klawiatury). Złącze dodatkowe może realizować ciągłą transmisję bieżących wskazań wagi .

Korzystanie z obu złącz wymaga zastosowania specjalnego oprogramowania w zależności od rodzaju podłączanych urządzeń.

*Kabel połączeniowy WK-1 (łączy wagę z komputerem/złącze 9-pin):*

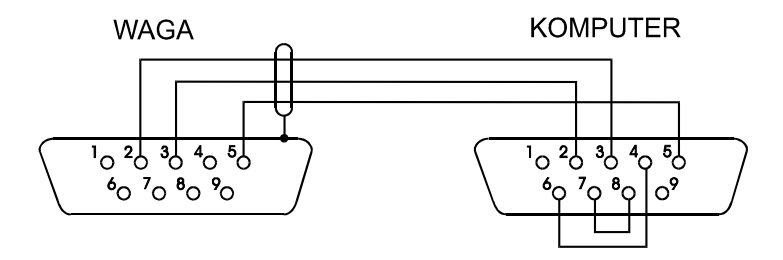

# <span id="page-19-0"></span>*6. Ogólne zasady eksploatacji*

1. Każde włączenie zasilania wagi powoduje wykonanie autotestów i wyzerowanie wskazań masy. Podczas wykonywania autotestów waga nie powinna być obciążona (nie dotyczy wag zbiornikowych, w których wyzerowanie nie następuje).

\_\_\_\_\_\_\_\_\_\_\_\_\_\_\_\_\_\_\_\_\_\_\_\_\_\_\_\_\_\_\_\_\_\_\_\_\_\_\_\_\_\_\_\_\_\_\_\_\_\_\_\_\_\_\_\_\_\_\_\_\_\_\_\_\_\_\_\_\_\_\_\_\_\_\_\_\_\_\_\_\_\_\_\_\_\_\_\_\_\_\_\_\_

- 2. Waga powinna być prawidłowo wyzerowana, co sygnalizuje wskaźnik zera: "→0←". Jeżeli przy nieobciążonej wadze wskaźnik zera nie świeci się lub wyświetlany jest znak "----", należy nacisnąć klawisz  $\rightarrow 0 \leftarrow$ .
- 3. Miernik umożliwia tarowanie w całym zakresie pomiarowym, przy czym zakres pomiaru zmniejsza się o wartość wpisanej tary. Tarowania dokonuje się przy obciążonej szalce przez naciśnięcie klawisza  $\rightarrow$ T $\leftarrow$  (przy nie obciążonej szalce klawisz  $\rightarrow$ T $\leftarrow$  nie działa, w celu uzyskania wskazania zerowego należy użyć klawisza  $\rightarrow 0 \leftarrow$ ).
- 4. Wynik ważenia należy odczytywać podczas świecenia się wskaźnika " ... ", sygnalizującego ustabilizowanie się wyniku.
- 5. Ważoną masę należy umieszczać na środku platformy wagi.

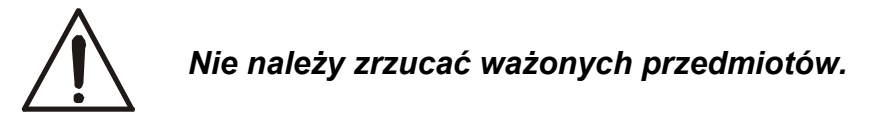

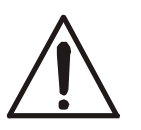

*Nie należy przeciążać wagi powyżej 20% obciążenia maksymalnego.*

6. Wagę należy chronić przed kurzem, agresywnymi pyłami i płynami. W celu oczyszczenia zaleca się zmywać wodą i osuszać.

# <span id="page-20-0"></span>*7. Zasady nawigacji w menu*

Klawisz *Program* zarezerwowany jest do programowania receptury produktów. Klawisz *Start* służy do rozpoczęcia dozowania.

\_\_\_\_\_\_\_\_\_\_\_\_\_\_\_\_\_\_\_\_\_\_\_\_\_\_\_\_\_\_\_\_\_\_\_\_\_\_\_\_\_\_\_\_\_\_\_\_\_\_\_\_\_\_\_\_\_\_\_\_\_\_\_\_\_\_\_\_\_\_\_\_\_\_\_\_\_\_\_\_\_\_\_\_\_\_\_\_\_\_\_\_\_

Menu wagi wywoływane jest klawiszem *F*. Wyboru pozycji menu dokonuje się przez naciśnięcie klawisza *Enter* podczas wyświetlania skrótu jej nazwy.

Pozycja jest wyświetlana przez ok. 7 sekund, a następnie rozpoczyna się samoczynne wyświetlanie kolejnych pozycji menu. Nie czekając na rozpoczęcie samoczynnego wyświetlania można przystąpić do przewijania kolejnych pozycji za pomocą klawisza →0←.

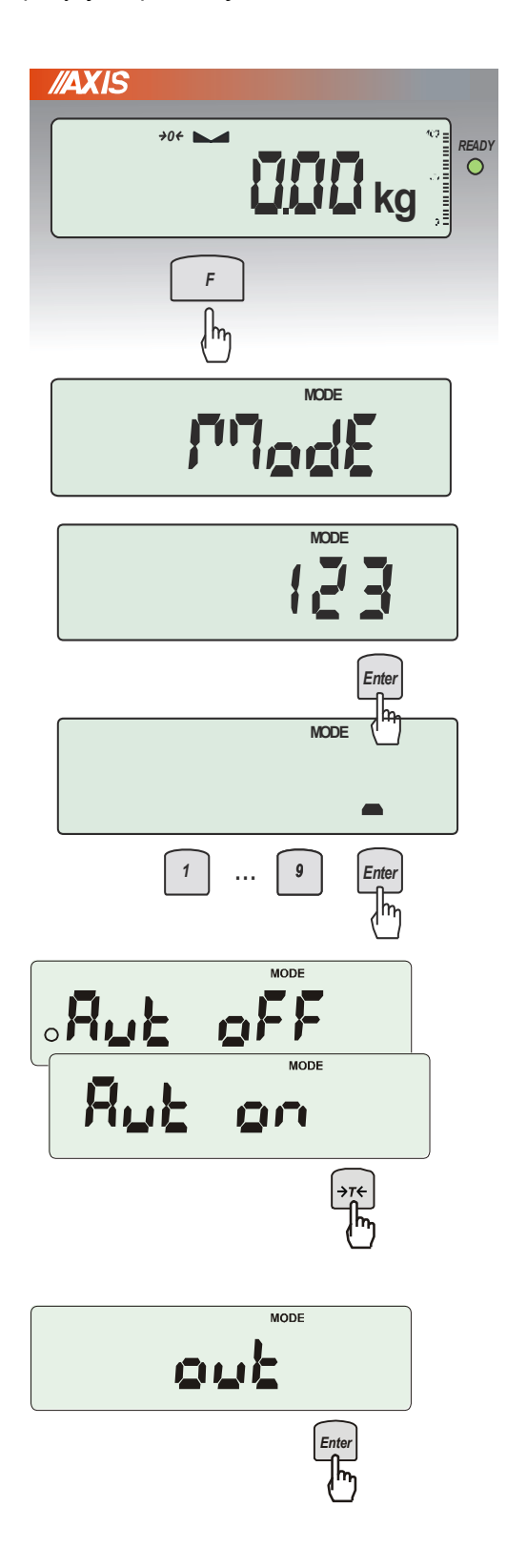

# *Wybieranie opcji menu:*

Warunkiem korzystania z menu jest świecenie się wskaźnika READY. Wygaszony wskaźnik READY oznacza, że odbywa się proces dozowania, który musi się zakończyć (zakończenie można wymusić klawiszem *Clr*).

Pierwsza pozycja menu miernika (*ModE*) ukazuje się po naciśnięciu klawisza *F*.

# *Wpisywanie liczb:*

Podczas wyświetlania pozycji menu wymagających wpisania parametru możliwe jest bezpośrednie wpisanie wartości za pomocą klawiszy cyfrowych i klawisza *Enter*.

Wybranie takiej pozycji za pomocą klawisza *Enter* powoduje wyświetlenie poprzednio wpisanej wartości, a następnie znaku zachęty w postaci kreski, po czym należy wpisać nową wartość i nacisnąć i *Enter*.

# *Uaktywnianie opcji:*

Po wybraniu innych pozycji menu pojawia się zestaw podopcji. Podopcje aktywne zaznaczone są kółkiem po lewej stronie.

W przypadku prostych opcji:

*on* – oznacza zawsze załączenie wybranej pozycji menu,

*OFF* - jej wyłączenie,

*out* - wyjście do poprzedniego poziomu menu.

# *Powrót do poprzedniego poziomu menu:*

Powrót do poprzedniego poziomu odbywa się automatycznie lub po wybraniu *out* (można też użyć klawisza *Clr*).

W dalszej części instrukcji niezbędna kolejność używanych klawiszy i wybieranych opcji menu będzie opisywana skrótowo, np. użycie klawisza *Program*, przywołanie opcji wyboru nr programu dozowania (*Prod nr*), wpisanie nr programu za pomocą klawiszy cyfrowych i rozpoczęcie dozowania klawiszem Start zostanie opisane sekwencją:

\_\_\_\_\_\_\_\_\_\_\_\_\_\_\_\_\_\_\_\_\_\_\_\_\_\_\_\_\_\_\_\_\_\_\_\_\_\_\_\_\_\_\_\_\_\_\_\_\_\_\_\_\_\_\_\_\_\_\_\_\_\_\_\_\_\_\_\_\_\_\_\_\_\_\_\_\_\_\_\_\_\_\_\_\_\_\_\_\_\_\_\_\_

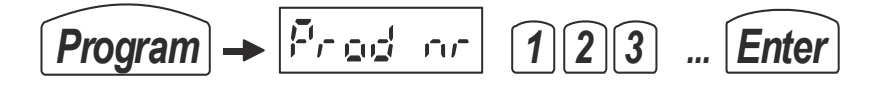

Podczas używania menu zaleca się korzystać z diagramu menu (patrz dalej).

Przykładowe nastawy (opcje *ModE*) potrzebne do realizacji opisywanego sposobu dozowania będą pokazane w tabeli. Nastawy niezbędne będą wyróżnione (poniżej pokazano nastawy dla dozowania z opróżnieniem zbiornika).

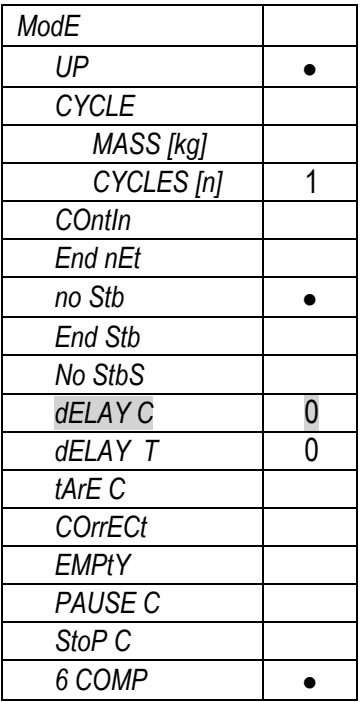

# <span id="page-22-0"></span>*8.1 Diagram programu*

Osobne gałęzie programu uruchamiane są klawiszami:

- *Program* programowanie i wpisywanie danych produktu,
- *Enter –* wpisywanie danych Użytkownika

- *F* – menu wszystkich pozostałych opcji wagi

Ponadto klawisz *Start* uruchamia dozowanie.

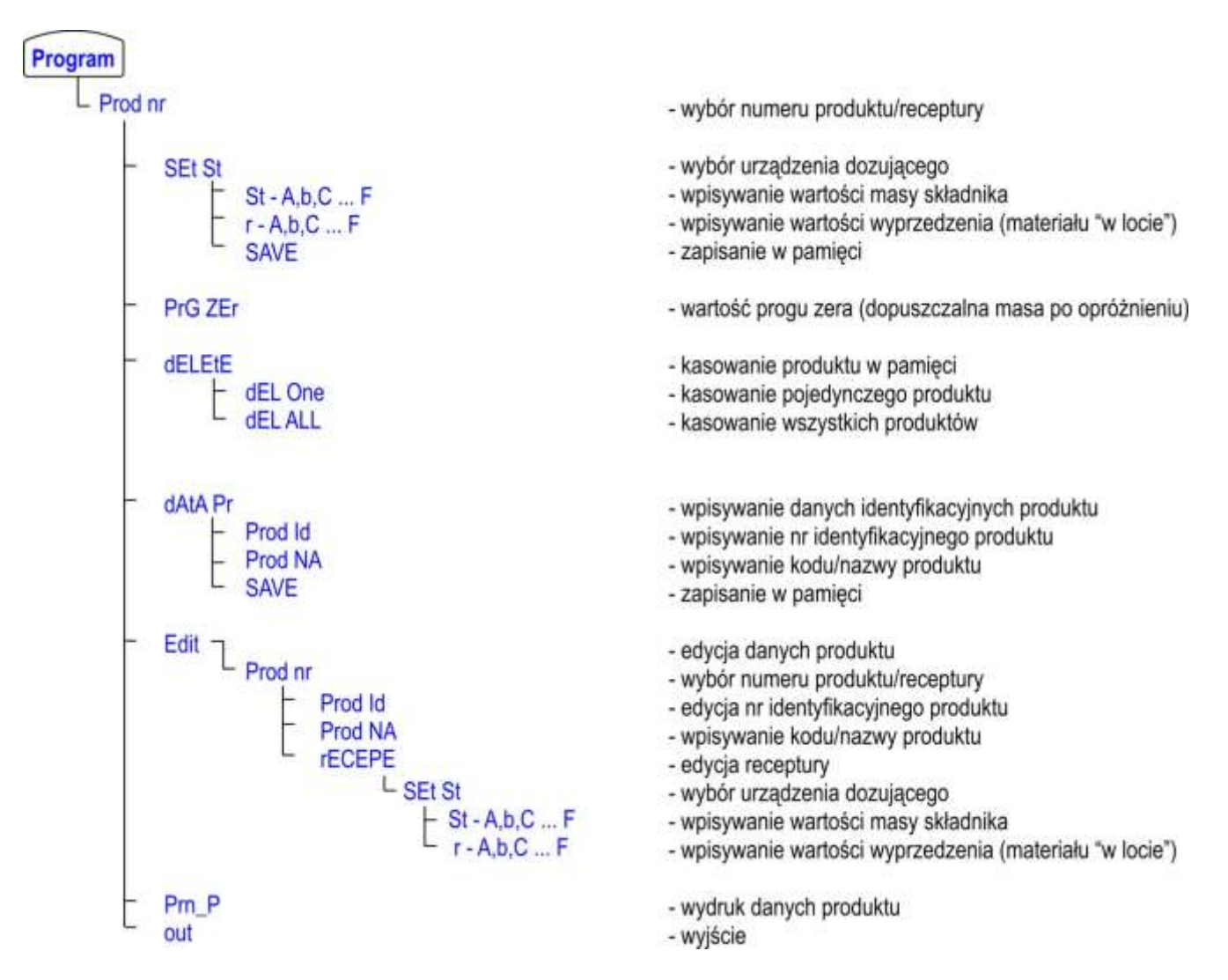

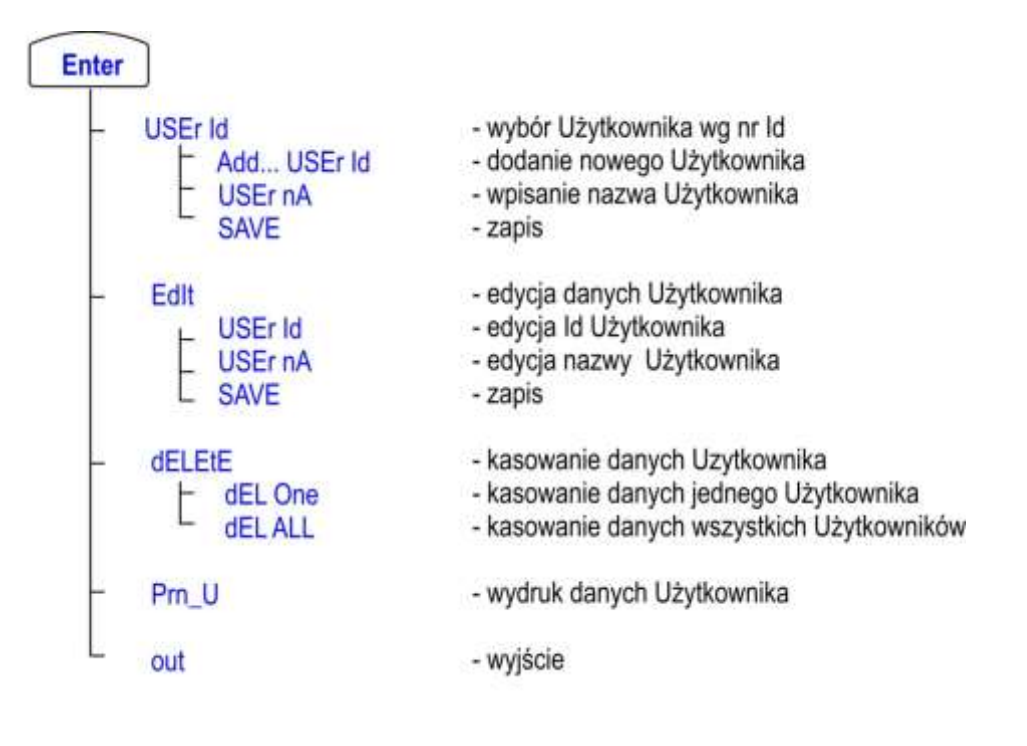

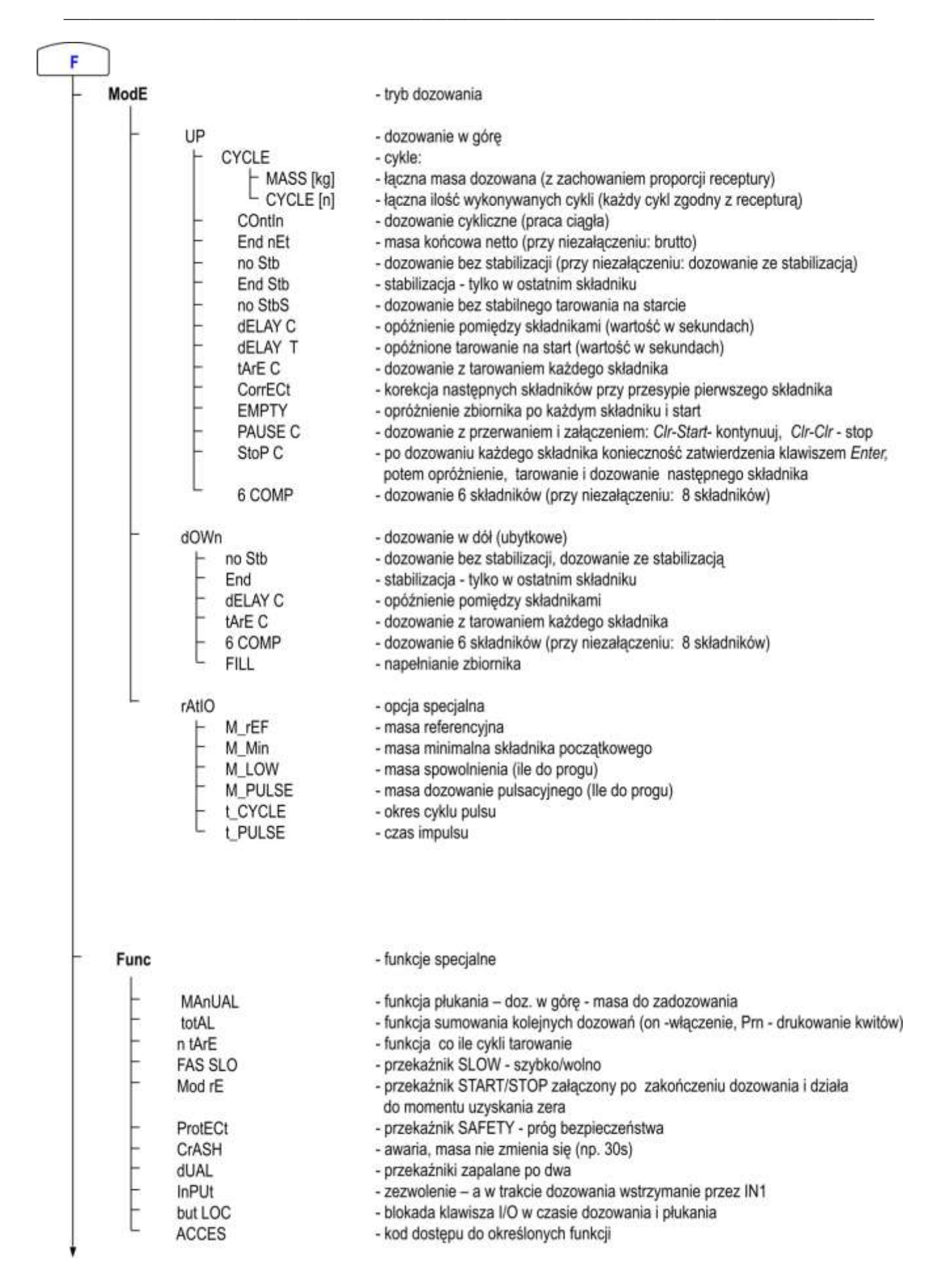

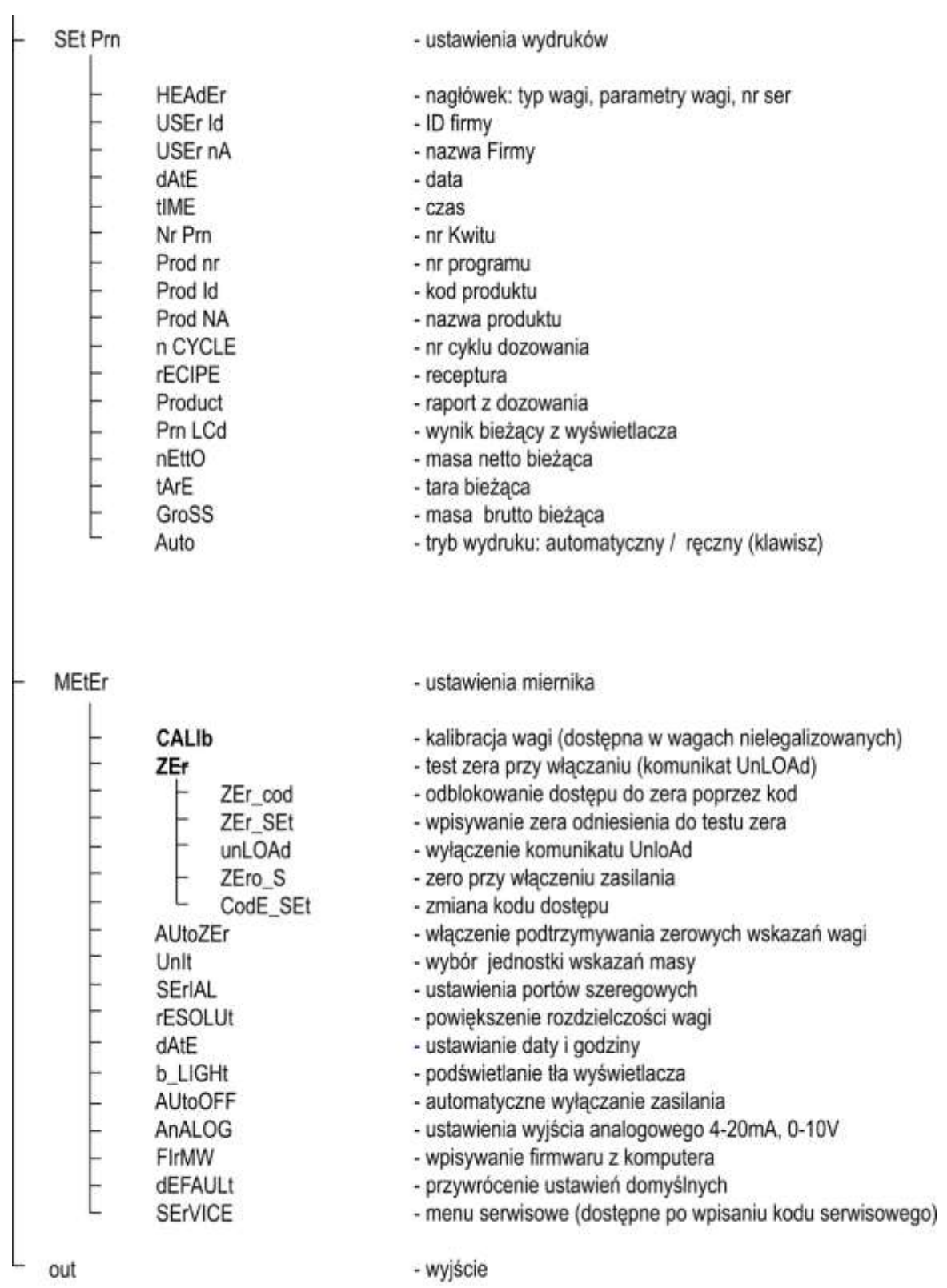

- wyjście

# <span id="page-26-0"></span>*1. Programowanie dozowania*

Sposób dozowania jest określony przez:

- dane przypisane do produktu, w szczególności jego recepturę (zapisane pamięci)
- bieżące nastawy decydujące o sposobie pracy poszczególnych urządzeń miernika (wyjść, wejść, wskaźników).

\_\_\_\_\_\_\_\_\_\_\_\_\_\_\_\_\_\_\_\_\_\_\_\_\_\_\_\_\_\_\_\_\_\_\_\_\_\_\_\_\_\_\_\_\_\_\_\_\_\_\_\_\_\_\_\_\_\_\_\_\_\_\_\_\_\_\_\_\_\_\_\_\_\_\_\_\_\_\_\_\_\_\_\_\_\_\_\_\_\_\_\_\_

# <span id="page-26-1"></span>*9.1 Programowanie nowego produktu*

Nowy program dozowania powstaje przez wpisanie danych produktu:

1. Wpisanie nr produktu:

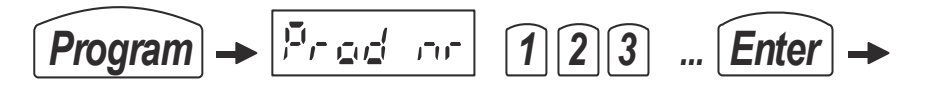

2. Wpisanie masy pierwszego składnika receptury produktu i wartości wyprzedzenia:

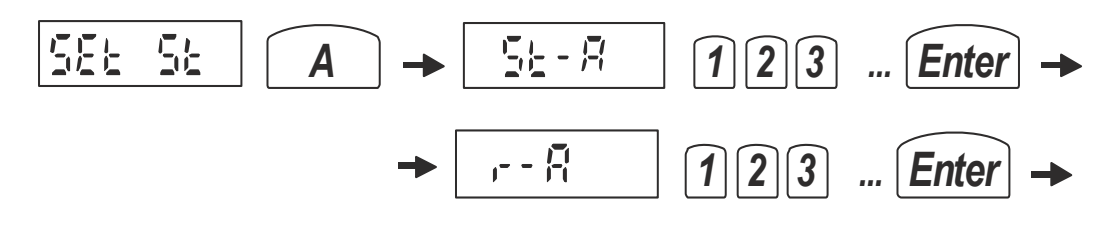

3. Przejście do kolejnych składników receptury produktu

*...*

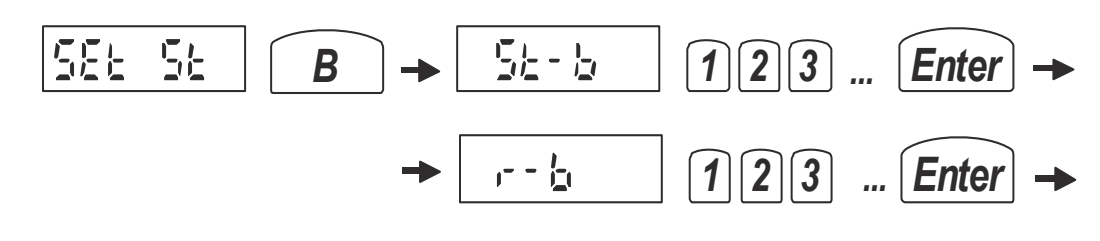

4. Zakończenie wpisywania receptury:

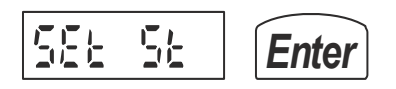

5. Zapisanie produktu i jego receptury do pamięci:

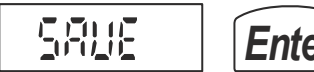

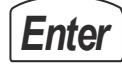

*Uwaga:* Przy dozowaniu więcej niż 6 składników zamiast klawiszy literowych do oznaczania składników (A,B,C ... F) należy używać klawiszy cyfrowych (1, 2, 3, ... , 12).

# <span id="page-27-0"></span>*9.2 Kasowanie produktu*

Ponowne wywołanie tego samego produktu powoduje wyświetlenie komunikatu *Found* (znaleziony w pamięci) i umożliwia skasowanie pojedynczego produktu:

\_\_\_\_\_\_\_\_\_\_\_\_\_\_\_\_\_\_\_\_\_\_\_\_\_\_\_\_\_\_\_\_\_\_\_\_\_\_\_\_\_\_\_\_\_\_\_\_\_\_\_\_\_\_\_\_\_\_\_\_\_\_\_\_\_\_\_\_\_\_\_\_\_\_\_\_\_\_\_\_\_\_\_\_\_\_\_\_\_\_\_\_\_

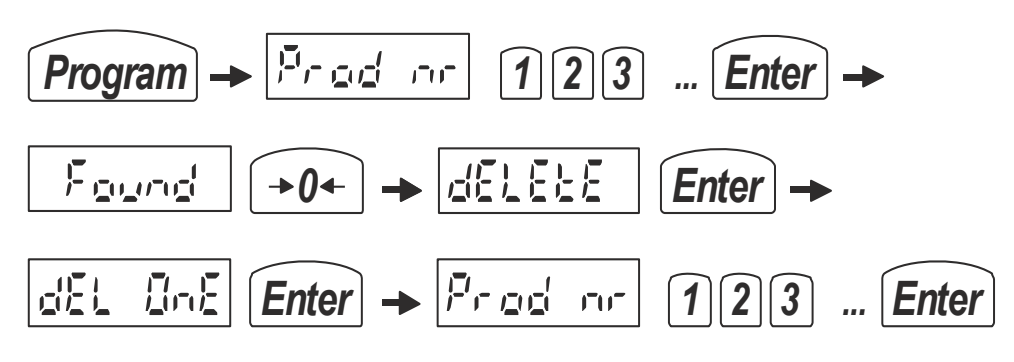

(dla pewności należy jeszcze raz wpisać nr produktu)

Możliwe jest także skasowanie wszystkich wpisanych produktów:

*Enter Enter* 張山 出土

Ponowne wywołanie tego samego produktu umożliwia także:

- uzupełnienie danych identyfikacyjnych za pomocą opcji *dAtA Pr*:

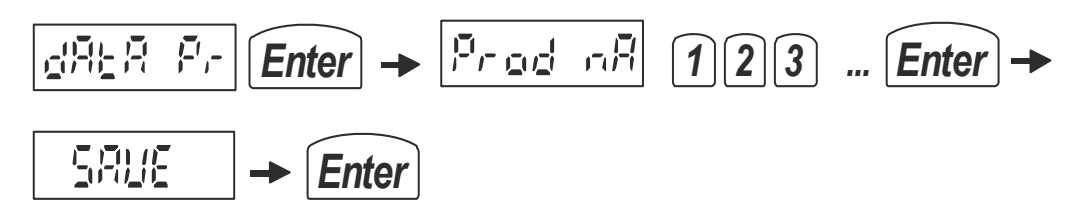

# <span id="page-27-1"></span>*9.3 Edycja produktu i jego receptury*

Edycji pojedynczego produktu dokonuje się za pomocą opcji *Edit*:

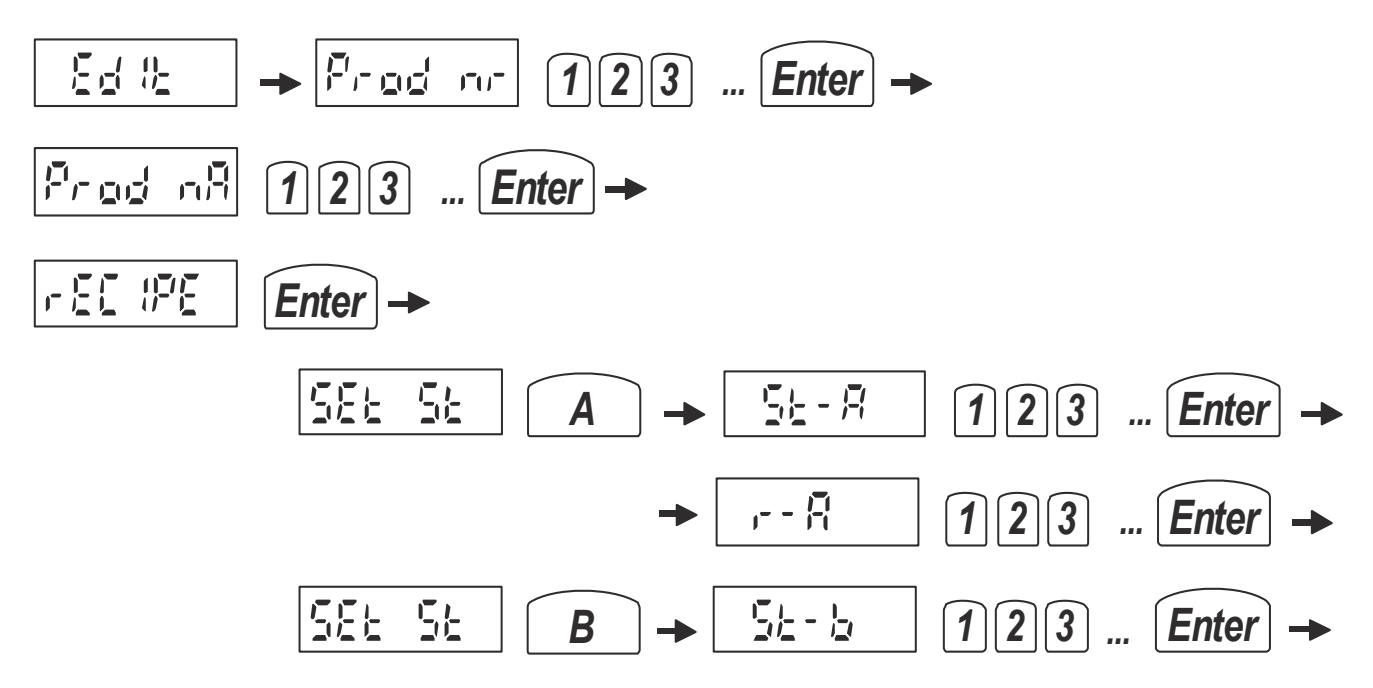

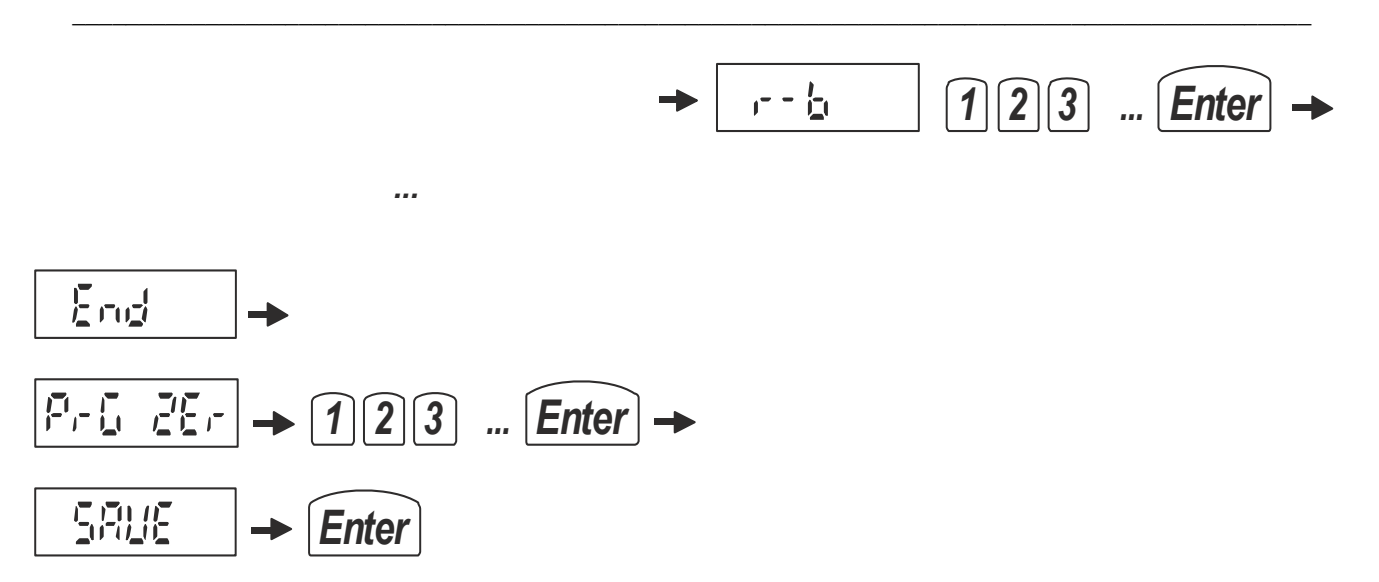

*Uwaga:* Przy dozowaniu więcej niż 6 składników zamiast klawiszy literowych do oznaczania składników (A,B,C ... F) należy używać klawiszy cyfrowych (1,2, 3 ...).

# <span id="page-28-0"></span>*9.4 Wydruk danych produktu*

Wydruku danych produktu dokonuje się za pomocą opcji *Prn\_P*

$$
\boxed{P_{\text{max}}P_{\text{max}} \rightarrow \boxed{\text{Enter}} \boxed{P_{\text{max}}}
$$

Przykładowa ostać wydruku:

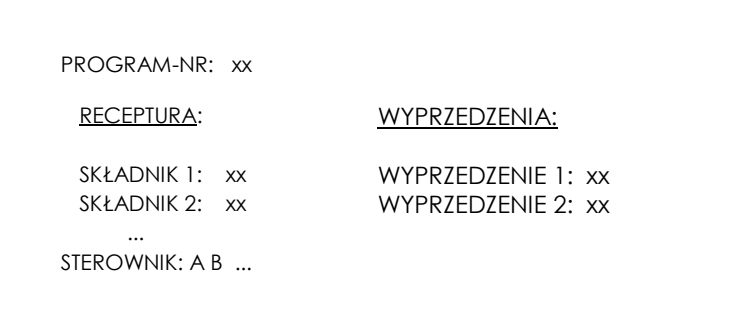

Na wyświetlaczu pojawi się oznaczenie pierwszego urządzenia dozującego i masa składnika. Kolejne zaprogramowane wartości pojawią się po naciśnięciu przycisku ENTER. Wyprzedzenia wyświetlane są ze znaczkiem "o" z lewej strony.

# <span id="page-28-1"></span>*9.5 Wpisywanie danych Użytkownika*

Wpisywanie, edycja i kasowanie danych Użytkownika jest inicjowane klawiszem *Enter* i odbywa się analogicznie jak dla produktu, przy czym dodawanie nowych Użytkowników odbywa się za pomocą opcji Add, a edycja - Edit:

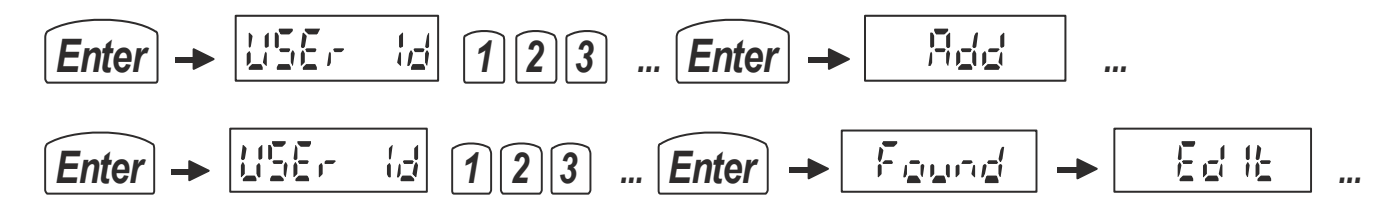

# <span id="page-29-0"></span>*2. Dozowanie produktu*

Przed rozpoczęciem dozowania produktu niezbędne jest wcześniejsze jego zaprogramowanie (klawisz *Program*, patrz poprzedni rozdział ). Na przebieg dozowania mają również zasadniczy wpływ nastawy dokonane wcześniej za pomocą klawisza *F* i opcji *ModE.*

\_\_\_\_\_\_\_\_\_\_\_\_\_\_\_\_\_\_\_\_\_\_\_\_\_\_\_\_\_\_\_\_\_\_\_\_\_\_\_\_\_\_\_\_\_\_\_\_\_\_\_\_\_\_\_\_\_\_\_\_\_\_\_\_\_\_\_\_\_\_\_\_\_\_\_\_\_\_\_\_\_\_\_\_\_\_\_\_\_\_\_\_\_

**Pierwsze dozowanie uruchamiane jest z podaniem ilości** (opis w następnych podrozdziałach). **Każde następne dozowanie** tego samego produktu w tej samej ilości następuje po naciśnięciu klawiszy:

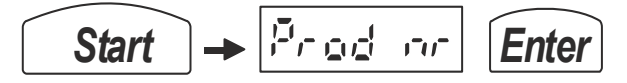

To samo realizuje klawisz *E* oraz zewnętrzny przycisk *RESTART*.

# <span id="page-29-1"></span>*10.1 Dozowanie zadanej ilości razy ściśle wg receptury*

W celu wykonania pierwszego dozowania należy użyć klawisza *Start,* wpisać nr produktu (programu dozowania) i jeden lub więcej cykli dozowania wg następującej sekwencji:

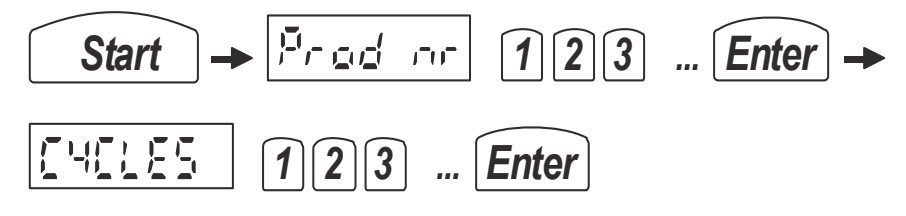

Zakończenie dozowania następuje automatycznie, w każdym momencie można też przerwać dozowanie za pomocą klawisza:

# *Clr*

Do wpisania ilości dozowań (cykli dozowania) można także użyć klawisza B (przed *Start*) :

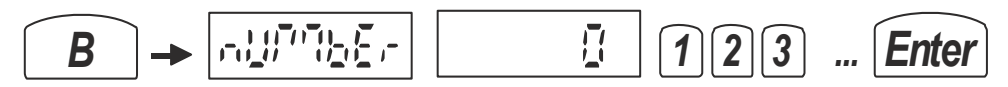

Przykładowe nastawy (klawisz *F*):

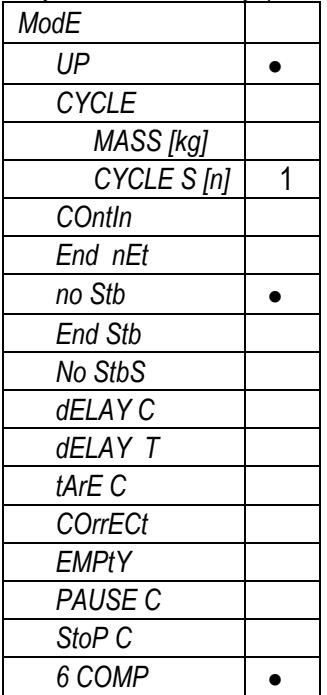

Podczas dozowania za pomocą liter A, B, C, D, E i F są sygnalizowane załączenia kolejnych składników receptury.

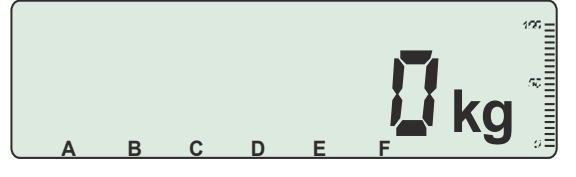

Przy dozowania 6 – składnikowym kolejno sygnalizowane są:

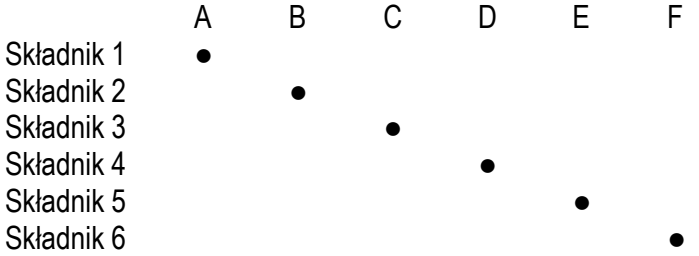

Przy dozowaniu większej ilości składników:

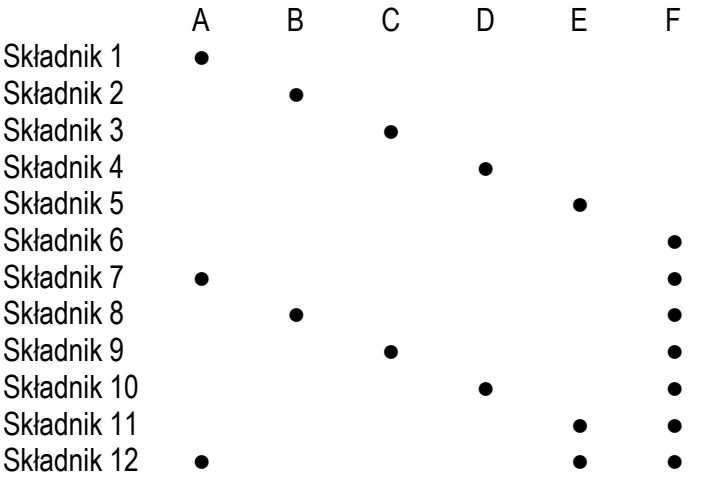

*Uwaga:* Wskazania A,B ... F nie pokrywają się z załączeniem wyjść A, B ...F

Przy dozowaniu w trybie DUAL (dwa składniki jednocześnie) przy dozowania 6 – składnikowym:

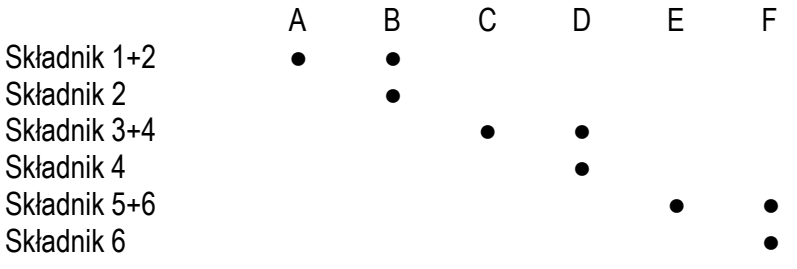

# <span id="page-31-0"></span>*10.2 Dozowanie cykliczne (ciągłe) ściśle wg receptury*

Włączenie opcji *COntin* powoduje, że po zakończeniu zaprogramowanej ilości cykli dozowania (lub łącznej masy) waga kontynuuje swą pracę, tj. czeka na opróżnienie i automatycznie rozpoczyna następny cykl. Sekwencja rozpoczynająca dozowanie (jak poprzednio):

\_\_\_\_\_\_\_\_\_\_\_\_\_\_\_\_\_\_\_\_\_\_\_\_\_\_\_\_\_\_\_\_\_\_\_\_\_\_\_\_\_\_\_\_\_\_\_\_\_\_\_\_\_\_\_\_\_\_\_\_\_\_\_\_\_\_\_\_\_\_\_\_\_\_\_\_\_\_\_\_\_\_\_\_\_\_\_\_\_\_\_\_\_

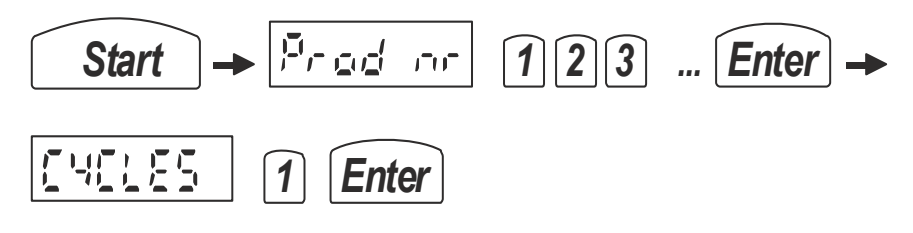

lub przy powtórzeniu:

$$
\widehat{\text{Start}} \rightarrow \boxed{\text{First} \text{set} \text{set} \text{set} \text{set} \text{set}}
$$

Przykładowe nastawy (klawisz *F*):

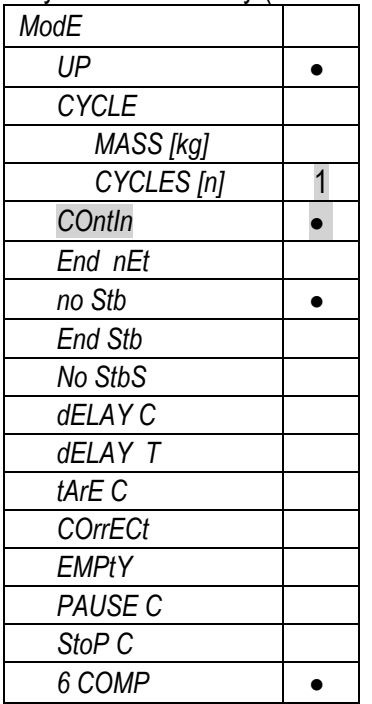

# <span id="page-32-0"></span>*10.3 Dozowanie zadanej łącznej masy w proporcjach receptury*

Ilości poszczególnych składników zostają przeliczone w proporcji receptury, w taki sposób, aby otrzymać łącznie zadaną masę produktu. W tym celu niezbędne jest dokonanie nastawy opcji CYCLE na MASS (dozowanie wg zadanej masy). Wpisana w nastawie masa może być zmieniana przy uruchamianiu dozowania klawiszem *Start*. Sekwencja rozpoczynająca dozowanie (jak poprzednio):

\_\_\_\_\_\_\_\_\_\_\_\_\_\_\_\_\_\_\_\_\_\_\_\_\_\_\_\_\_\_\_\_\_\_\_\_\_\_\_\_\_\_\_\_\_\_\_\_\_\_\_\_\_\_\_\_\_\_\_\_\_\_\_\_\_\_\_\_\_\_\_\_\_\_\_\_\_\_\_\_\_\_\_\_\_\_\_\_\_\_\_\_\_

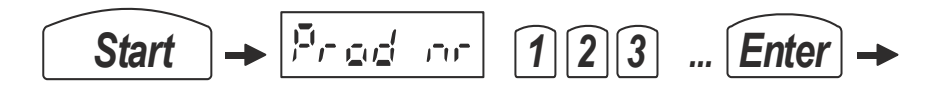

Po czym należy wpisać zadawaną łączną masę:

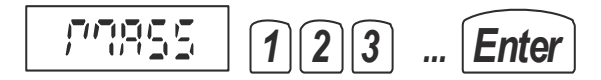

Do wpisania łącznej masy można również użyć klawisza B (przed *Start*):

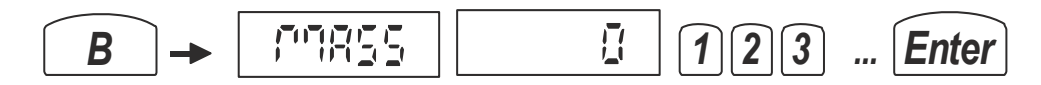

Przykładowe nastawy (klawisz *F*):

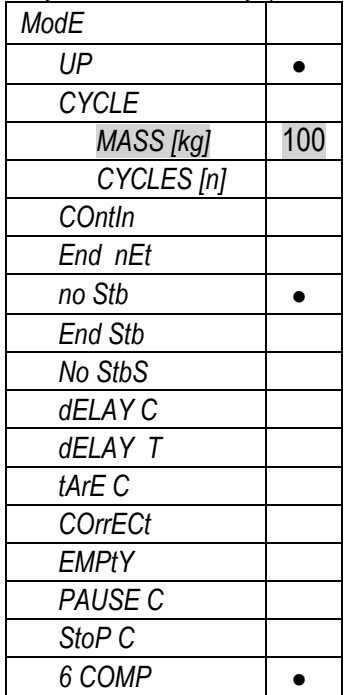

# <span id="page-33-0"></span>*10.4 Podawanie ręczne pojedynczego składnika*

Możliwa jest praca z wybranym na bieżąco wyjściem dozującym i nastawionym na wartość masy zatrzymaniem (przydatne np. przy płukaniu instalacji).

\_\_\_\_\_\_\_\_\_\_\_\_\_\_\_\_\_\_\_\_\_\_\_\_\_\_\_\_\_\_\_\_\_\_\_\_\_\_\_\_\_\_\_\_\_\_\_\_\_\_\_\_\_\_\_\_\_\_\_\_\_\_\_\_\_\_\_\_\_\_\_\_\_\_\_\_\_\_\_\_\_\_\_\_\_\_\_\_\_\_\_\_\_

Niezbędne nastawy (klawisz *F*):

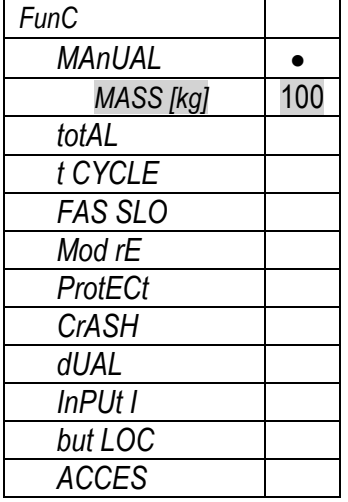

Sekwencja niezbędnych nastaw:

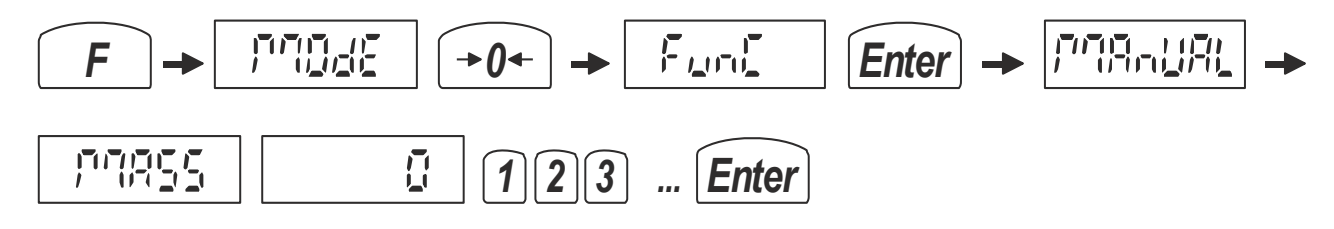

Uruchomienie dozowania ręcznego (płukanie urządzenia A i B):

*...*

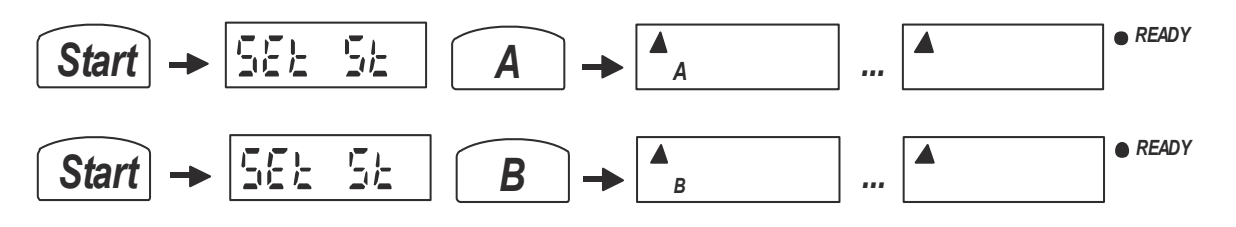

Zakończenie:

*Clr*

# <span id="page-34-0"></span>*10.5 Dozowanie w dół (down)*

Wykonanie dozowania w dół, np. płynu ze zbiornika, inicjuje się tak samo jak dozowania w górę (pkt 9.1). Należy wpisać nr programu dozowania (tj. nr produktu ) i użyć klawisza *Start* wg następującej sekwencji:

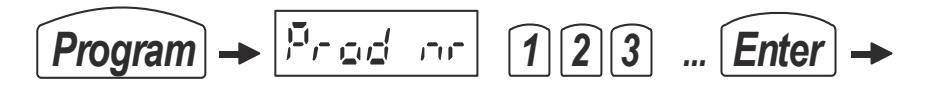

Zakończenie dozowania następuje automatycznie, w każdym momencie można też przerwać dozowanie za pomocą klawisza Clr. Następne dozowanie tego samego produktu następuje po naciśnięciu klawisza Start.

Jeżeli wcześniej zostanie zaprogramowana opcja FILL, to pozwoli to na uzupełnianie zbiornika podczas dozowania.

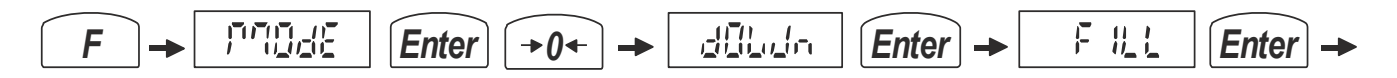

Po wywołaniu opcji FILL, należy podać masę, do jakiej ma być uzupełniony zbiornik i wybrać numer urządzenia (cyfrowo), za pomocą którego będzie uzupełniany zbiornik:

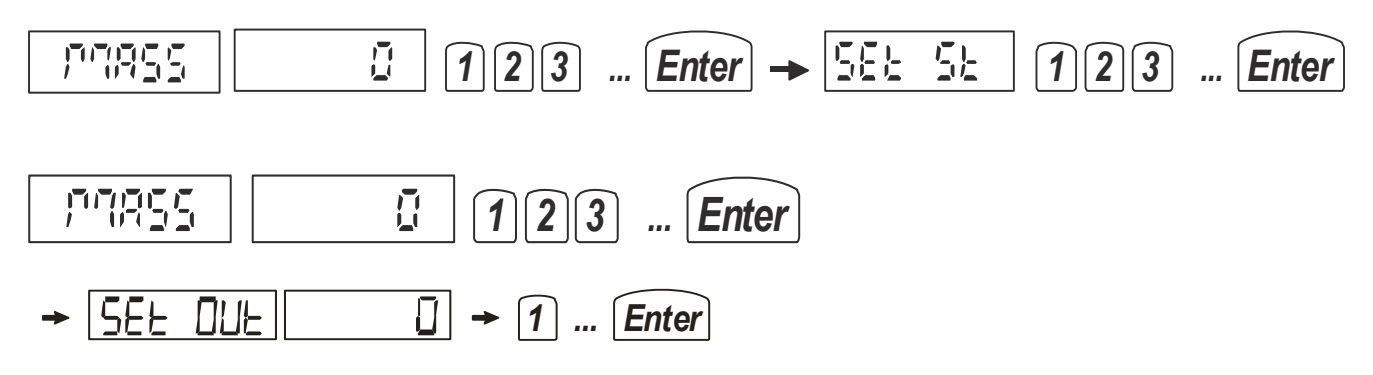

W trybie dozowania w dół aktywny jest klawisz D, który uruchamia napełnianie zgodnie z ustawieniami opcji FILL. Jeżeli uruchomienie dozowania następuje przy zbyt małym poziomie zbiornika dla realizacji dozowania, pojawi się komunikat LittLE.

Należy wówczas wykonać jedną z możliwych procedur uzupełniania zbiornika:

- 1. Nacisnąć klawisz Clr (pojawi się napis StoP i zapali się dioda READY) i użyć klawisza D, co spowoduje uruchomienie opcji FILL. Zamiast używać klawisza D można ręcznie uzupełnić zbiornik do wymaganej masy. Po osiągnięciu wymaganej masy można kontynuować dozowanie.
- 2. Nacisnąć ponownie klawisz Start, co spowoduje wyliczenie nowych progów dozowania , opróżnienie zbiornika do wartości Zero i wyświetlenie napisu Stop. Należy teraz użyć klawisza D, co spowoduje uruchomienie opcji FILL lub uzupełnić zbiornik ręcznie do wymaganej masy. Następnie nacisnąć klawisz Start, co spowoduje dokończenie przerwanego dozowania składnika i dalszą jego kontynuację.

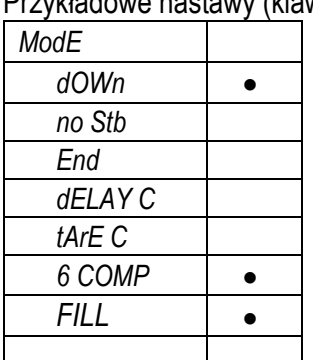

Przykładowe nastawy (klawisz *F*):

# <span id="page-35-0"></span>*10.6 Dozowanie cieczy do proszków (rAtio)*

Waga umożliwia sterowanie 1 do 8 pompami do dozowania cieczy, jako dodatków do zadanej porcji proszku. Po nałożeniu na szalkę wagi porcji proszku (**m0**), np. gipsu, waga automatycznie dozuje odpowiednie ilości cieczy w celu otrzymania mieszaniny o właściwej konsystencji. Ilości cieczy (**X1...6**) są określone w ml w odniesieniu do masy referencyjnej (m<sub>ref</sub>), np. 5ml/100g. Muszą być także określone gęstości poszczególnych cieczy (y<sub>1...6</sub>).

\_\_\_\_\_\_\_\_\_\_\_\_\_\_\_\_\_\_\_\_\_\_\_\_\_\_\_\_\_\_\_\_\_\_\_\_\_\_\_\_\_\_\_\_\_\_\_\_\_\_\_\_\_\_\_\_\_\_\_\_\_\_\_\_\_\_\_\_\_\_\_\_\_\_\_\_\_\_\_\_\_\_\_\_\_\_\_\_\_\_\_\_\_

Dozowanie odbywa się zgodnie z wzorem:

# **G**<sub>ges</sub> = **m**<sub>0</sub> + G\*X<sub>1</sub><sup>\*</sup>  $\gamma_1$  + G\*X<sub>2</sub><sup>\*</sup>  $\gamma_2$  + G\*X<sub>3</sub><sup>\*</sup>  $\gamma_3$  + G\*X<sub>4</sub><sup>\*</sup>  $\gamma_4$  + G\*X<sub>5</sub><sup>\*</sup>  $\gamma_5$  + G\*X<sub>6</sub><sup>\*</sup>  $\gamma_6$

gdzie:

**Gges** - całkowita masa wszystkich składników

# **G=m0/mref** - współczynnik proporcjonalności zależny od nałożonej porcji proszku

- **m<sup>0</sup>**  waga porcji startowej proszku, w odniesieniu do tej wartości masy ustalane są porcje cieczy, które są dolewane, aby otrzymać mieszaninę o ściśle określonym składzie
- $X_1$  ilość (Share) pierwszej cieczy określona względem masy referencyjnej [ml / m<sub>ref</sub>]
- $X_2$  ilość drugiej cieczy określona względem masy referencyjnej [ml / m<sub>ref</sub>]
- **X**<sub>3</sub> ilość trzeciej cieczy określona względem masy referencyjnej [ml / m<sub>ref</sub>]

**....**

 $X_6$  - ilość szóstej cieczy określona względem masy referencyjnej [ml / m<sub>ref</sub>]

# $\gamma_1$   $\gamma_2$   $\gamma_3$   $\gamma_4$   $\gamma_5$   $\gamma_6$  - ciężary właściwe cieczy [g/cm<sup>3</sup>].

Załączenie trybu dozowania :

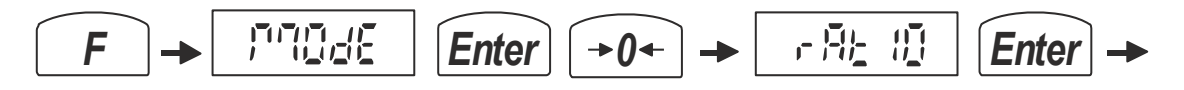

Dozowanie odbywa się w trzech fazach dla każdej cieczy:

Faza 1 – włączenie odpowiedniej pompy (odpowiednie wyjście złącza WY)

Faza 2 – spowolnienie nalewania (przy wartości M\_LOW przed zakończeniem) za pomocą dodatkowo wyjścia OUT2 (złącze WY+)

Faza 3 – pulsowanie wyjścia złącza WY (przy wartości M\_PULSE przed zakończeniem)

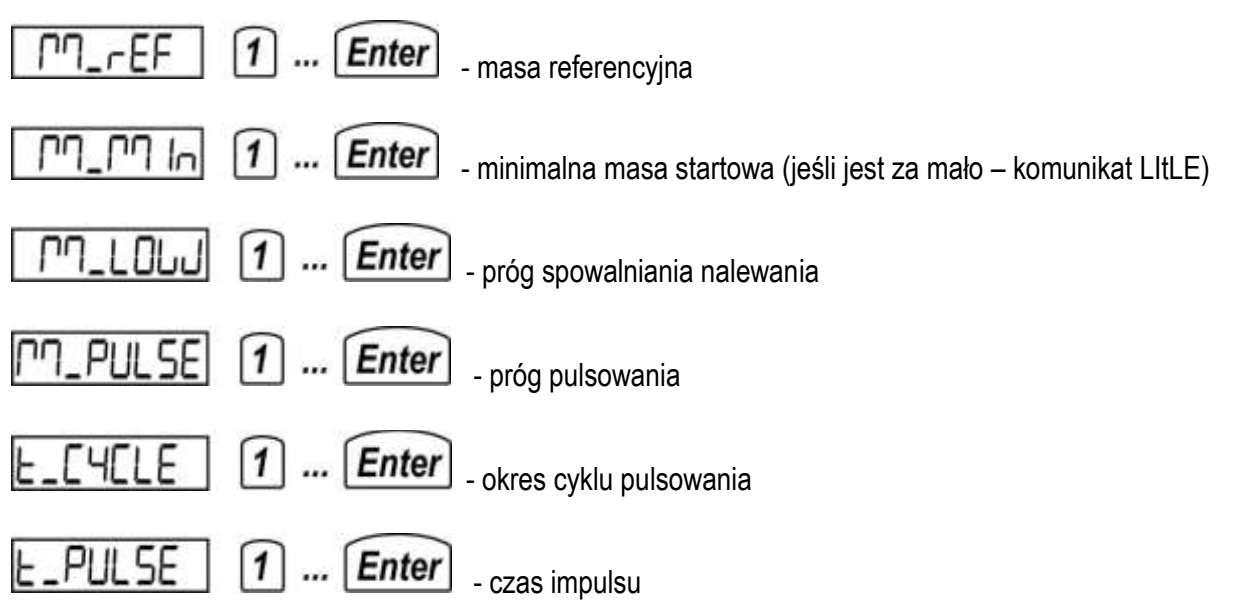

Uwaga: Podczas Programowania receptury, którego dokonuje się za pomocą opcji *Product/Add (EdIt)* należy wpisać wartości *Share* (ilości cieczy w odniesieniu do masy referencyjnej) i *LIquId* (gęstość cieczy) zamiast *thr* i *PrE*.

Wykonywanie dozowania:

Należy wpisać nr programu dozowania (tj. nr produktu ) i użyć klawisza *Start* wg następującej sekwencji:

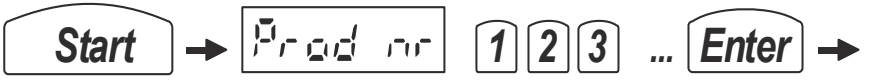

Zakończenie dozowania następuje automatycznie, w każdym momencie można też przerwać dozowanie za pomocą klawisza Clr. Następne dozowanie tego samego produktu następuje po naciśnięciu klawisza Start.

# <span id="page-37-0"></span>*11. Funkcje Specjalne (Func)*

Miernik posiada następujące funkcje specjalne, które włączane są niezależnie od innych nastaw dozowania, ale mają zasadniczy wpływ na jego przebieg:

\_\_\_\_\_\_\_\_\_\_\_\_\_\_\_\_\_\_\_\_\_\_\_\_\_\_\_\_\_\_\_\_\_\_\_\_\_\_\_\_\_\_\_\_\_\_\_\_\_\_\_\_\_\_\_\_\_\_\_\_\_\_\_\_\_\_\_\_\_\_\_\_\_\_\_\_\_\_\_\_\_\_\_\_\_\_\_\_\_\_\_\_\_

*MAnUAL* - funkcja płukania – dozowanie w górę do zadanej masy (wpisać masę)

*totAL* – funkcja sumowania kolejnych dozowań

*tot Prn* – wydruk zawartości rejestru sumującego

*tot oFF* – wyłączenie funkcji

*tot on* – włączenie funkcji

*tot CLr* – kasowanie zawartości

*tot AuP* – automatyczny wydruk po zadanej ilości cykli/masy, po wydruku rejestr pomiarów resetowany *t CYCLE* - funkcja tarowania po zadanej ilości cykli (wpisać ilość cykli)

*FAS SLO* – uaktywnienie wyjścia OUT2 - szybko/wolno (wpisać wartość w % od jakiej następuje zmiana *Mod rE* - przekaźnik START/STOP nie wyłącza się po zakończeniu dozowania do czasu uzyskania zera *ProtECt* - wyjście OUT2 działa jako próg bezpieczeństwa (wpisać wartość progu w %)

*CrASH* – awaryjne wyłączanie dozowania, jeśli masa nie zmienia się dłużej niż zadany czas (wpisać czas w sek.) lub przekracza zadaną masę (wpisać masę)

*dUAL* – wyjścia włączane po dwa jednocześnie 1-2, 3-4, 5-6

*InPUt I*- zezwolenie na zatrzymywanie dozowania sygnałem na wejściu IN1

*but LOC* - blokada klawisza I/ $\circ$  w czasie dozowania i płukania

*ACCES* - kod dostępu do funkcji zabezpieczonych kodem, np. *ZEro\_CoDE*

# <span id="page-38-0"></span>*11.1 Drukowanie wyników dozowania*

Dzięki opcji *SEt Prn* w załeżności od potrzeb możliwy jest druk następujących (włączanych do wydruku lub nie):

\_\_\_\_\_\_\_\_\_\_\_\_\_\_\_\_\_\_\_\_\_\_\_\_\_\_\_\_\_\_\_\_\_\_\_\_\_\_\_\_\_\_\_\_\_\_\_\_\_\_\_\_\_\_\_\_\_\_\_\_\_\_\_\_\_\_\_\_\_\_\_\_\_\_\_\_\_\_\_\_\_\_\_\_\_\_\_\_\_\_\_\_\_

*HEAdEr* - nagłówek: typ wagi, parametry wagi, nr ser *USEr Id* - ID firmy *USEr nA* - nazwa Firmy *dAtE* - data *tIME* - czas *nr Prn* - nr Kwitu *nr Prod* - nr produktu/programu *Prod Id* - kod produktu *Prod nA* - nazwa produktu *n CYCLE* - nr cyklu dozowania *rECIPE* - receptura *ProduCt* - wynik dozowania *Prn LCd* - wynik bieżący z wyświetlacza *nEtto* - masa netto bieżąca *tArE* - tara bieżąca *GroSS* - masa brutto bieżąca *LAnG* – wybór opcji języka polskiego lub dwujęzycznej niemiecko/angielskiej (do druku kwitu jak niżej) *Auto* - tryb wydruku automatyczny lub druk po naciśnięciu klawisza

Ponadto ustawiany jest tryb drukowania: *ModbuS* - protokół *MODBUS RTU* lub *AXIS ME-02*

Podczas drukowania na wyświetlaczu pojawia się na wyświetlaczu chwilowy napis *Print*. Drukowanie nie jest możliwe podczas dozowania. Jeżeli nie wykonano dozowania do końca drukowane są wyniki z poprzedniego dozowania lub wartości zerowe.

Przykładowa postać wydruku kwitu:

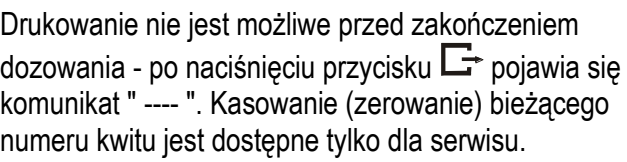

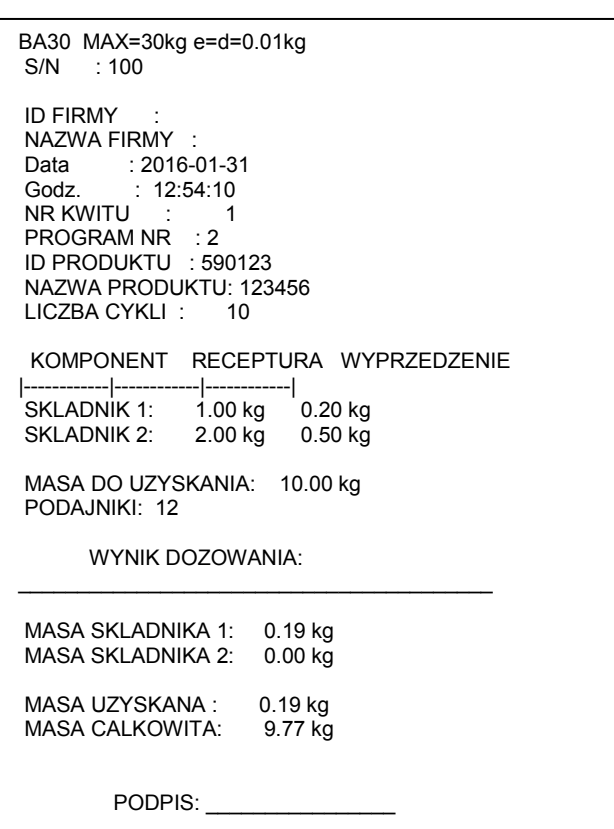

# <span id="page-39-0"></span>*12. Ustawienia miernika (MEtEr)*

Znajdują się tu opcje ustawiające tryb wskazywania wyników ważenia (niezależny od sposobu dozowania) oraz przejście do menu serwisowego :

\_\_\_\_\_\_\_\_\_\_\_\_\_\_\_\_\_\_\_\_\_\_\_\_\_\_\_\_\_\_\_\_\_\_\_\_\_\_\_\_\_\_\_\_\_\_\_\_\_\_\_\_\_\_\_\_\_\_\_\_\_\_\_\_\_\_\_\_\_\_\_\_\_\_\_\_\_\_\_\_\_\_\_\_\_\_\_\_\_\_\_\_\_

*CALIb* - kalibracja wagi *ZErO* – wpisywanie zera odniesienia do testu zera przy włączeniu wagi (komunikat *UnLOAd*) *AUtoZEr* – autozerowanie wskazań bliskich zera *UnIt* – wybór jednostki masy (przy programowaniu i dozowaniu musi być ta sama jednostka) *SErIAL* - ustawienia portów szeregowych *rESOLUt* - powiększenie rozdzielczości *dAtE* - ustawianie daty i godziny *b\_LIGHt* - podświetlanie tła wyświetlacza *AnALOG* - ustawienia wyjścia analogowego 4-20mA, 0-10V *FIrMW* - wpisywanie firmwaru z komputera przez złącze RS232C *dEFAULt* - przywrócenie ustawień fabrycznych *SErVICE* - menu serwisowe (dostępne po wpisaniu kodu serwisowego)

# <span id="page-39-1"></span>*12.1 Kalibracja wagi (CALIb)*

Kalibracja powinna być wykonana, jeżeli dokładność wskazań wagi nie jest zadowalająca. Należy wówczas użyć wzorca masy o wartości dostosowanej do zakresu pomiarowego wagi (zalecana wartość to Max wagi).

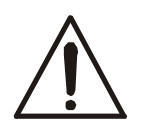

Kalibracja wagi zalegalizowanej wymaga naruszenia cechy zabezpieczającej dostęp do przełącznika adjustacji i powoduje utratę legalizacji WE. W celu ponownej legalizacji niezbędny jest kontakt z serwisem lub Urzędem Miar.

W wagach legalizowanych dostęp do kalibracji wagi wymaga dodatkowego odblokowania za pomocą zworki (jumpera) umieszczanej na płycie głównej w miejscu oznaczonym EPP-K1. Stan jumpera jest sygnalizowany komunikatem Pr-OFF (wyjęty) - blokada lub Pr-on (włożony) - otwarcie). Przed rozpoczęciem kalibracji wagi należy wstawić zworkę jak na rysunku poniżej:

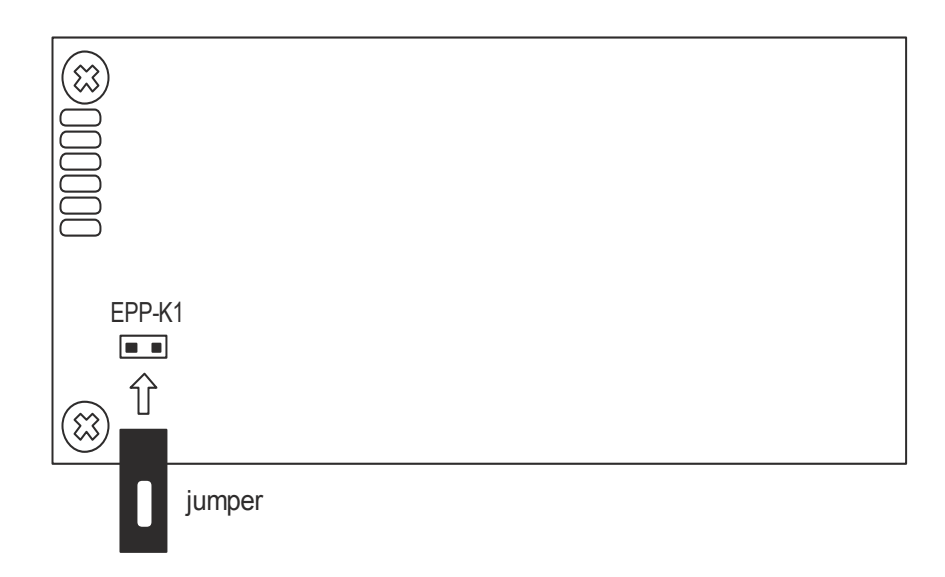

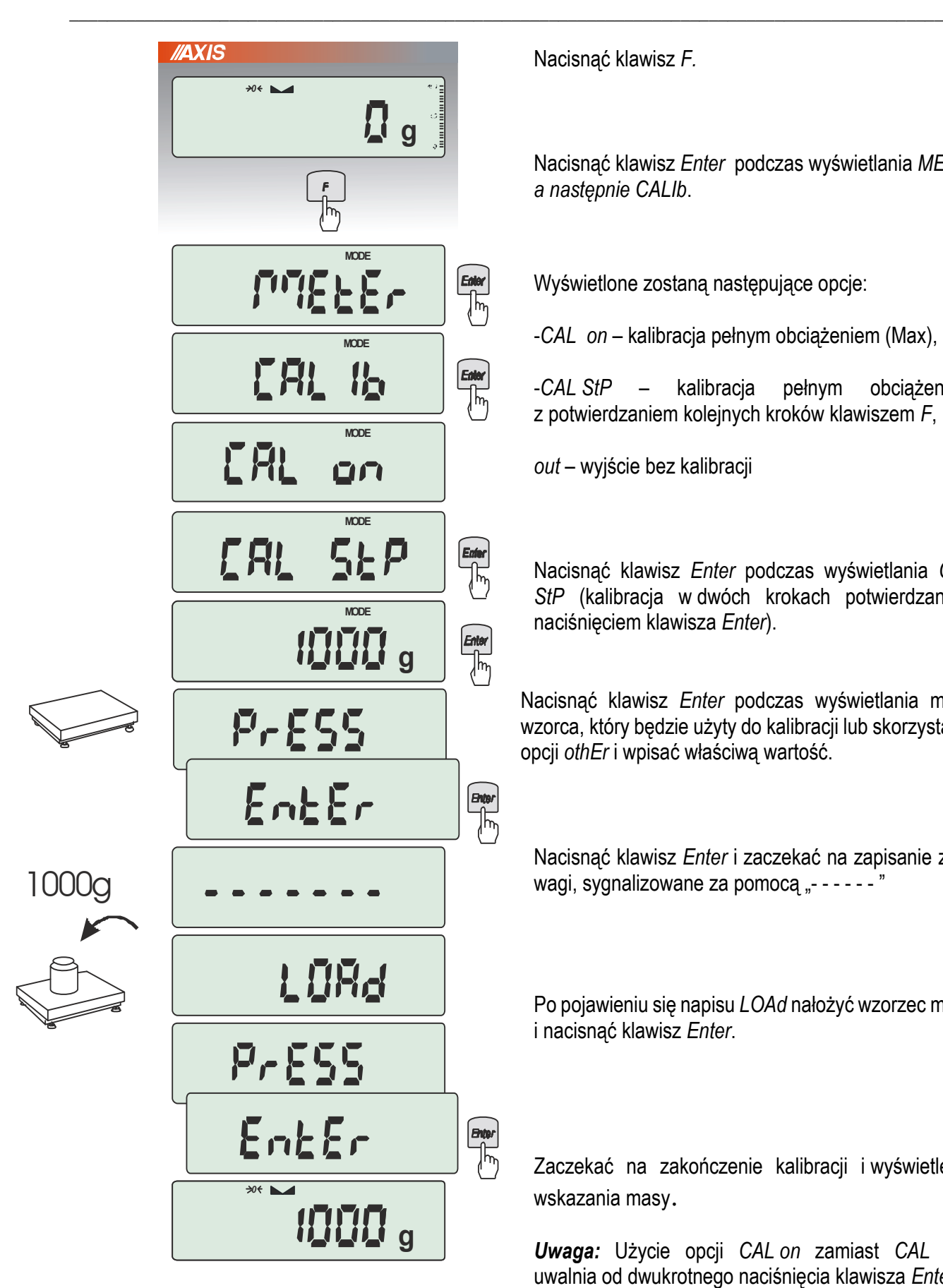

Nacisnąć klawisz *F.*

Nacisnąć klawisz *Enter* podczas wyświetlania *MEtEr, a następnie CALIb*.

Wyświetlone zostaną następujące opcje:

-*CAL on* – kalibracja pełnym obciążeniem (Max),

-*CAL StP* – kalibracja pełnym obciążeniem z potwierdzaniem kolejnych kroków klawiszem *F*,

*out* – wyjście bez kalibracji

Nacisnąć klawisz *Enter* podczas wyświetlania *CAL StP* (kalibracja w dwóch krokach potwierdzanych naciśnięciem klawisza *Enter*).

Nacisnąć klawisz *Enter* podczas wyświetlania masy wzorca, który będzie użyty do kalibracji lub skorzystać z opcji *othEr* i wpisać właściwą wartość.

Nacisnąć klawisz *Enter* i zaczekać na zapisanie zera wagi, sygnalizowane za pomocą " $---$ "

Po pojawieniu się napisu *LOAd* nałożyć wzorzec masy i nacisnąć klawisz *Enter*.

Zaczekać na zakończenie kalibracji i wyświetlenie wskazania masy.

*Uwaga:* Użycie opcji *CAL on* zamiast *CAL StP* uwalnia od dwukrotnego naciśnięcia klawisza *Enter*.

# <span id="page-41-0"></span>*12.2 Wpisanie zera odniesienia (Zer)*

W celu potwierdzenia sprawności wagi po każdym włączeniu zasilania wykonywany jest test zera wagi, który polega na porównaniu bieżącej wartości zera wagi z zerem odniesienia zapisanym w pamięci. Różnica przekraczająca ±10% Max przy nieobciążonej wadze jest sygnalizowana komunikatem "*unLOAd"* i waga nie przystępuje do ważenia.

\_\_\_\_\_\_\_\_\_\_\_\_\_\_\_\_\_\_\_\_\_\_\_\_\_\_\_\_\_\_\_\_\_\_\_\_\_\_\_\_\_\_\_\_\_\_\_\_\_\_\_\_\_\_\_\_\_\_\_\_\_\_\_\_\_\_\_\_\_\_\_\_\_\_\_\_\_\_\_\_\_\_\_\_\_\_\_\_\_\_\_\_\_

W nowo uruchamianej wadze wpisanie nowej wartości zera odniesienia powinno być wykonane niezależnie od komunikatu "*unLOAd*", zwłaszcza gdy zmienione zostaje wstępne obciążenie wagi, np. nakładany jest na szalkę dodatkowy pojemnik lub pomost rolkowy. Po wpisaniu nowej wartości zera należy sprawdzić działanie wagi przy maksymalnym obciążeniu.

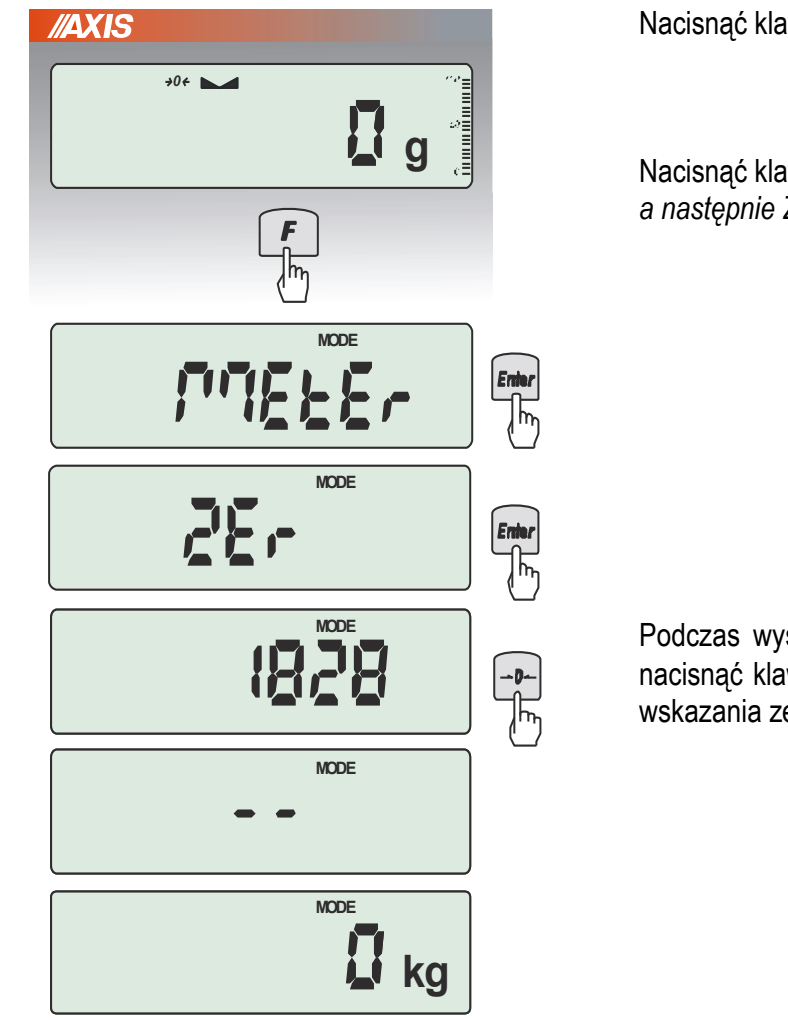

Nacisnąć klawisz *F.*

Nacisnąć klawisz *Enter* podczas wyświetlania *MEtEr, a następnie ZEr*.

Podczas wyświetlania wewnętrznych wskazań wagi nacisnąć klawisz → O ← i zaczekać na wyświetlenie wskazania zerowego.

*Uwaga:* W wagach legalizowanych dostęp do opcji *ZEr* wymaga dodatkowego odblokowania za pomocą zworki (jumpera) umieszczanej na płycie głównej (jak w pkt 12.1).

# <span id="page-42-0"></span>*13. Konserwacja i usuwanie drobnych uszkodzeń*

- 1. Wagę należy utrzymywać w czystości.
- 2. Należy uważać, aby w trakcie użytkowania wagi między szalkę a obudowę nie dostały się zanieczyszczenia. W przypadku stwierdzenia zanieczyszczeń należy zdjąć szalkę (unosząc ją w górę). Usunąć zanieczyszczenia, a następnie założyć szalkę.

\_\_\_\_\_\_\_\_\_\_\_\_\_\_\_\_\_\_\_\_\_\_\_\_\_\_\_\_\_\_\_\_\_\_\_\_\_\_\_\_\_\_\_\_\_\_\_\_\_\_\_\_\_\_\_\_\_\_\_\_\_\_\_\_\_\_\_\_\_\_\_\_\_\_\_\_\_\_\_\_\_\_\_\_\_\_\_\_\_\_\_\_\_

- 3. W przypadku nieprawidłowej pracy spowodowanej krótkotrwałym zanikiem napięcia w sieci należy wagę wyłączyć wyjmując z gniazdka wtyk sznura sieciowego, a następnie po upływie kilku sekund ponownie ją włączyć (w wersjach buforowych użyć wyłącznika zasilania wagi).
- 4. Komunikat "*UnLOAd*" przy pustej szalce wagi oznacza mechaniczne przeciążenie czujnika wagi. Należy wówczas zwrócić się do najbliższego autoryzowanego serwisu.
- 5. Zabrania się wszelkich napraw przez osoby nieupoważnione.
- 6. W celu dokonania naprawy wagi, należy się zwrócić do najbliższego autoryzowanego serwisu. Listę autoryzowanych punktów serwisowych załączono.

# <span id="page-43-0"></span>*Dodatek B - Opis protokołu AXIS ME-02 (PLC lub komputer)*

# **Lista rozkazów miernika ME-02 (firmware MD0100)**

\_\_\_\_\_\_\_\_\_\_\_\_\_\_\_\_\_\_\_\_\_\_\_\_\_\_\_\_\_\_\_\_\_\_\_\_\_\_\_\_\_\_\_\_\_\_\_\_\_\_\_\_\_\_\_\_\_\_\_\_\_\_\_\_\_\_\_\_\_\_\_\_\_\_\_\_\_\_\_\_\_\_\_\_\_\_\_\_\_\_\_\_\_

Rozkazy zaczynające się literą " S " dotyczą wysyłanych przez komputer lub ST01 Rozkazy zaczynające się literą " M " dotyczą odpowiedzi wagi do komputera lub ST01 STX to liczba 02 H (HEX) ETX to liczba 03 H (HEX) Używanie funkcji menu serwisowego z komputera nie jest możliwe.

### 1. Rozkazy specjalne nie zaczynające się od "S"

### **1.1. Rozkaz wylogowania wagi dla pracy sieciowej (tylko PORT-2)**

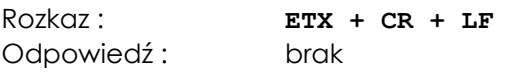

### **1.2. Rozkaz zalogowania wagi dla pracy sieciowej (tylko PORT-2)**

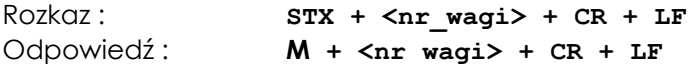

### **1.3. Przesłanie kodu np. ze skanera kodów kreskowych**

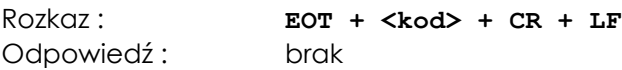

### Uwaga:

Jeżeli w konfiguracji wydruku dla danego portu załączono pole numeru części, kod zostaje podstawiony jako numer części. W przeciwnym przypadku, jak również dla pozostałych typów wag, jest przesyłany na alternatywny port szeregowy w postaci:

### $SCAN +  +  $CR + LF$$

W obu przypadkach odebranie rozkazu sygnalizowane jest buzzer'em oraz napisem "SCAn" na wyświetlaczu wagi

### 1. Rozkazy dwubajtowe zaczynające się od " S "

### **1.1 Zapytanie o wskazanie stabilne**

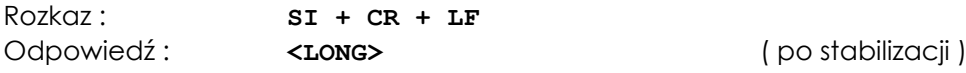

### **1.2. Potwierdzenie obecności wagi**

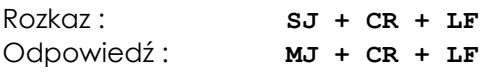

### **1.3. Rozkaz wyłączenia/włączenia wagi**

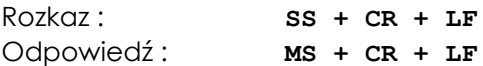

### **1.4. Rozkaz tarowania**

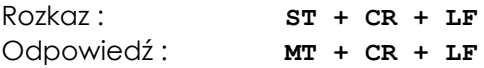

(po zakończeniu tarowania )

#### **1.5. Rozkaz zerowania**

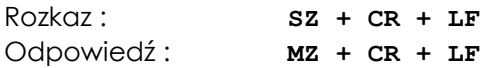

(po zakończeniu zerowania )

#### **1.5. Rozkaz wydruku raportu**

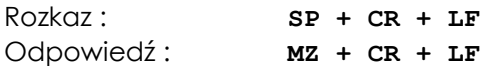

### 2.0 **. Rozkazy trzy bajtowe zaczynające się od " S "**

#### **2.1. Zapytanie o bieżące wskazanie**

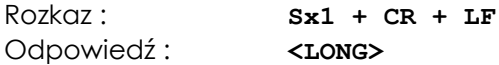

#### **2.2. Zapytanie o wydruk (według bieżącej konfiguracji)**

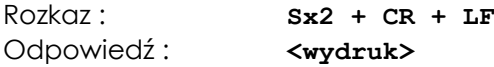

#### **2.3. Zapytanie o stan wskaźnika stabilizacji i bieżące wskazanie**

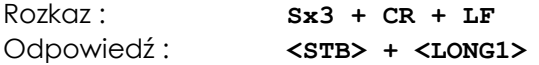

### **2.4. Zapytanie o pełny zestaw danych testowych**

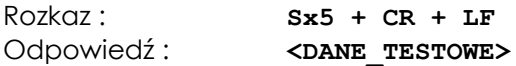

### **2.5. Zapytanie o raport kalibracji (AG(N)(Z), AGNC(Z), ATA)**

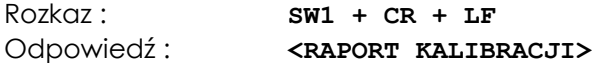

#### **2.6. Zapytanie o wydruk EEPROMu**

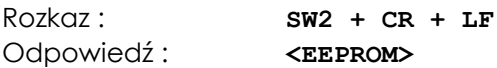

### **2.7. Zapytanie o wydruk kompensacji (tylko wagi z możliwością kompensacji)**

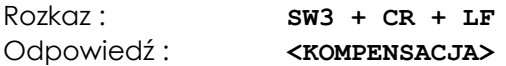

### **2.8. Zapytanie o wydruk liniowości (tylko wagi z możliwością linearyzacji)**

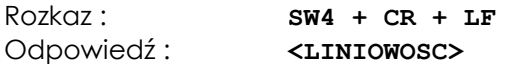

#### **2.9. Zapytanie o nagłówek zestawu danych testowych**

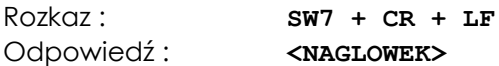

#### **2.10. Zapytanie o typ/numer seryjny/wersję firmware'u**

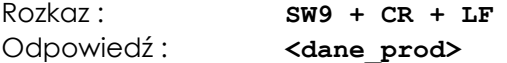

### 3.0 **. Rozkazy wielobajtowe zaczynające się od " S "**

#### **3.1. Rozkaz zapalenia znaczków A B C D E F na wyświetlaczu (współpraca z PEN-01)**

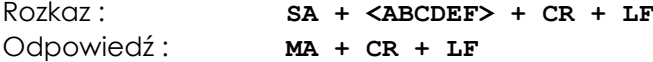

#### **3.2. Rozkaz przesłania danych na drugi port szeregowy**

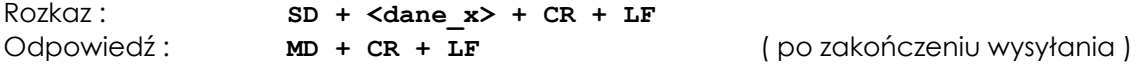

#### **3.3. Zapytanie – zapisanie daty produkcji miernika**

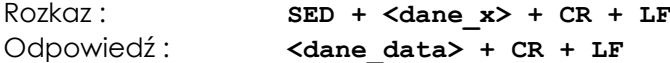

#### **3.4. Zapytanie o dane produkcyjne wagi oraz zawartość całego EEPROM**

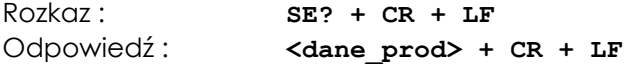

#### **3.5. Zapytanie – zapisanie numeru seryjnego miernika**

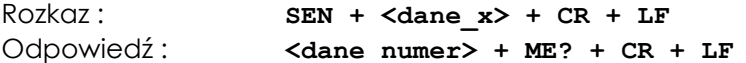

#### **3.6. Zapytanie o zawartość fragmentu EEPROM**

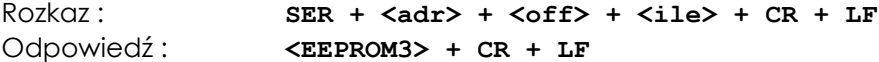

#### **3.7. Rozkaz zapisu do EEPROM**

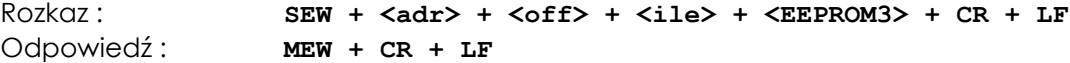

#### **3.8. Rozkaz wymiany firmware'u**

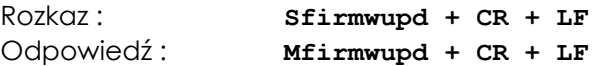

#### **3.9. Rozkaz wyłączenia kompensacji (tylko wagi z możliwością kompensacji)**

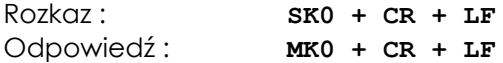

### **3.10. Rozkaz włączenia kompensacji (tylko wagi z możliwością kompensacji)**

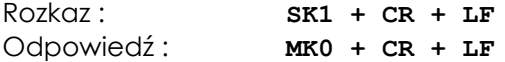

### **3.11. Wyświetlenie napisu na wadze**

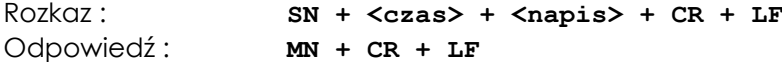

#### **3.12. Rozkaz odczytu i zapisu tary uzytkownika**

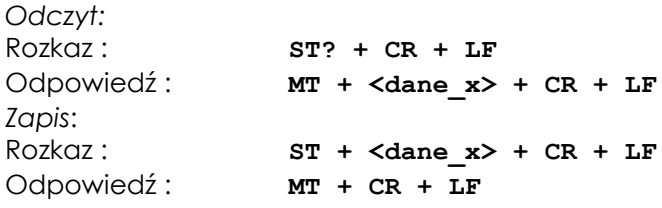

#### **4.0 . Rozkazy sterujące i obsługujące dozowanie**

**4.1. Rozkaz rozpoczęcia zapisu nowego lub uaktualnienia danych Produktu i Receptury (Start Product)**

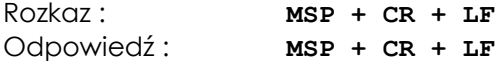

**4.2. Rozkaz rozpoczęcia zapisu nowego lub uaktualnienia danych Użytkownika (Start User)**

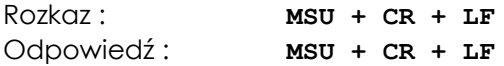

**4.3. Rozkaz zakończenia zapisu danych Produktu lub Użytkownika (End Programming)**

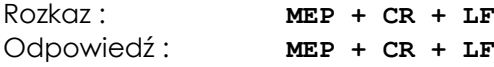

**4.4. Rozkaz zapisu danych Produktu dla MSP lub Użytkownika dla MSU (Write Data)**

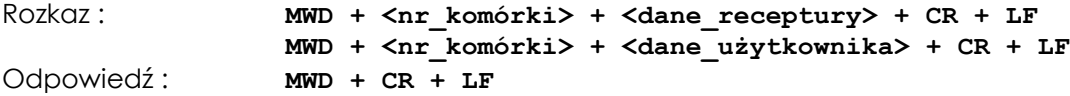

#### **4.5. Rozkaz odczytu danych Produktu i Receptury (Read Product)**

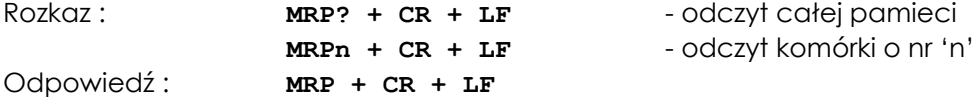

#### **4.6. Rozkaz odczytu danych Użytkownika (Read User)**

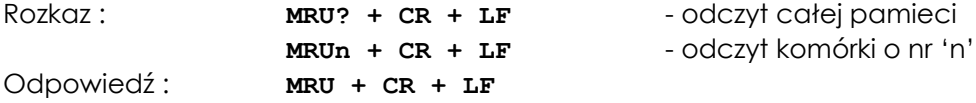

### **4.7. Rozkaz ustawienia numeru programu (Number Program)**

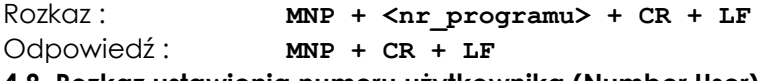

**4.8. Rozkaz ustawienia numeru użytkownika (Number User)**

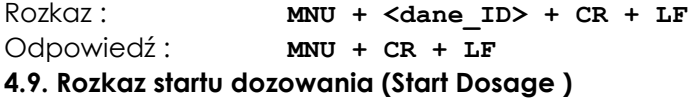

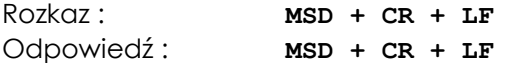

### **4.10. Rozkaz przerwania dozowania lub CLR (Clear )**

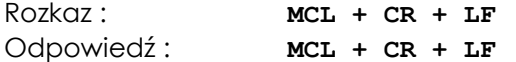

#### **4.11. Rozkaz ustawienia ile cykli dozowania (Number Cycles )**

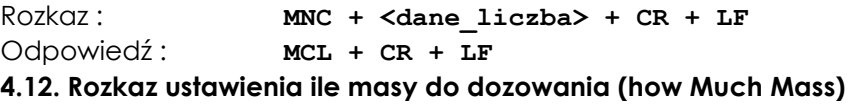

Rozkaz : **MMM + <dane masa> + CR + LF** Odpowiedź: **MMM + CR + LF** 

### **4.13. Rozkaz ustawienia ile masy do napełniania (Mass Fill)**

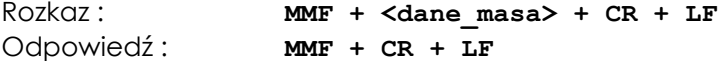

### **4.14. Rozkaz start napełniania i który sterownik ( Fill and Driver )**

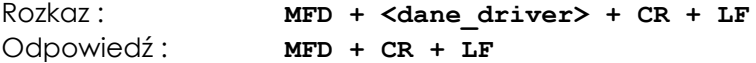

#### **4.15. Pytanie o stan wagi (Dosage)**

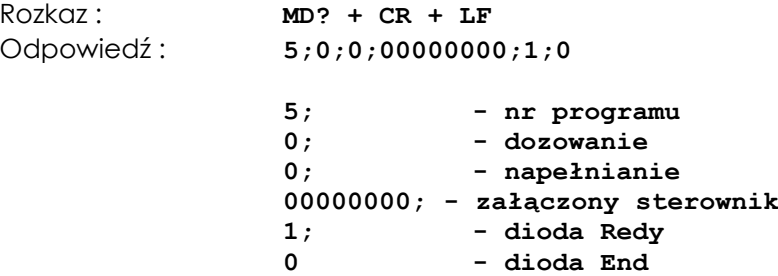

#### **4.16. Pytanie o aktualnie wybrany program i użytkownik**

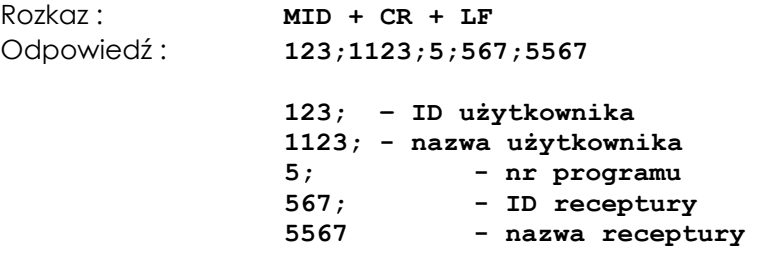

#### **4.17. Odpowiedź – nie znany rozkaz**

Odpowiedź : **MQ + CR + LF**

#### **5. Formaty danych**

**5.1. Format <LONG> - 16 znaków**

**<znak> + <spacja> + <wskaz.> + <spacja> + <jedn.> + CR + LF**

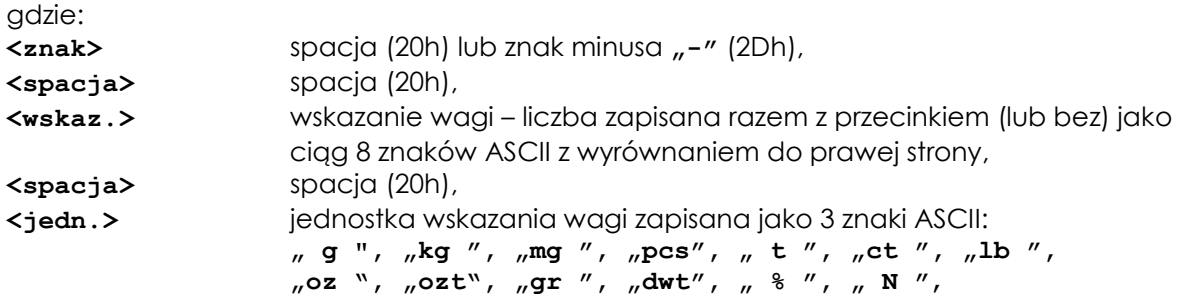

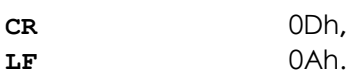

Uwagi:

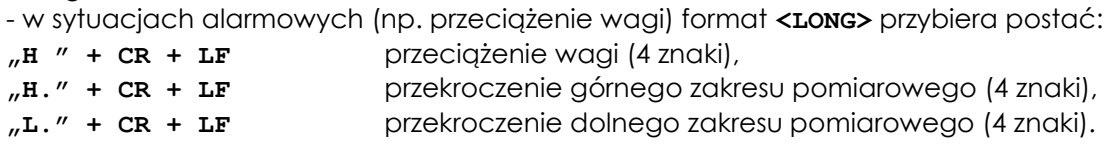

### **5.2. Format <wydruk>**

- dane w postaci ustalonej za pomocą funkcji konfiguracji wydruku.

### **5.3. Format <STB> - 1 znak**

- jeden znak ASCII: **"S"** dla wyniku stabilnego, **"U"** dla wyniku niestabilnego.

### **5.4. Format <LONG1> - 16 znaków**

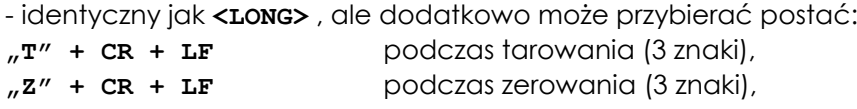

### **5.5. Format <masa> - maksymalnie 16 znaków**

- masa wraz z jednostką (**"g"** / **"kg"** ) lub bez jednostki zapisana jako maksymalnie 16 znaków ASCII, łącznie z ewentualnymi znakami "+" lub "-"; znak przecinka "." (2Eh) lub "," (2Ch).

### **5.6. Format <czas> - 2 znaki**

- czas (w sekundach) wyświetlania napisu na wadze, zapisany jako 2 znaki ASCII, np. "12".

### **5.7. Format <napis>**

- Napis na wyświetlaczu miernika zapisany jako 6 znaków ASCII, zgodnie z tabelą Tab.1,

Tab.1. Tabela kodowania znaków w napisach do wyświetlenia na wyświetlaczu LCD

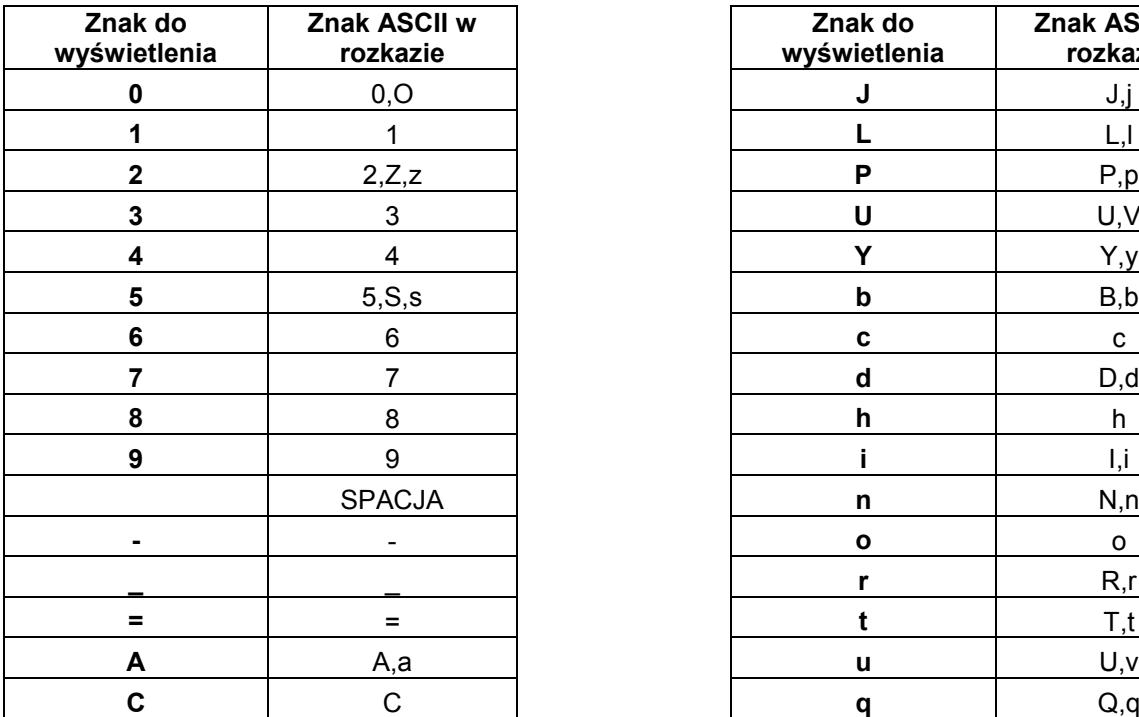

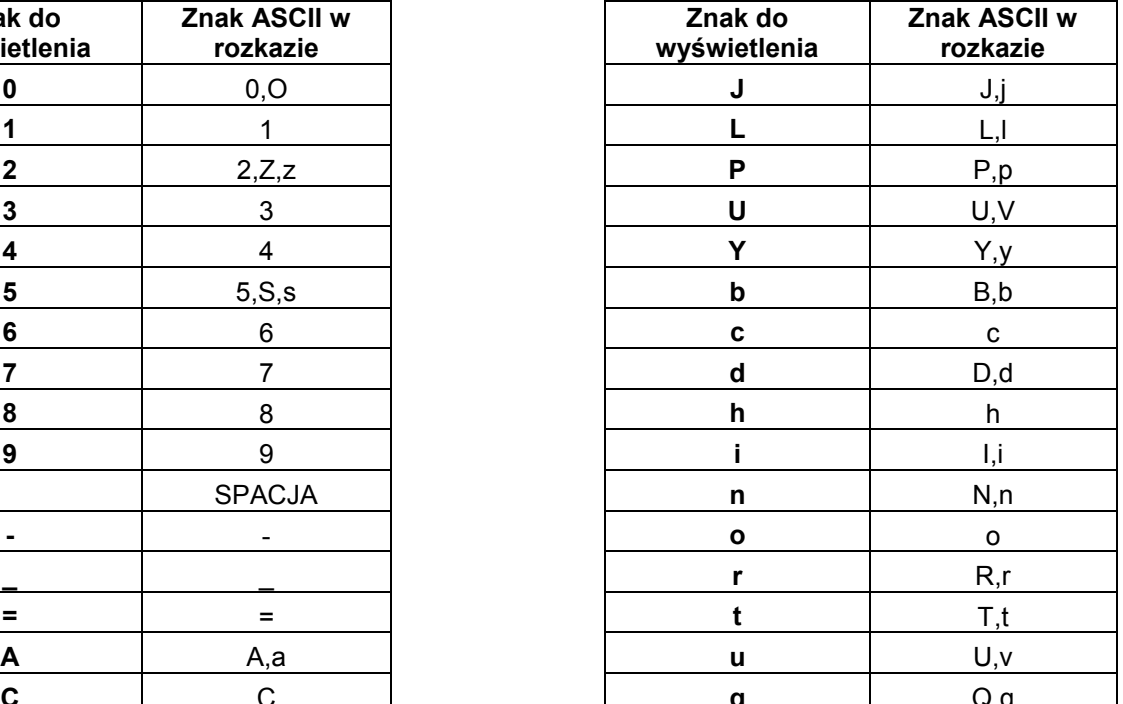

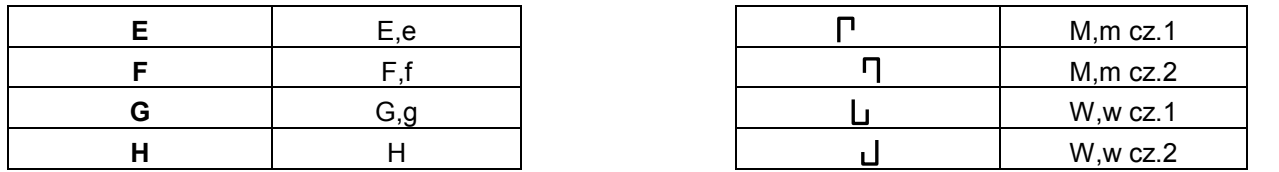

Uwagi:

- litery K, k nie są wyświetlane,

- litery M oraz W są wyświetlane na dwóch pozycjach wyświetlacza,

- w rozkazie wysyłanych jest 6 znaków ASCII do wyświetlenia na 6 pozycjach wyświetlacza (rozpoczynając od lewej strony); jeśli wśród wysyłanych znaków znajduje się M lub W (zajmujących dwie pozycje wyświetlacza) to w wysyłanym rozkazie za tymi literami występuje spacja.

### **5.8. Format <dane\_prod>**

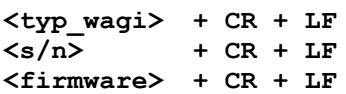

gdzie: **<typ\_wagi>** typ wagi w postaci łańcucha ASCII (maks.20 znaków) **<s/n>** numer seryjny w postaci łańcucha ASCII (maks.20 znaków) **<firmware>** wersja firmware wagi w postaci łańcucha ASCII (maks.20 znaków)

### **5.9. Format <nr\_wagi> - 2 znaki**

- adres logiczny wagi (ustawiany w wadze) zapisany jako 2 cyfry ASCII, np. "01".

### **5.10. Format <kod> - maksymalnie 32 znaki**

- ciąg maksymalnie 32 znaków ASCII z wyłączeniem EOT, CR i LF.

### **5.11. Format <DANE\_TESTOWE>**

- zestaw danych liczbowych (w postaci tekstowej) obrazujący bieżący stan wyniku ważenia na poszczególnych etapach przetwarzania:

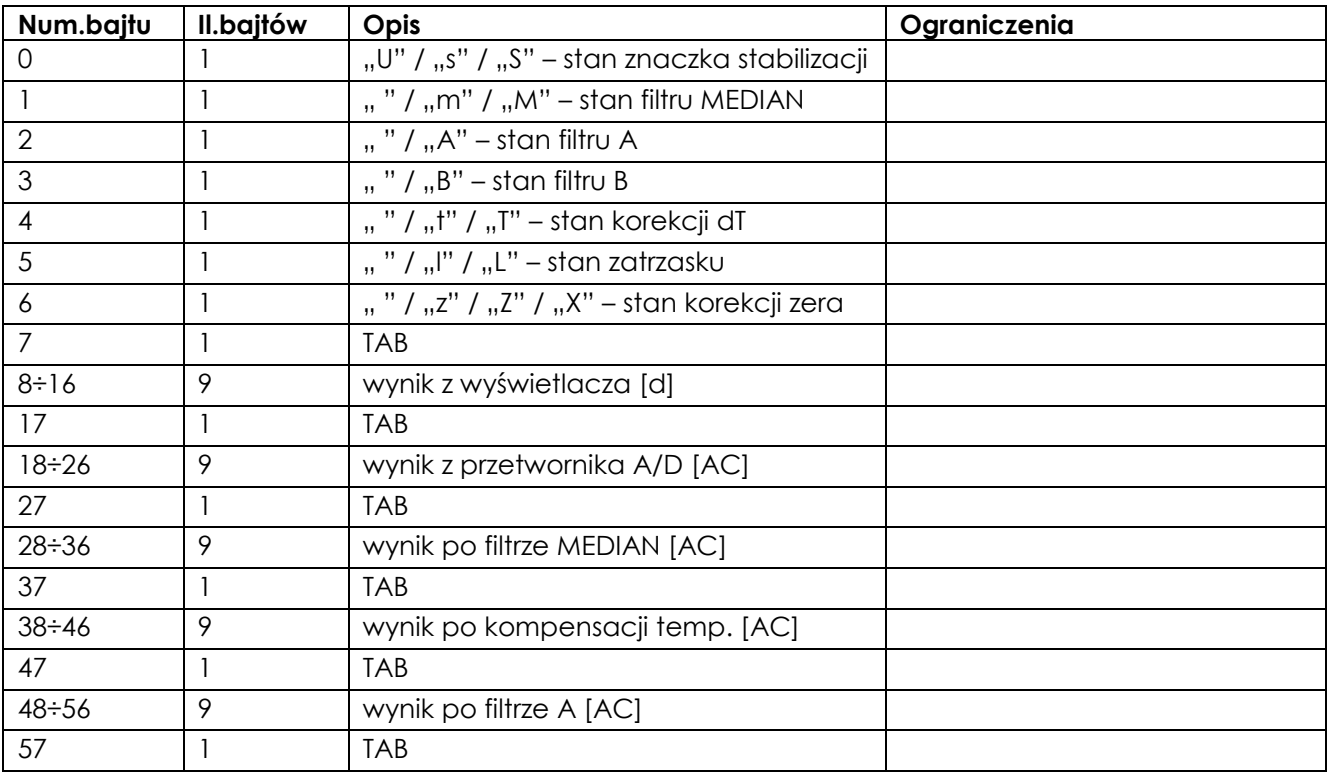

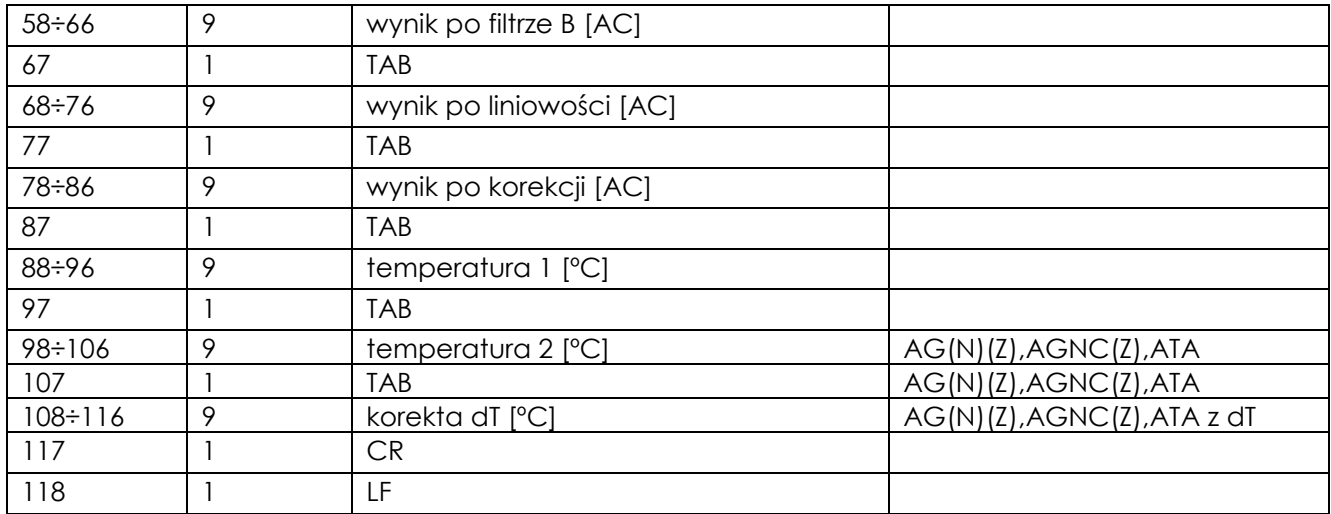

#### **5.12. Format <RAPORT\_KALIBRACJI>**

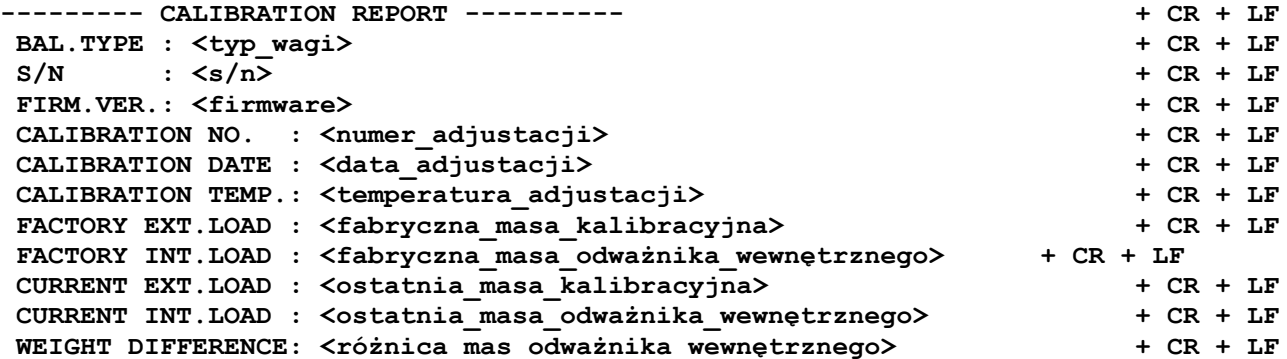

#### **5.13. Format <EEPROM>**

Wydruk zawartości EEPROMu na drukarkę.

#### **5.14. Format <KOMPENSACJA> (tylko wagi z możliwością kompensacji)**

```
<LO 15> + TAB + <HI 15> + TAB + <TEMP1 15> + TAB + <TEMP2 15> + TAB + <WZOR 15> +
CR + LF<LO 25> + TAB + <HI 25> + TAB + <TEMP1 25> + TAB + <TEMP2 25> + TAB + <WZOR 25> +
CR + LF<LO 35> + TAB + <HI 35> + TAB + <TEMP1 35> + TAB + <TEMP2 35> + TAB + <WZOR 35> +
CR + LF
```
#### **5.15. Format <LINIOWOSC> (tylko wagi z możliwością linearyzacji)**

xxxx

#### **5.16. Format <KOREKCJA\_DT> (AG(N)(Z), AGNC(Z), ATA z możliwością korekcji dT)**

xxxx

#### **5.17. Format <NAGLOWEK>**

- stały ciąg znaków ASCII opisujący zawartość formatu <DANE\_TESTOWE> (zakończony CR + LF).

#### **5.18. Format <ABCDEF>**

- ciąg 6 cyfr ASCII "0" lub "1", określających binarny stan odpowiednich znaczków na wyświetlaczu.

#### **5.19. Format <EEPROM1>**

#### xxxx

#### **5.20. Format <adr> - 2 znaki**

- adres I2C pamięci EEPROM zapisany w postaci HEX jako dwie cyfry ASCII.

### **5.21. Format <off> - 4 znaki**

- adres komórki w pamięci EEPROM zapisany w postaci HEX jako cztery cyfry ASCII.

### **5.22. Format <ile>**

- ilość komórek pamięci EEPROM zapisana w postaci HEX jako cztery cyfry ASCII.

#### **5.23. Format <EEPROM3>**

xxxx

### **5.24. Format <dane\_x>**

- ciąg dowolnych znaków ASCII, w którym znaki specjalne CR, LF, NULL muszą być zapisane w następujący sposób:

**CR - "\\0D" LF - "\\0A" NULL - "\\00"**

### **5.25 Format <dane\_receptury>**

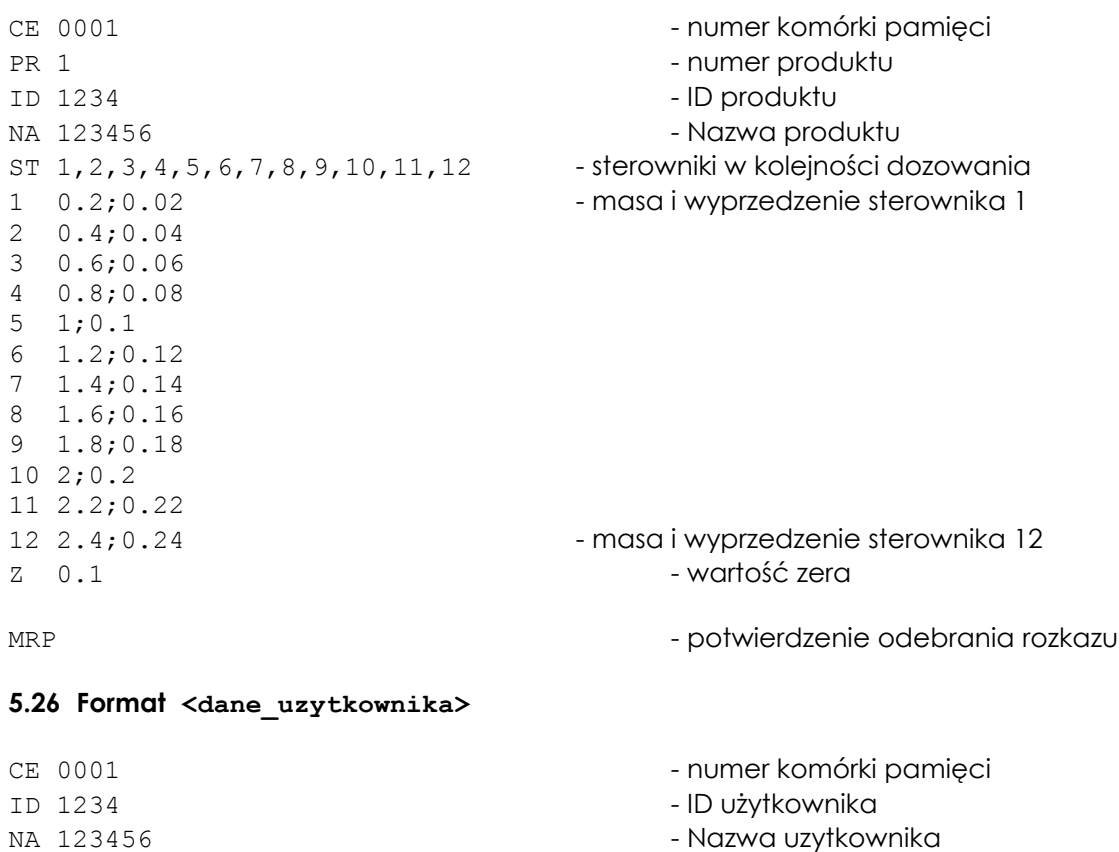

### **5.27 Format <nr\_komórki> + <dane\_receptury>**

Ciąg znaków opisujących recepturę - rozpoczęcie wprowadzania przez wysłanie rozkazu **MSP**

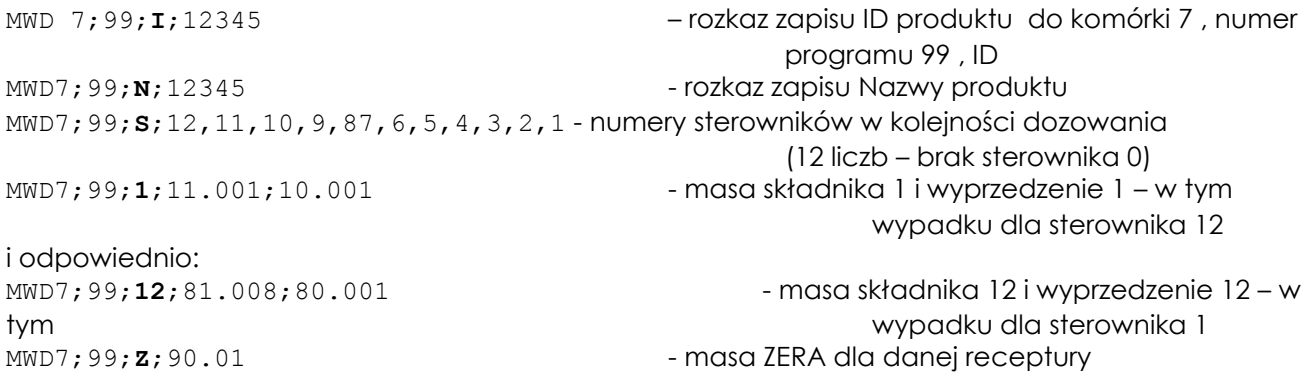

Zakończenie wpisywania receptury przez wysłanie rozkazu **MEP**

#### **5.28 Format <nr\_komórki> + <dane\_użytkownika>**

Ciąg znaków opisujących użytkownika - rozpoczęcie wprowadzania przez wysłanie rozkazu **MSU**

```
MWD4;87654321;09876543210987654321
gdzie:
```
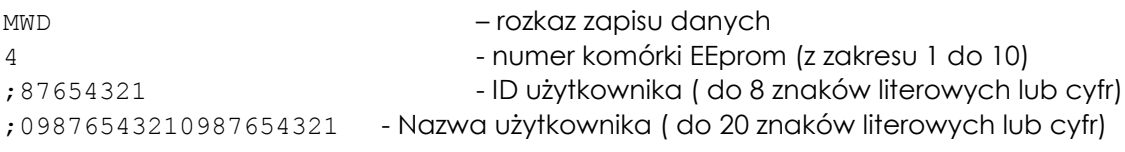

Zakończenie wpisywania receptury przez wysłanie rozkazu **MEP**

### **5.29 Format <dane\_nr>**

MNP99

#### gdzie :

MNP – rozkaz ustawienia nr programu 99 - nr programu (liczba od 1 do 99)

### **5.30 Format <dane\_ID>**

MNU1234567890

gdzie :

MNU – rozkaz ustawienia ID użytkownika 1234567890 - ID użytkownika ( do 8 znaków literowych lub cyfr)

### **5.31 Format <dane\_liczba>**

MNC12

gdzie :

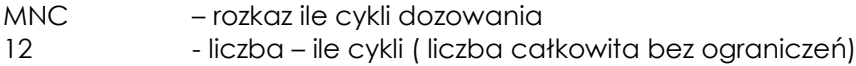

### **5.32 Format <dane\_masa>**

MMM123.45 MMF123.45

gdzie :

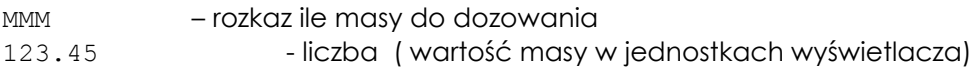

### **5.33 Format <dane\_driver>**

MFD6

gdzie :

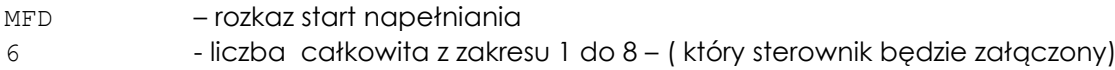

# <span id="page-54-0"></span>*Dodatek C – Opis protokołu MODBUS RTU*

# **1. Adresy rejestrów dla funkcji Read Holding Registers**

### *1.1 Zapytanie o wskazanie stabilne :* **Adres: 0x00** *Typ: float*

Rozkaz :

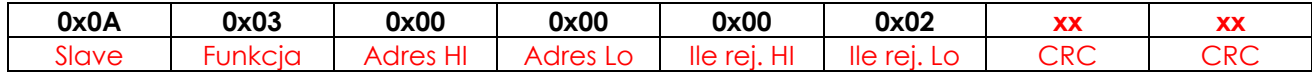

Odpowiedź: wskazanie stabilne

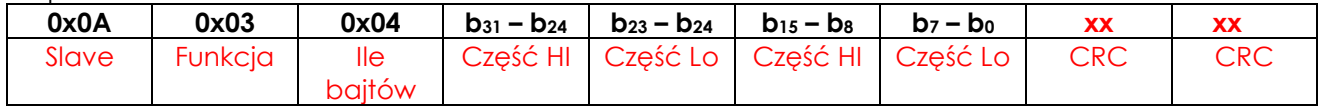

#### Odpowiedź: wskazanie niestabilne

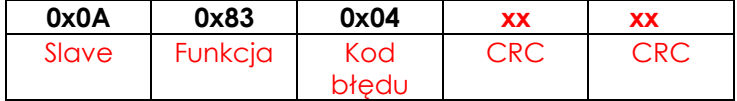

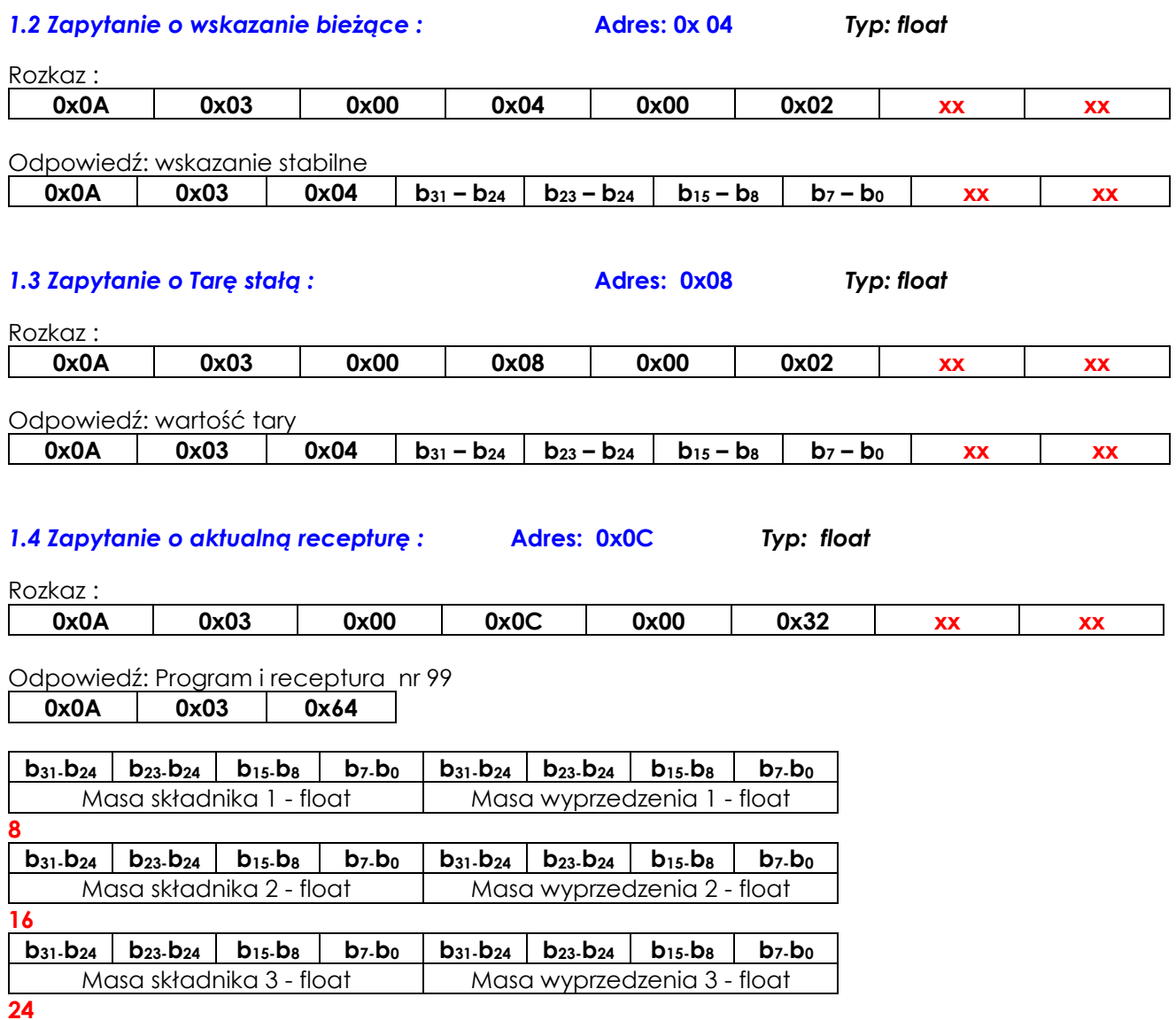

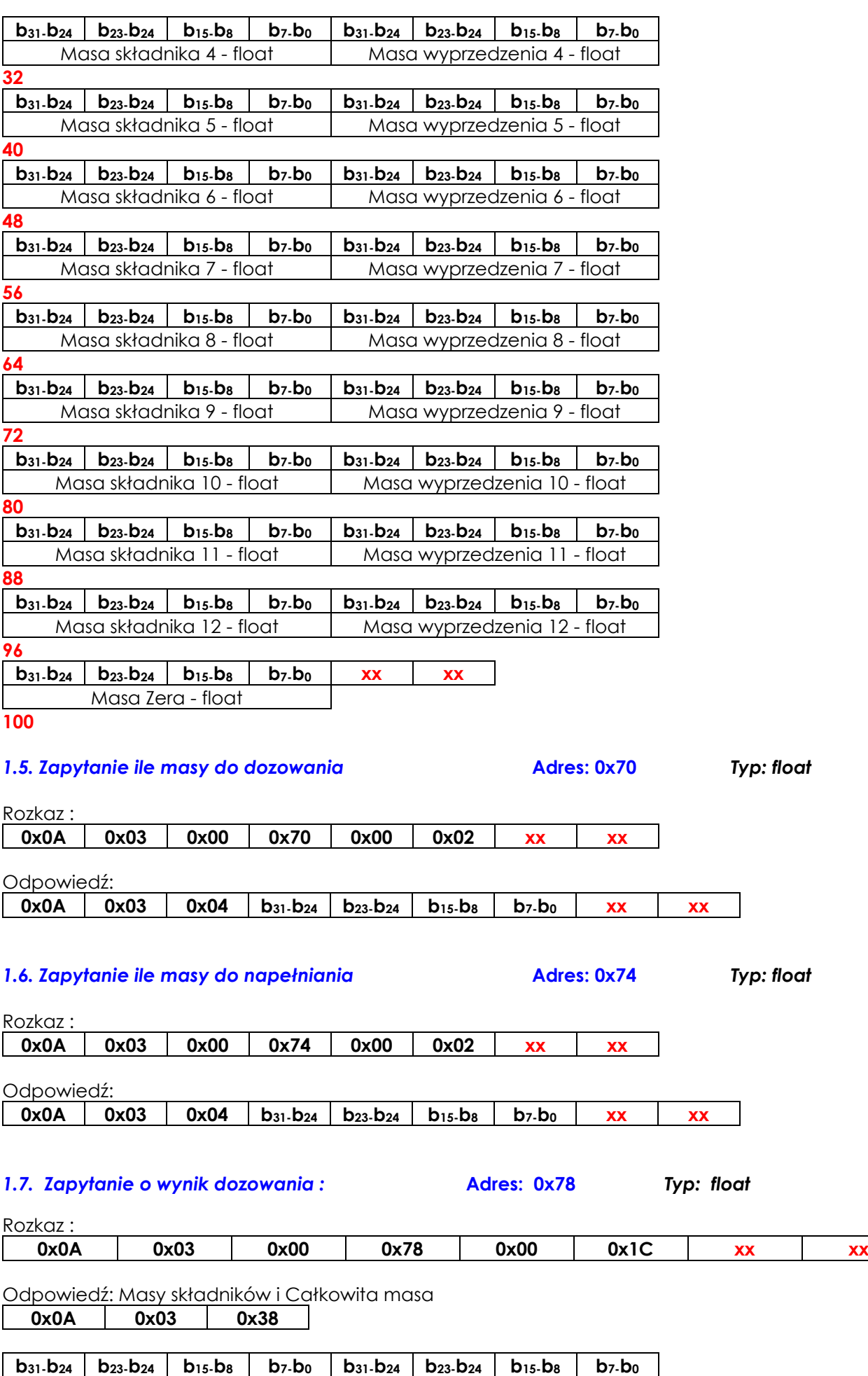

Masa składnika 1 - float Masa składnika 2 - float

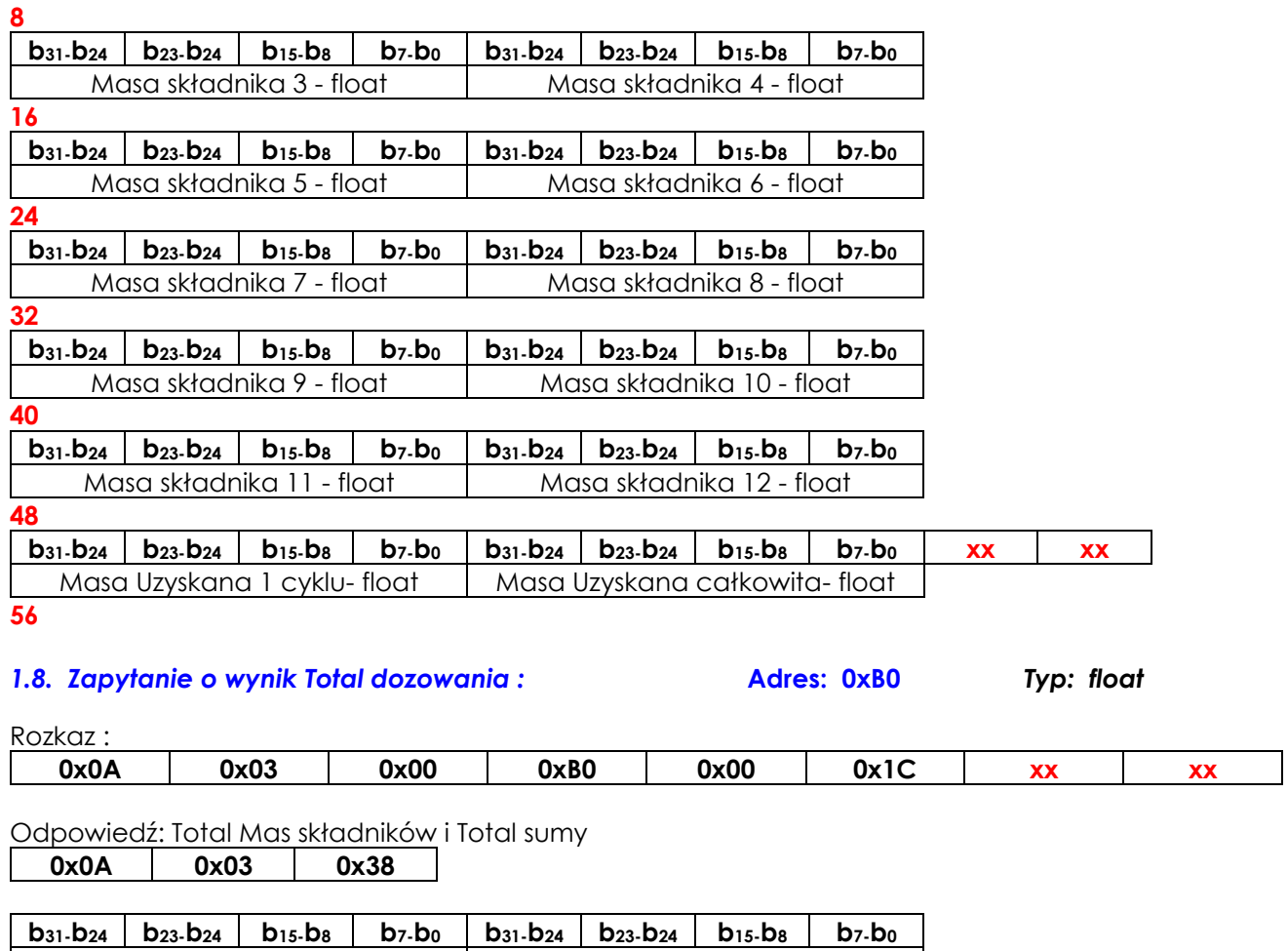

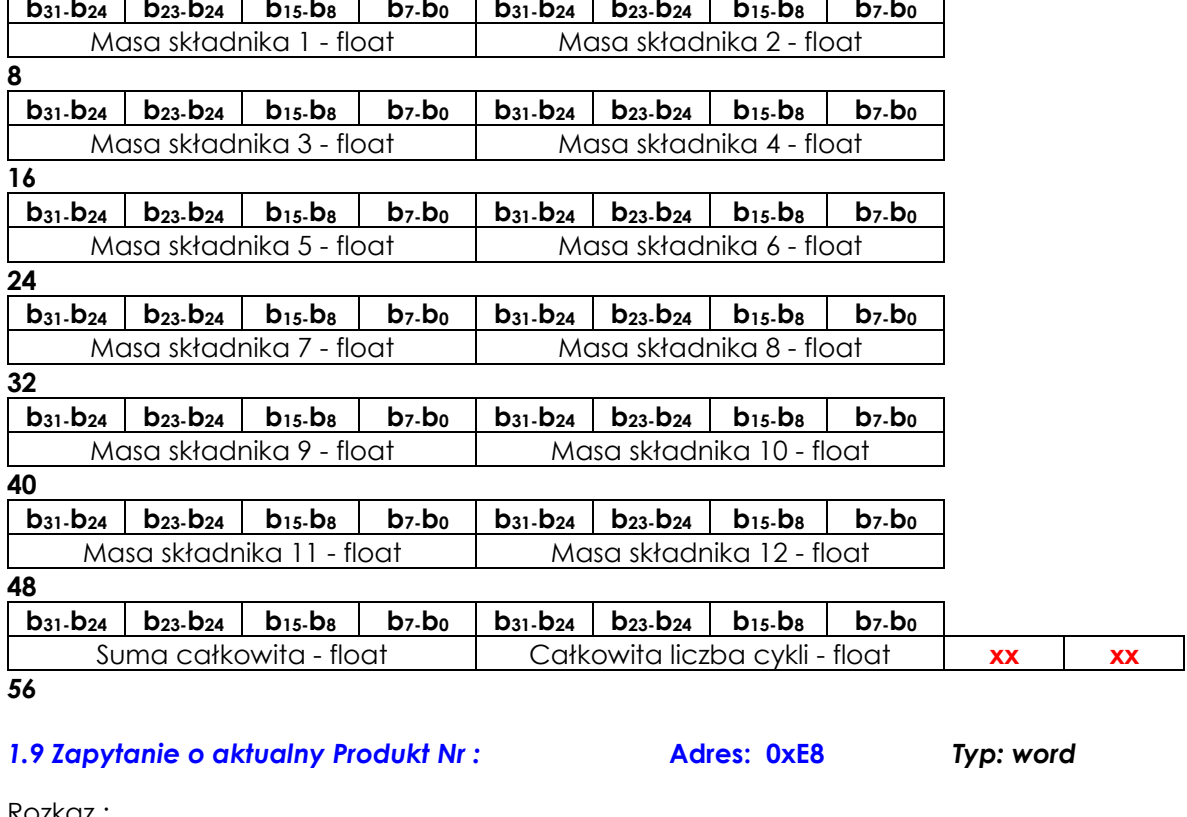

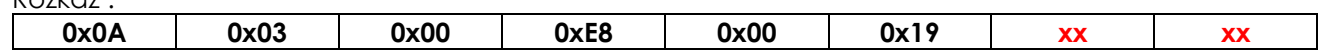

Odpowiedź: Program i receptura nr 99

**0x0A 0x03 0x32**

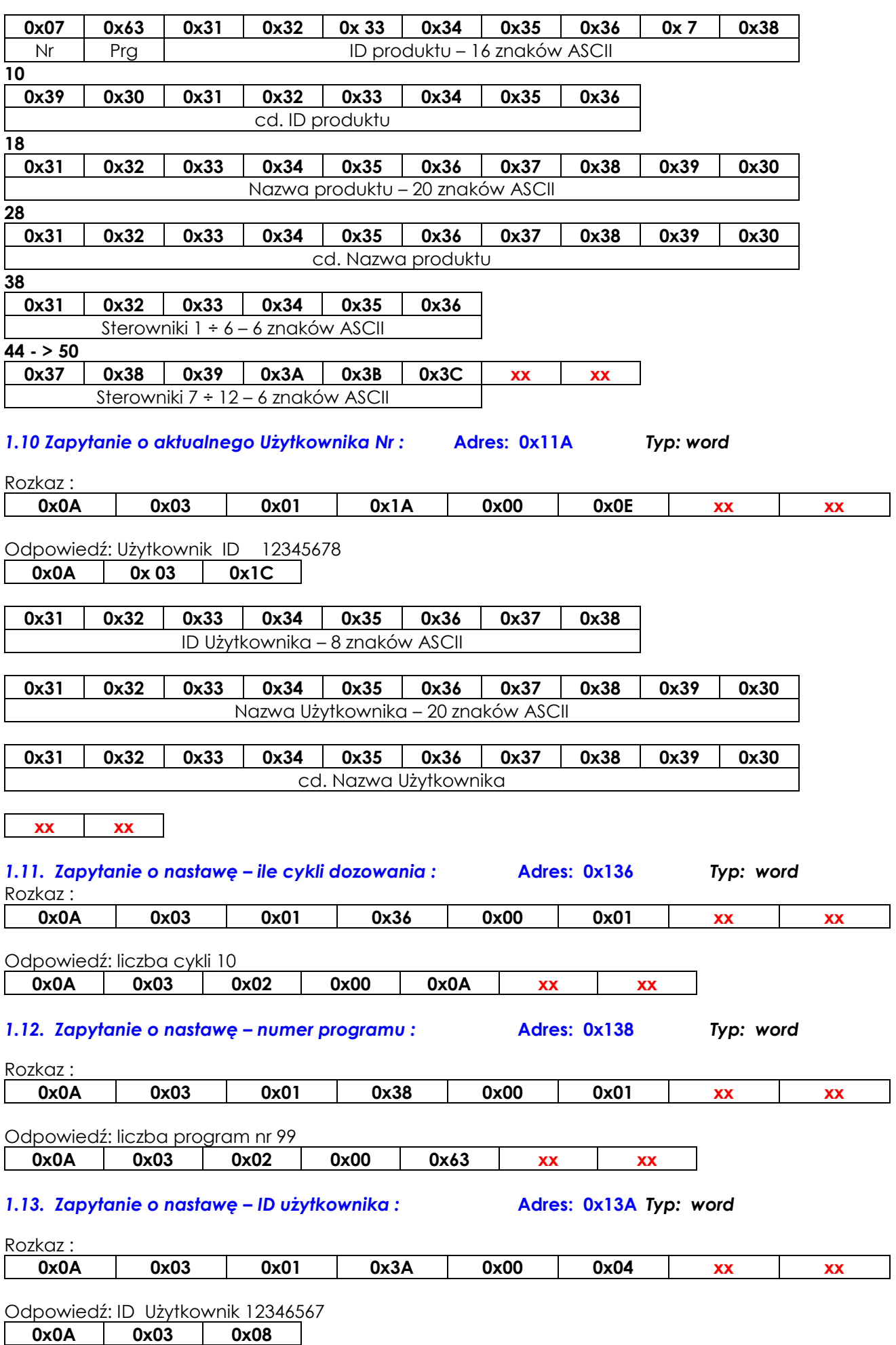

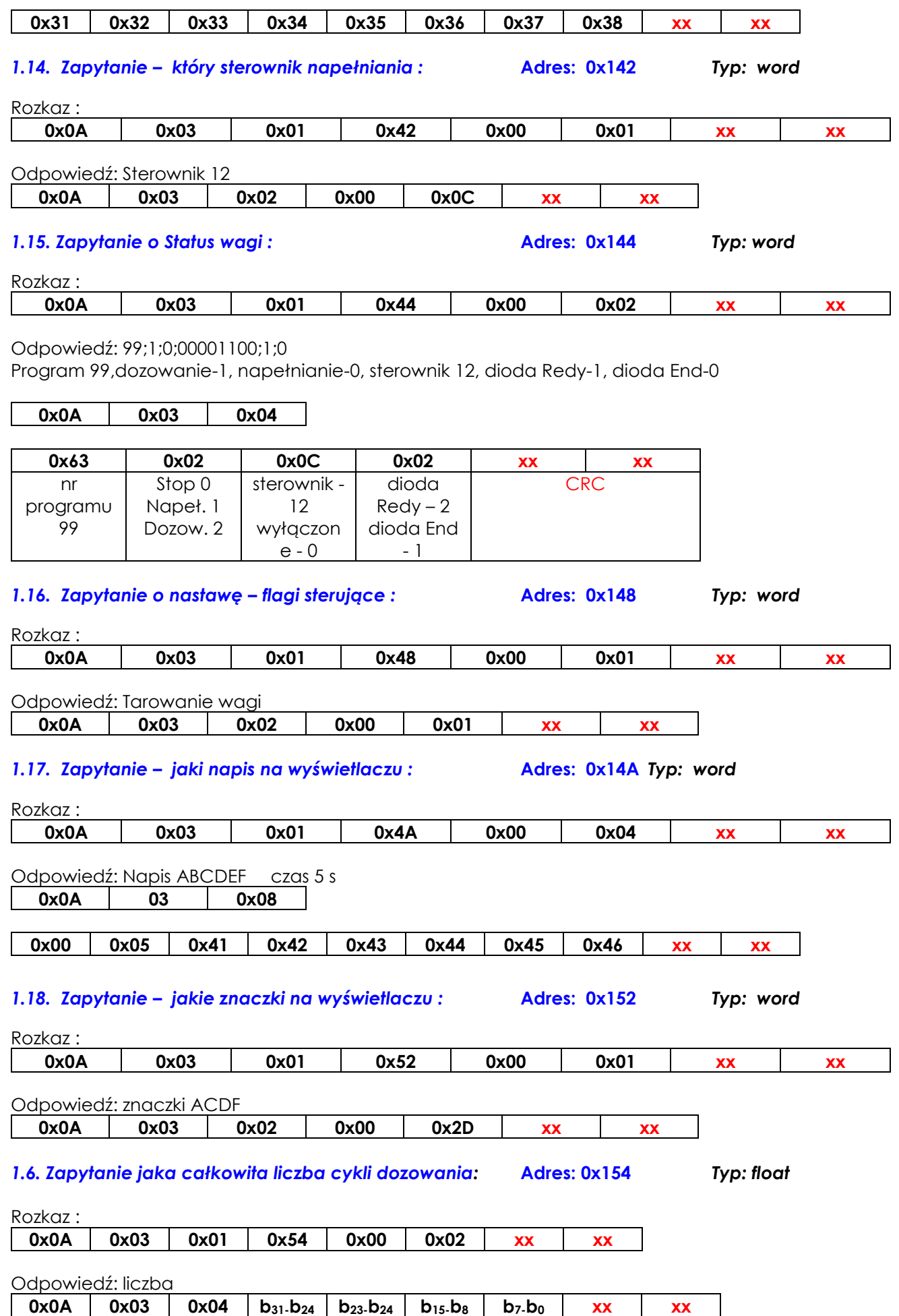

# **2. Adresy rejestrów dla funkcji Write Multiple Registers**

### *2.1. Rozkaz: Zapisu Tary stałej* **Adres: 0x08** *Typ: float*

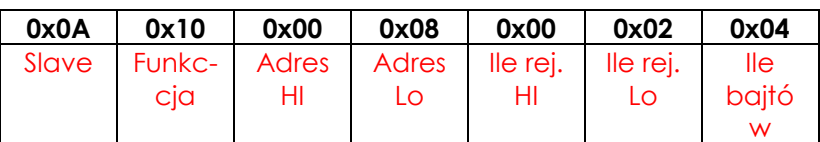

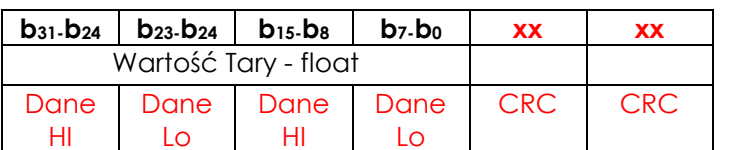

#### Odpowiedź:

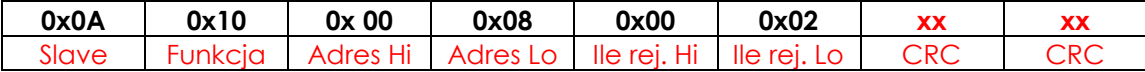

### *2.2. Rozkaz: Zapisu danych Receptury – progi i wyprzedzenia* **Adres: 0x0C** *Typ: float*

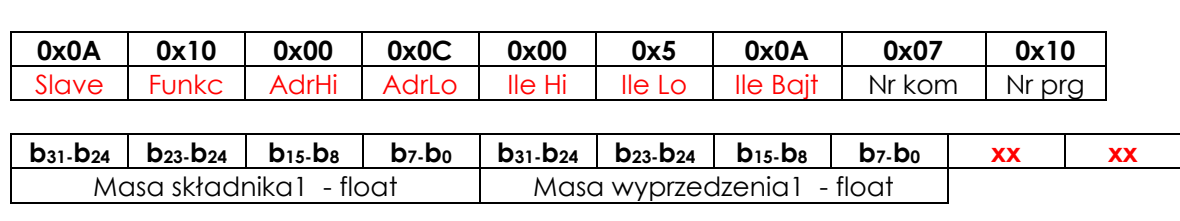

#### Odpowiedź:

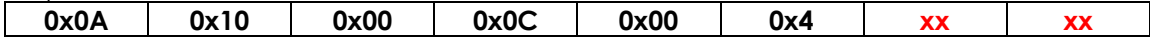

### *2.3. Rozkaz: Zapisu danych Receptury – Zero* **Adres: 0x6C** *Typ: float*

**0x0A 0x10 0x00 0x6C 0x00 0x3 0x06** Slave Funkc | AdrHi | AdrLo | Ile Hi | Ile Lo | Ile Bajt

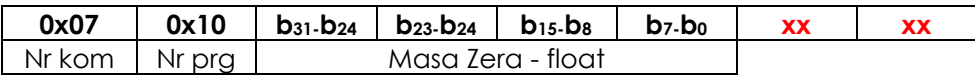

# Odpowiedź: **0x0A 0x10 0x00 0x06C 0x00 0x3 xx xx**

### *2.4. Rozkaz: ustawienia ile masy do dozowania* **Adres: 0x70** *Typ: float*

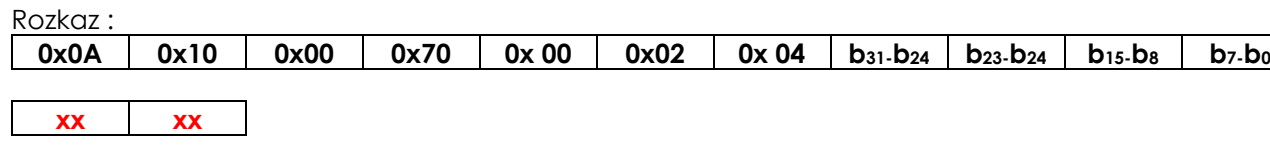

### Odpowiedź:

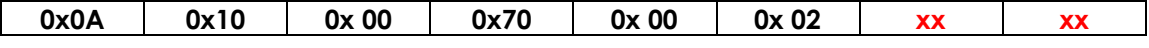

### *2.5. Rozkaz: ustawienia ile masy do napełnienia* **Adres: 0x74** *Typ: float*

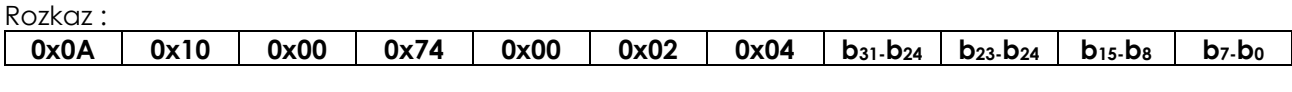

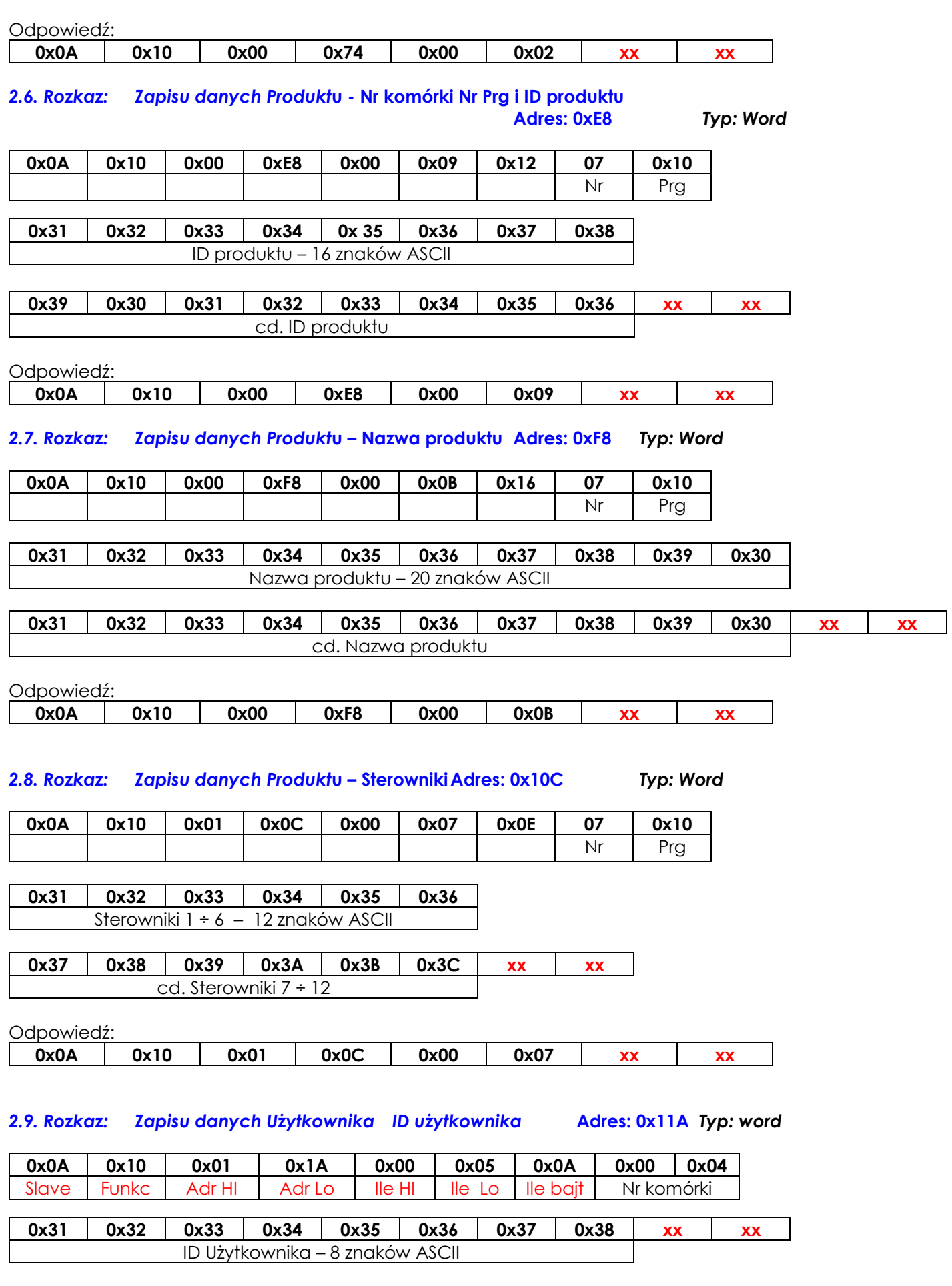

Odpowiedź:

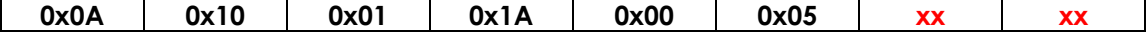

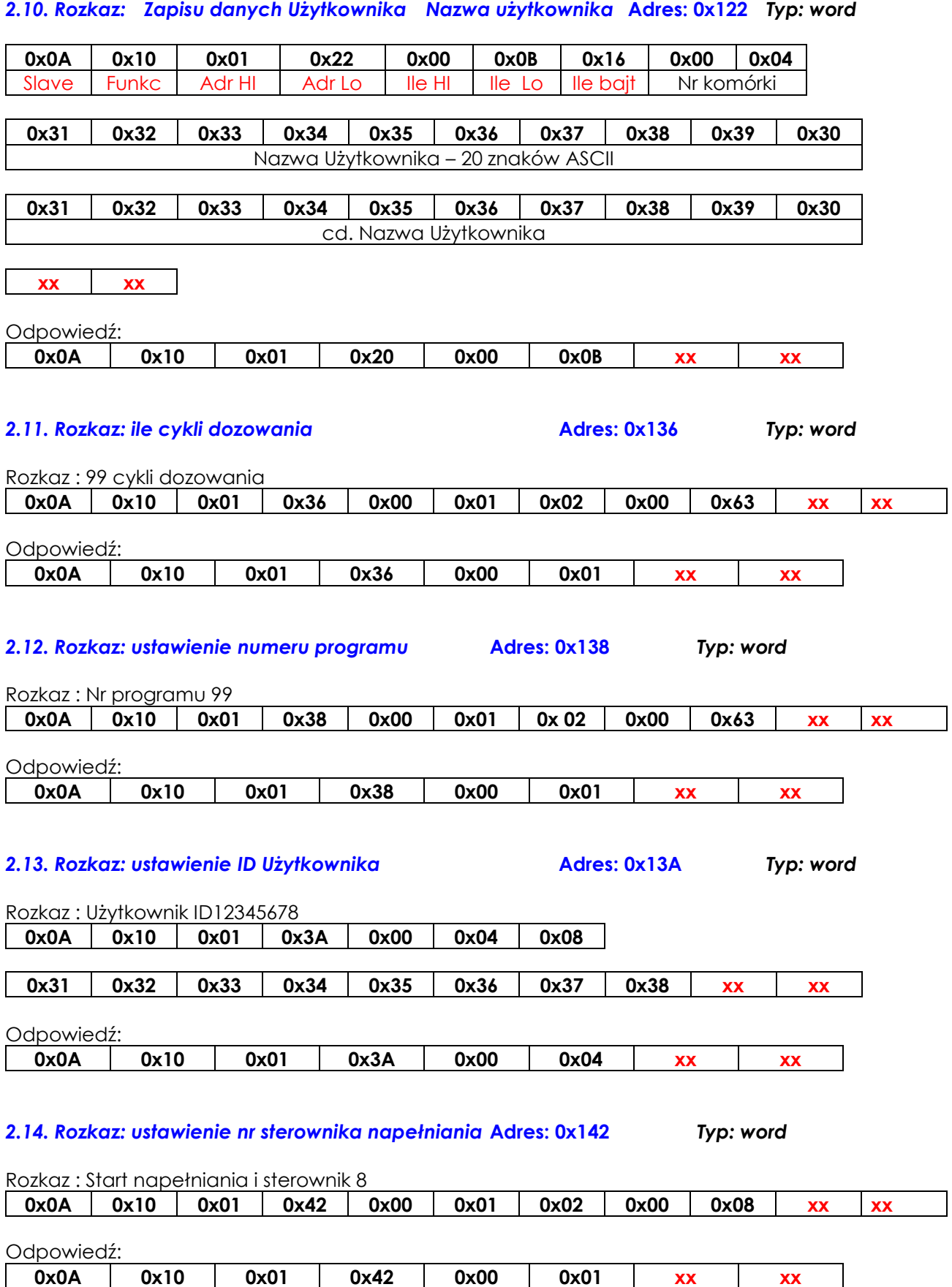

*2.15. Flagi sterujące wagi***: Adres: 0x148** *Typ: word*

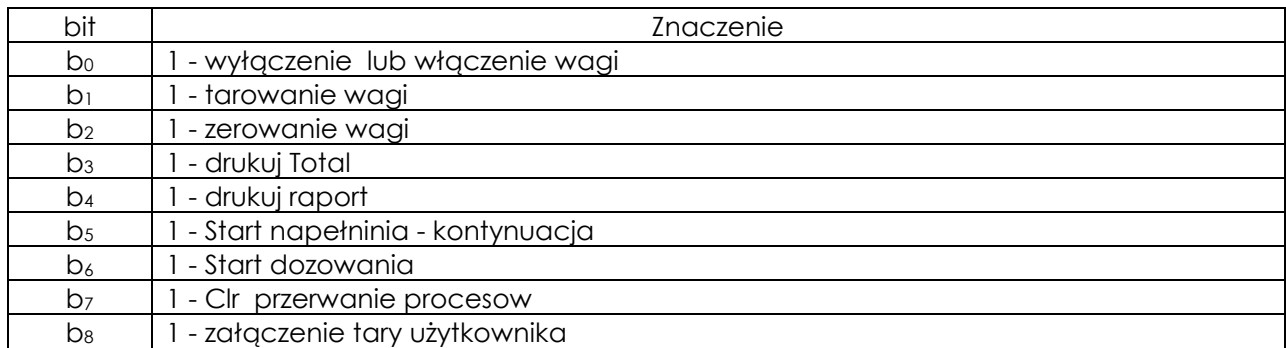

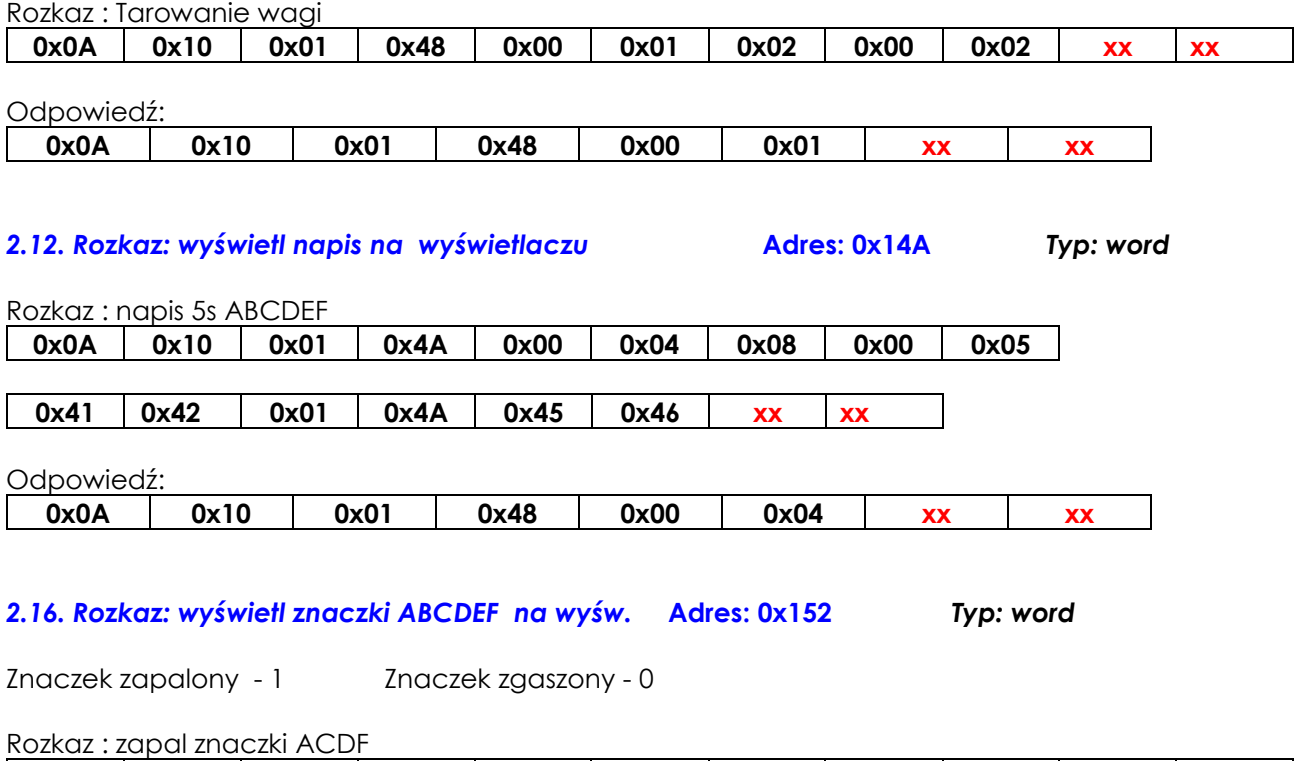

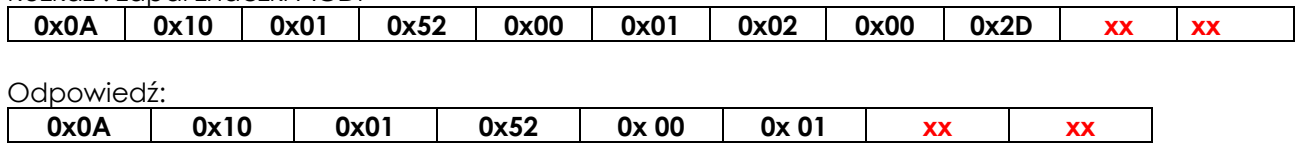

### **1. Kody błędów**

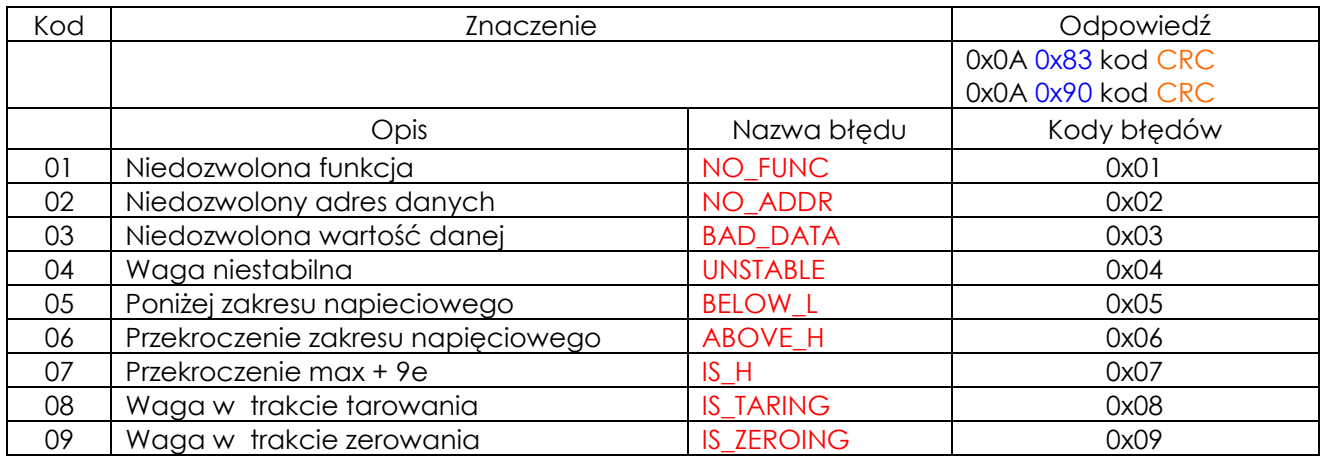

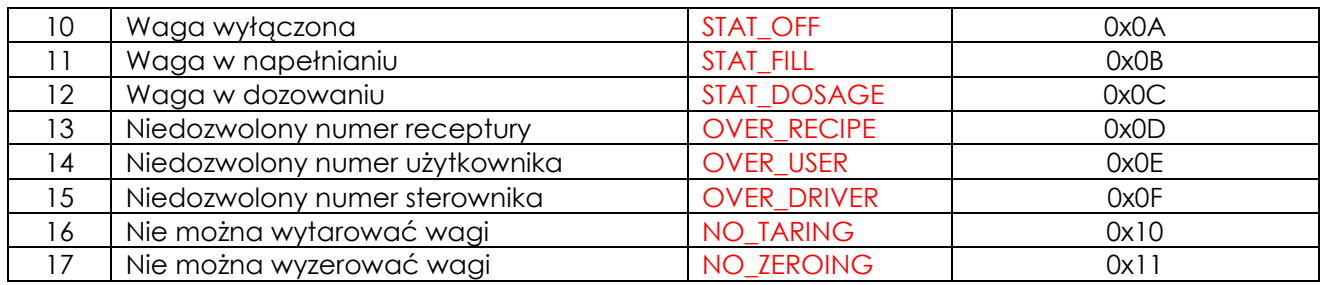

# **Deklaracja struktury w programie**

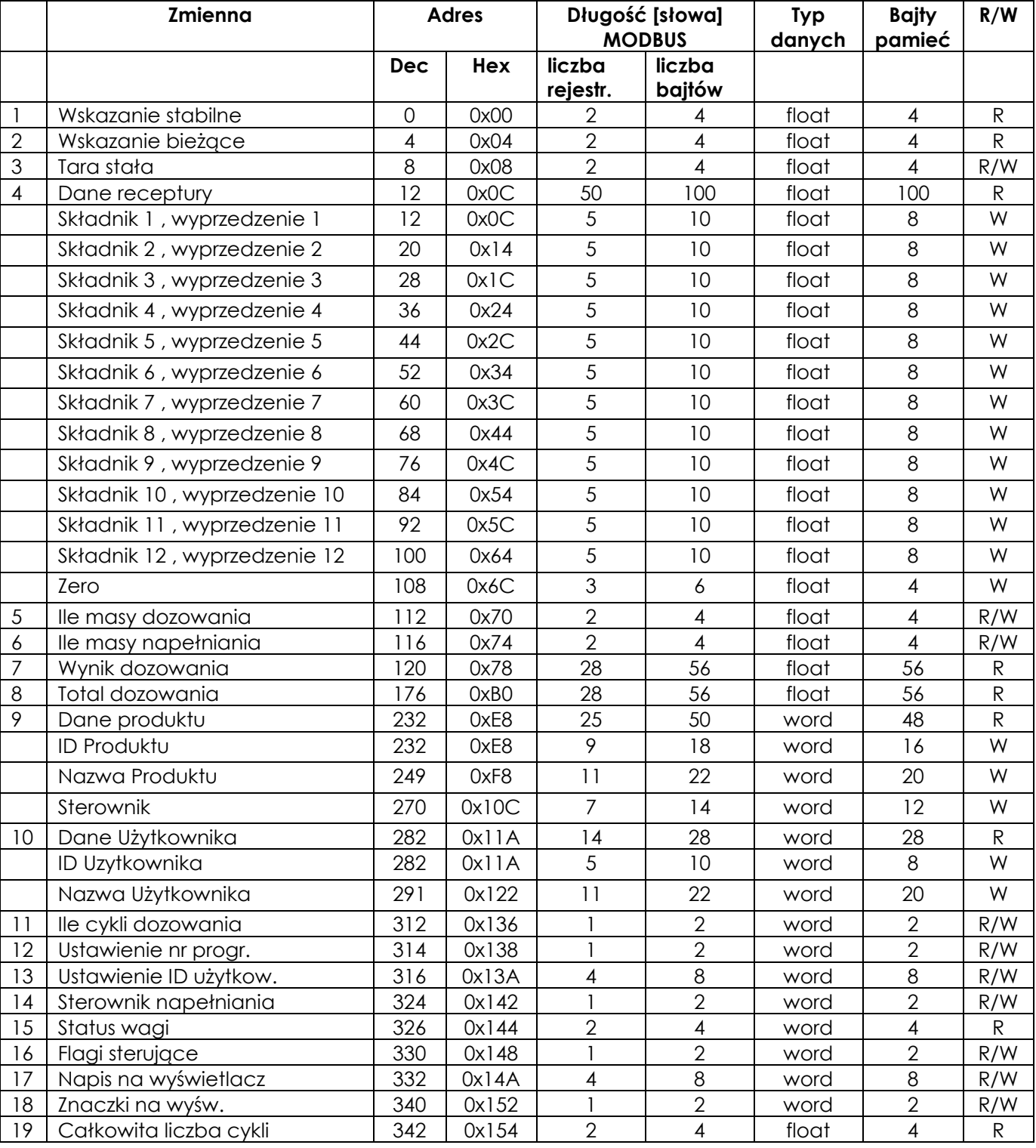

# **Notatki**